# 障害福祉サービス費等

2007/08/23

#### 目 次

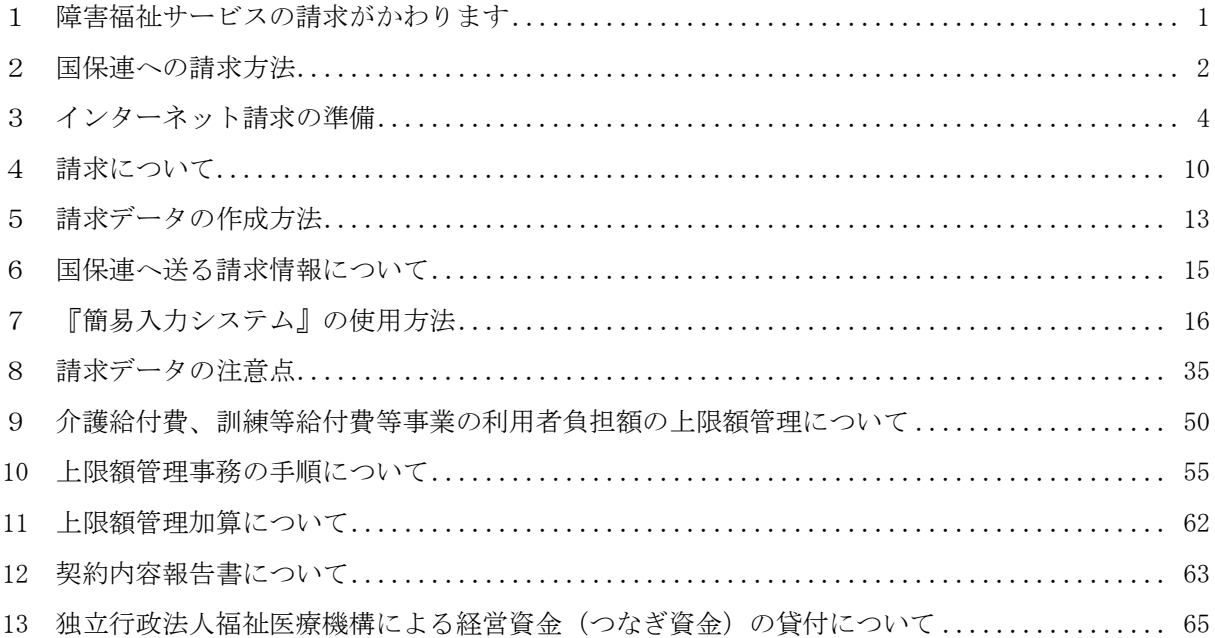

<span id="page-2-0"></span>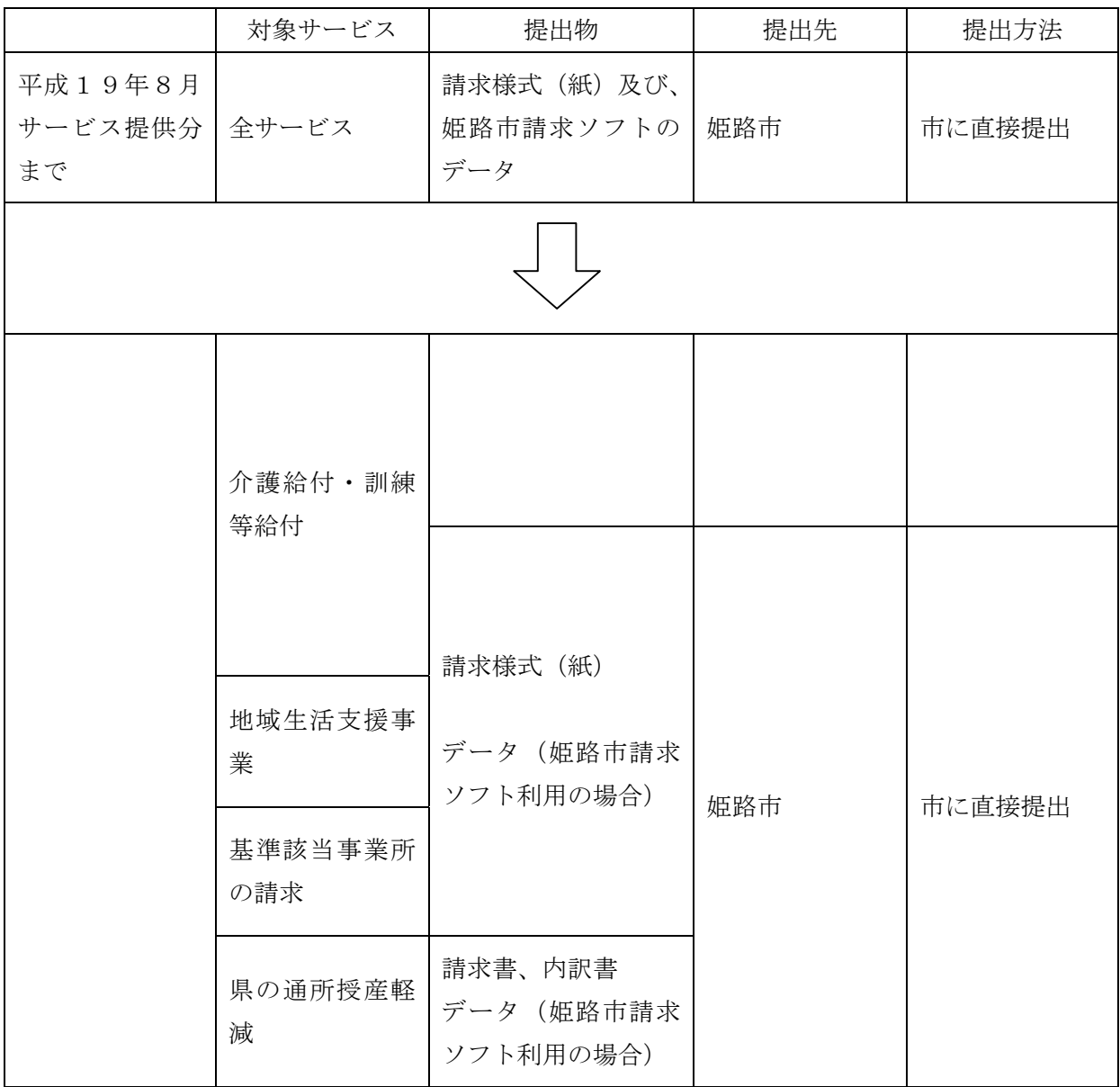

※ 8月サービス提供分以前の請求については、請求時期が10月以降になった場合も国保連で はなく今までどおり姫路市へ請求してください。

※ 兵庫県内に所在する事業者は他の都道府県の利用者の分も含めて、全て兵庫県国保連に請求 してください。

<span id="page-3-0"></span>請求は、国保連の提供する『簡易入力システム』を使って請求データを作成し、インターネッ ト経由で国保連に送信します。また不正な者からの請求を防ぐため、請求データには電子署名を 行い、電子証明書を添付します。

請求されたデータは国保連において事務点検を行い、市町村で審査した後、国保連から事業所 へ給付費の支払が行われます。

(複数の市町村からの利用者がある場合、これまではそれぞれの市町村に分けて請求していまし たが、まとめて国保連に請求することになります。)

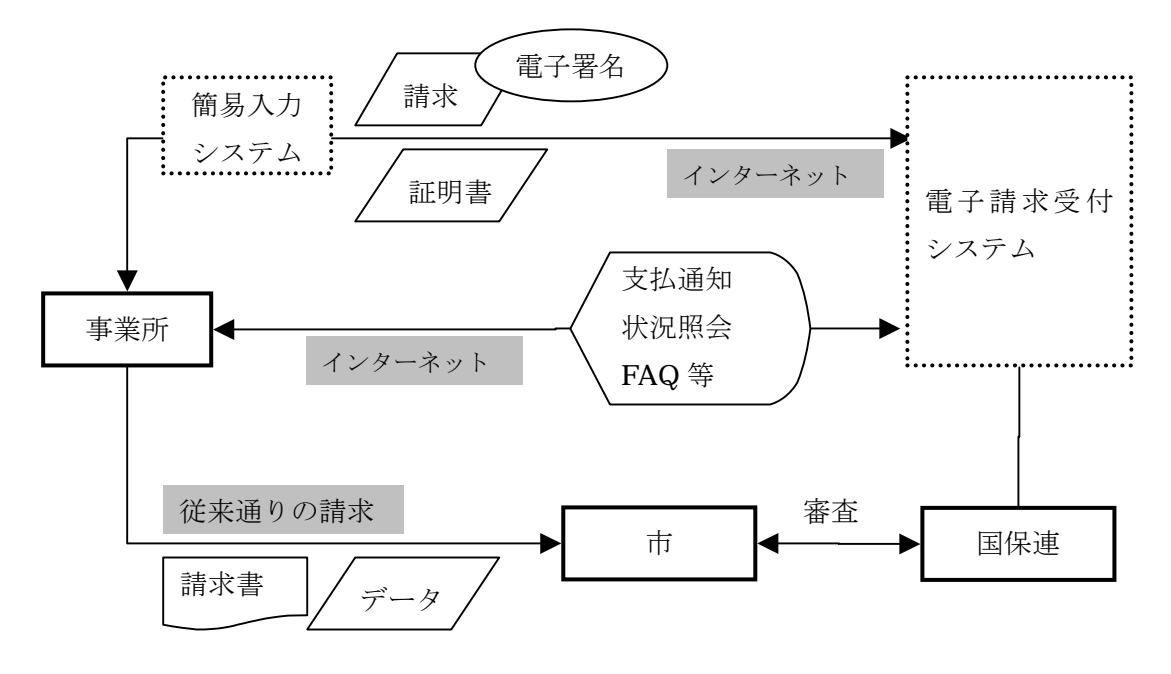

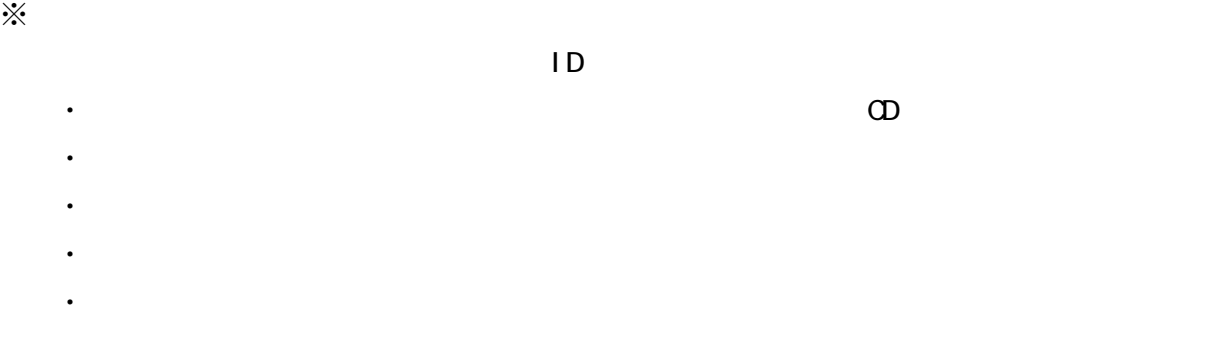

2

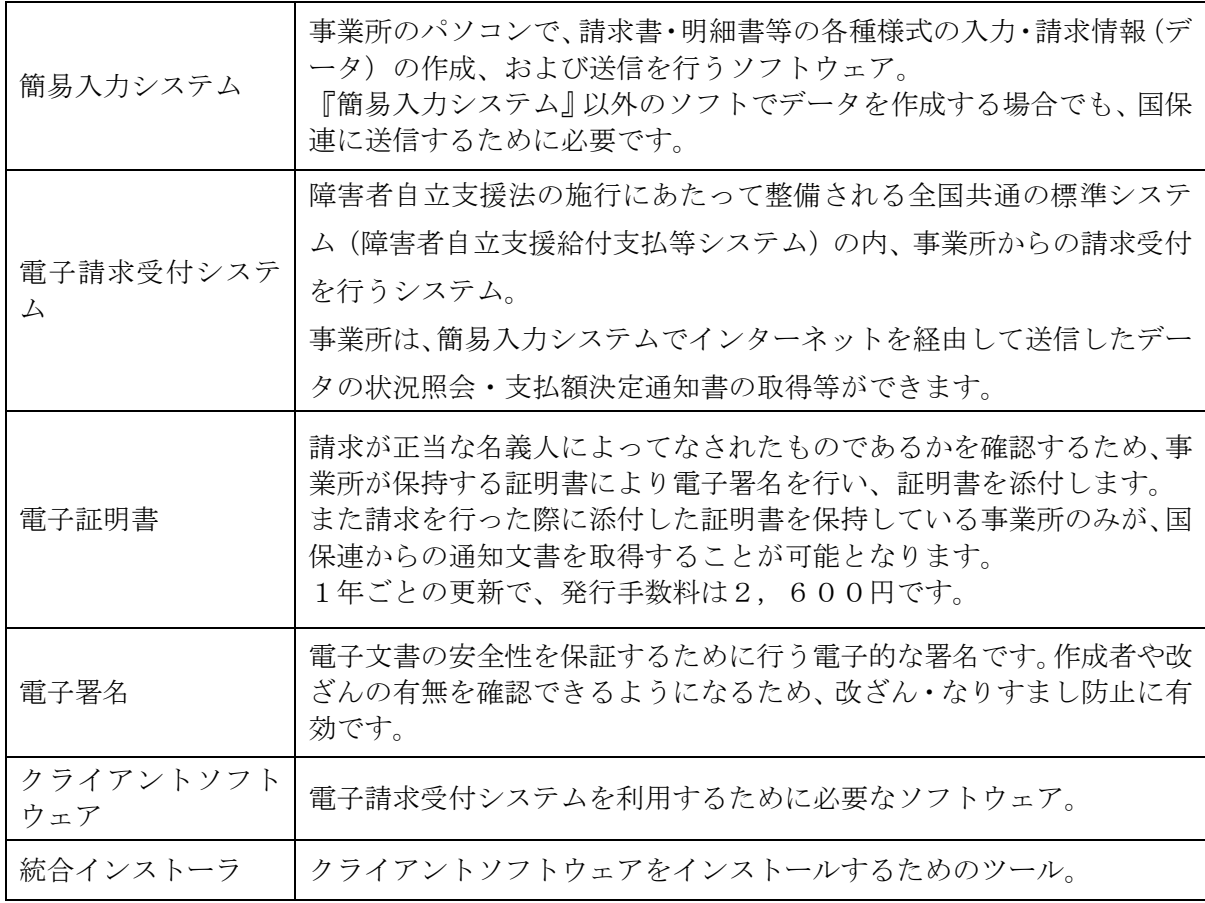

県問い合わせ先(事業所指定・加算等に関すること)

兵庫県健康生活部障害福祉局障害福祉課

#### TEL 078-341-7711 FAX 078-362-3911

HP http://web.pref.hyogo.jp/index.html

国保連問い合わせ先(システム・請求に関すること)

兵庫県国民健康保険団体連合会業務管理部介護保険課

TEL 078-332-5680 FAX 078-332-9520

HP http://www.kokuhoren-hyogo.or.jp/

<span id="page-5-0"></span>平成19年10月請求分(9月サービス提供分)から、インターネット経由での請求をする ため、10月までに下記の準備を整え、国保連との間で接続確認を実施する必要があります。

 $(1)$ 

- ・パソコン等の準備
- ・簡易入力システム等のセットアップ
- ・電子証明の取得

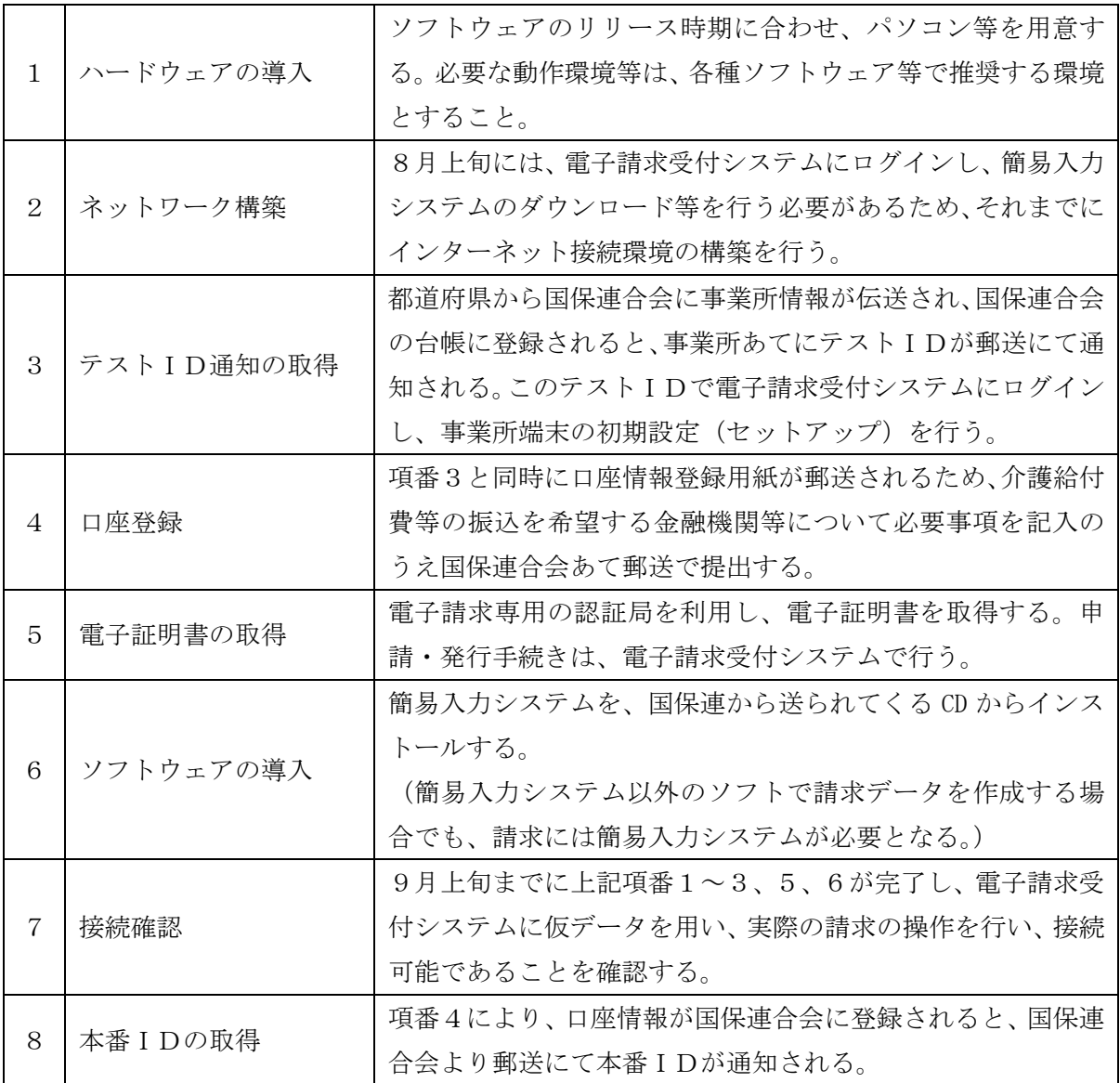

※電子請求受付システムの動作環境 電子請求受付システムを利用する際に、必要となる動作環境は以下のとおりです。 ◎パソコン ① OS(オペレーティングシステム) Microsoft® Windows® XP Home Edition 、または Professional (Service Pack2 以降) Microsoft® Windows®  $2000$  (Service Pack 4)  $\cdot$  CPU Intel® Pentium® 4 1. 5GHz 以上 ・メモリ 512MB 以上の RAM(推奨 768MB 以上) ・ハードディスク空き容量 電子請求受付システム、簡易入力システムを合わせてセットアップ 用に1GB 以上(別途データ保存領域が必要) ◎基本ソフトウェア ② Web ブラウザ Microsoft® Internet Explorer® 6.02 (Service Pack2 以降) ※利用する際には信頼済みサイト及びセキュリティに関する設定が必要となります。 3 Microsoft® Office Excel® Microsoft® Office Excel® 2003 (Service Pack2 以降) Microsoft® Excel®  $2000$  (Service Pack 3),  $2002$  (Service Pack 3) 4 Adobe® Reader® Adobe® Reader®7または8 (Adobe 社のホームページより無償ダウンロードできます。) ◎その他 ⑤ 電子証明書 電子請求受付システムより発行申請を行います(有償)。 ⑥ 電子請求受付システムクライアントソフトウェア 電子請求受付システムよりダウンロードして使用します。 ⑦ 通信回線 インターネット回線(推奨 ADSL 以上) ⑧ プリンター 印刷機能をご利用いただく場合は必要となります。 ※上記以外の OS・Web ブラウザ・ソフトウェアでは動作保障がされていません。 ※特に Microsoft® Windows Vista<sup>m</sup> • Microsoft® Internet Explorer® 7 • Microsoft® Office Excel® 2007につきましては2007年10月時点では対応していませんのでご確認の上ご利用いた だきますようお願いいたします。

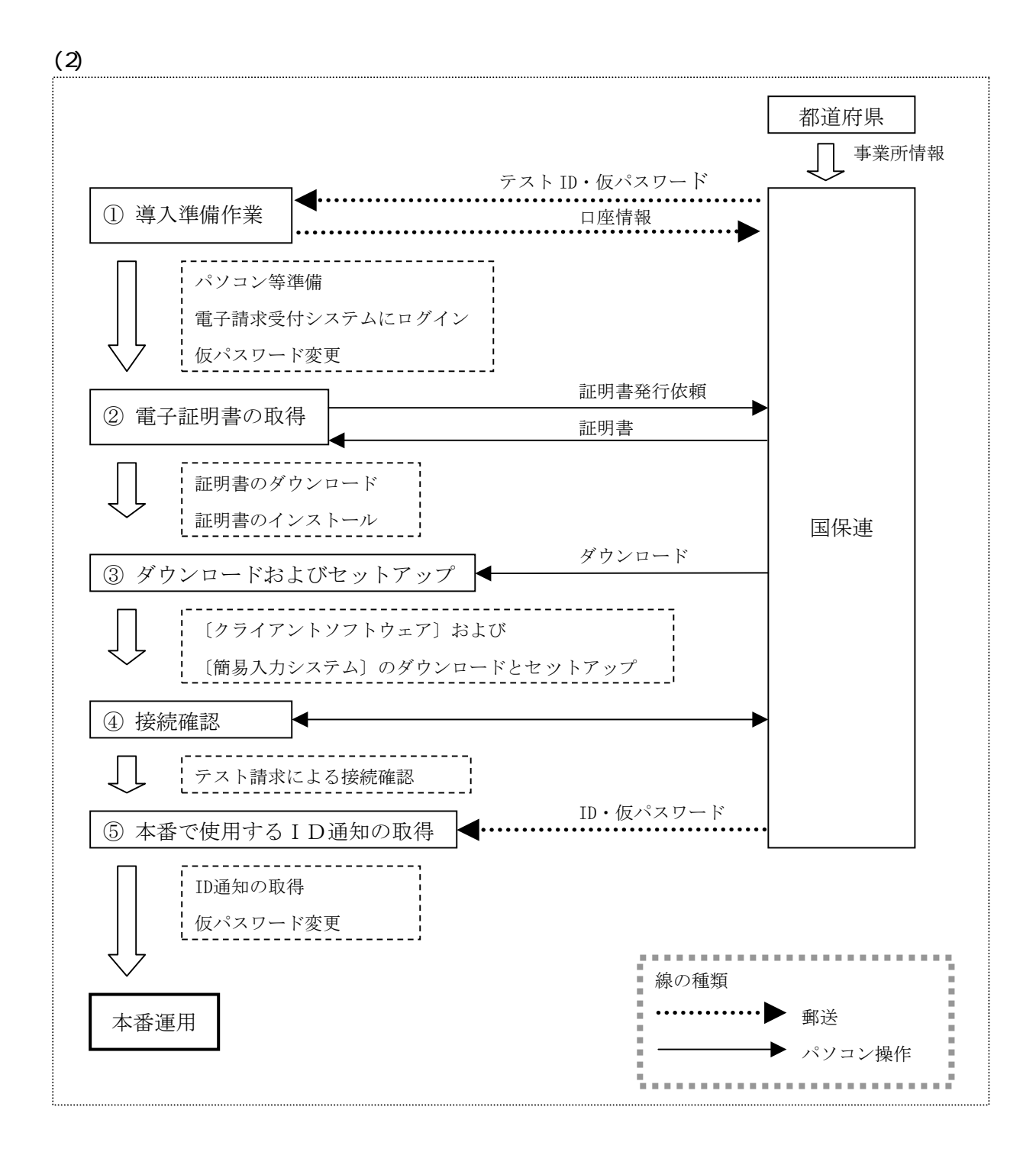

 $(3)$ 

①テスト ID 発行

- ・都道府県から国保連合会に事業所情報が送信され、サービス事業所として登録すると「テス ト ID/仮パスワード」と「証明書発行用パスワード」が発行されます。
- ・国保連合会は、『障害福祉サービス費等の請求及び受領に関する届』、『電子請求登録結果に関 するお知らせ』を支払等システムから出力し、『電子請求受付システムのアドレス通知』を同 封し事業所宛てに郵送します。
- ・『電子請求受付システムのアドレス通知』に記載される内容は、以下の通りです。 電子請求受付システムのアドレス 準備作業に必要なマニュアル取得までの操作方法 (ログインとログアウト/パスワード変更/マニュアルの取得方法等)
- ・事業所は、国保連合会から郵送された『障害福祉サービス費等の請求及び受領に関する届』 に、介護給付費等の振込み先に指定する金融機関等について、必要事項を記入・押印のうえ 国保連合会宛に提出します。

③口座情報登録/本番用 ID 発行

・国保連合会は事業所から提出された『障害福祉サービス費等の請求及び受領に関する届』を 基に、口座情報等の登録を行い、本番運用で使用する「ID/仮パスワード」が記載された『電 子請求登録結果に関するお知らせ』を出力し、郵送します。

・事業所は、請求に使用するパソコンの設定を行います。

◎ショートカットの作成

毎回アドレスを入力しなくても、簡単に電子請求受付システムを起動するために、デス クトップにショートカットを作成します。

◎仮パスワードの変更

国保連合会から郵送されてきた「テスト ID」と「仮パスワード」で電子請求受付システ ムにログインし「仮パスワード」を事業所の任意のパスワードに変更します。

◎マニュアルのダウンロード

電子請求受付システムのマニュアルをダウンロードします。

◎EXCEL の設定確認

簡易入力システムを使用するために Microsoft Office Excel のマクロのセキュリティレ

ベルが[中]に設定されていることを確認します。

※代理人に請求事務を委託する場合には不要です。

- ・事業所は、請求に必要となる「簡易入力システム(障害者)」 と「クライアントソフトウェ ア」「障害福祉サービス費単位数表標準マスタ」を電子請求受付システムからダウンロードし セットアップします。
- ・事業所は、テスト用の請求データを作成し、介護給付費等の請求から通知文書取得までの一 連のテストを実施し、請求処理が行えることを確認します。なお、接続確認を行う際は、「テ スト ID」でログインし、実施します。

 $ID$ 

・事業所は、国保連合会から郵送されてきた本番運用で使用する「ID」と「仮パスワード」で 電子請求受付システムにログインし、「仮パスワード」を事業所の任意のパスワードに変更し ます。

#### $(4)$

- ・事業所は、電子請求受付システムで国保連合会よりテスト ID とともに通知された「証明書発 行用パスワード」を入力し、証明書発行申請を行います。
- ・証明書発行手数料は、介護給付費等の支払額と相殺するため、事業所は画面に表示される「証 明書発行に関わる手数料の相殺に関する同意文」の内容を確認し、同意した上で手続きを進 めます。
- ・また、この際、事業所は必要に応じて電子請求受付システムから、証明書発行にかかる費用 の『見積書』を取得することができます。
- ・国保連合会は、事業所からの申請状況を確認の上、証明書の発行依頼登録を行います。
- ・また、事業所が誤って申請をした場合等、申請の取消依頼があったときは、必要に応じて却 下を行います。却下を行った場合は、電子請求受付システムから証明書発行申請が却下され たことを知らせるお知らせが事業所に送信されます。 <事業所が申請の取消依頼を行える期間>

事業所が誤って申請をした場合は、国保連合会が証明書の発行依頼登録を行った後であっ ても、システム上の処理が行われる前であれば、申請の取消依頼を行うことができます。 <国保連合会が発行依頼登録または却下の取消を行える期間>

- 国保連合会で誤って発行依頼登録または却下を行った場合は、システム上の処理が行われ る前であれば、管理者権限により、発行依頼登録または却下を取り消すことができます。
- ・発行依頼登録を行うと専用認証局で証明書が発行されます。
- ・また、発行された証明書が電子請求受付システムに登録されると電子請求受付システムから 証明書が発行されたことを知らせるお知らせが事業所に送信されます。
- ・事業所は、電子請求受付システムの証明書発行申請で使用した「証明書発行用パスワード」 を入力し、証明書のダウンロードを行います。
- ・事業所は、パソコンに証明書のインストールを行います。なお、インストール時にも証明書 発行申請で使用した「証明書発行用パスワード」が必要となります。

 $(5)$ 

障害者自立支援における介護給付費等の請求業務を代理人が事業所に代わって行うことです。 代理請求を行う場合、事業所は代理人へ請求業務を委任し、代理人は、事業所から委任された請 求業務について、国保連合会へ代理人申請を行います。

- ・インターネット請求できる環境の整備
- ・ソフトウェアの導入(『簡易入力システム』のセットアップ等)
- ・電子証明の取得 (複数の事業所から代理委託された場合においても、代理人は1つの証明書で全ての事業所 の請求業務を行うことができます。)
- ・国保連への請求/状況照会/請求取下げ依頼
- ・支払額決定通知書等の通知文書取得

※代理請求の申請をした場合、事業所は以上の業務を行う必要はありません。

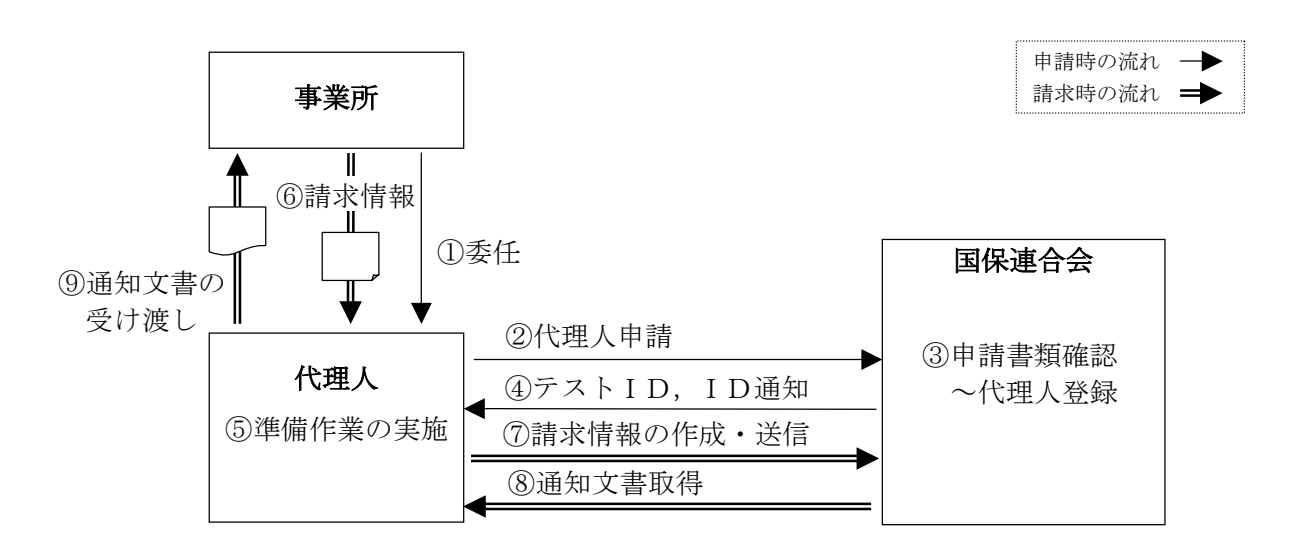

事業所は、下記の場合に代理請求を行うことが可能です。

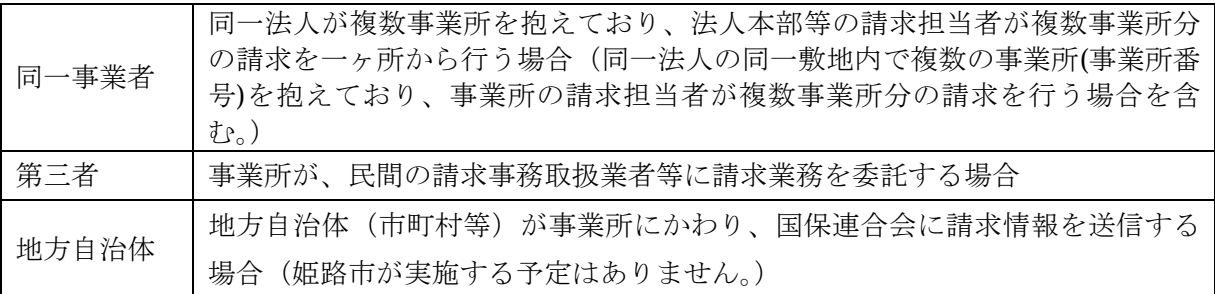

※これ以外の取り扱いについては、事前に国保連会に相談してください。

※申請・提出書類等の詳細については、国保連資料を参照してください。

<span id="page-11-0"></span> $(1)$ 

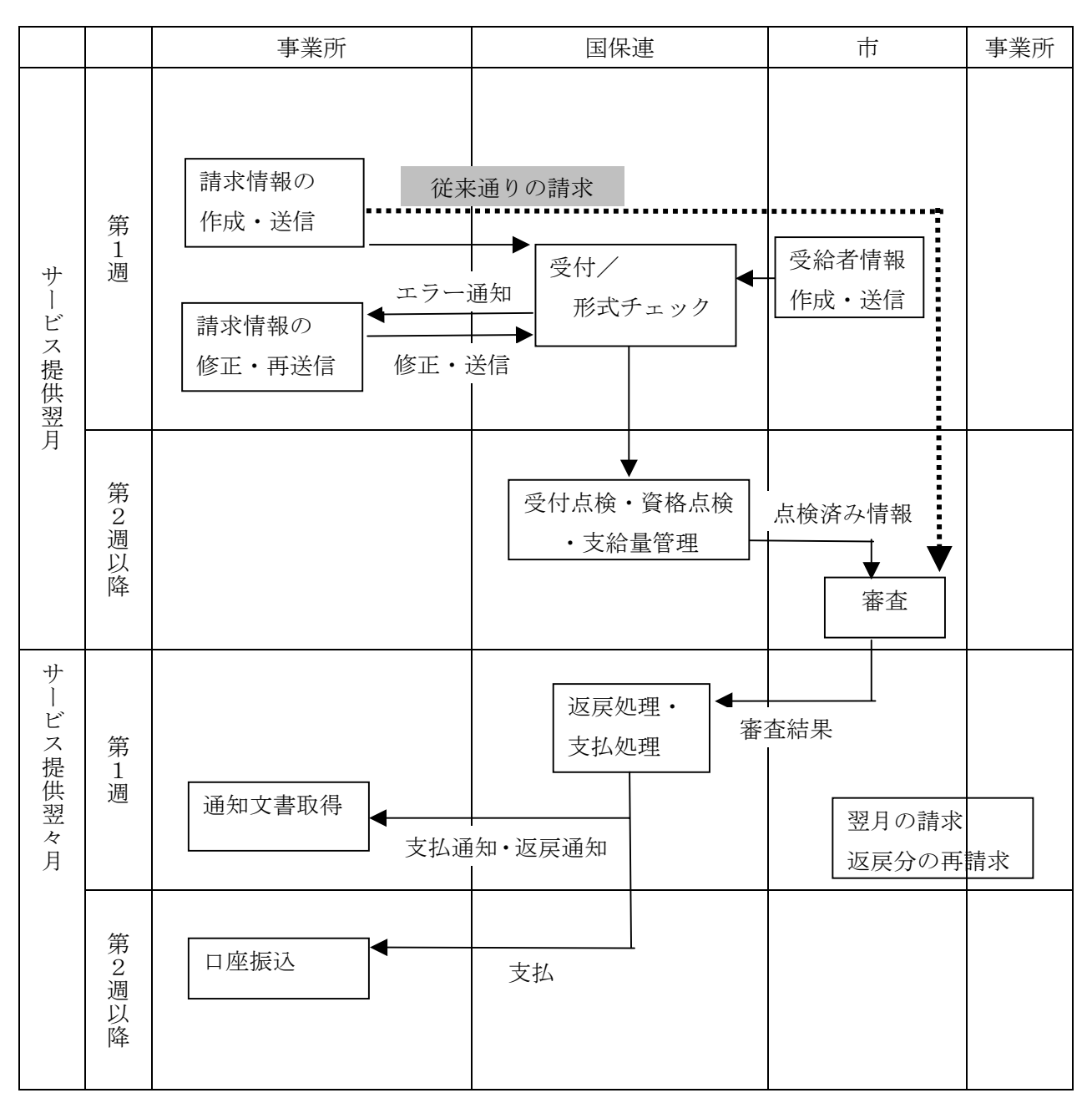

※状況照会・FAQ・お知らせ・様式保守は、随時利用できます。

 $(2)$ 

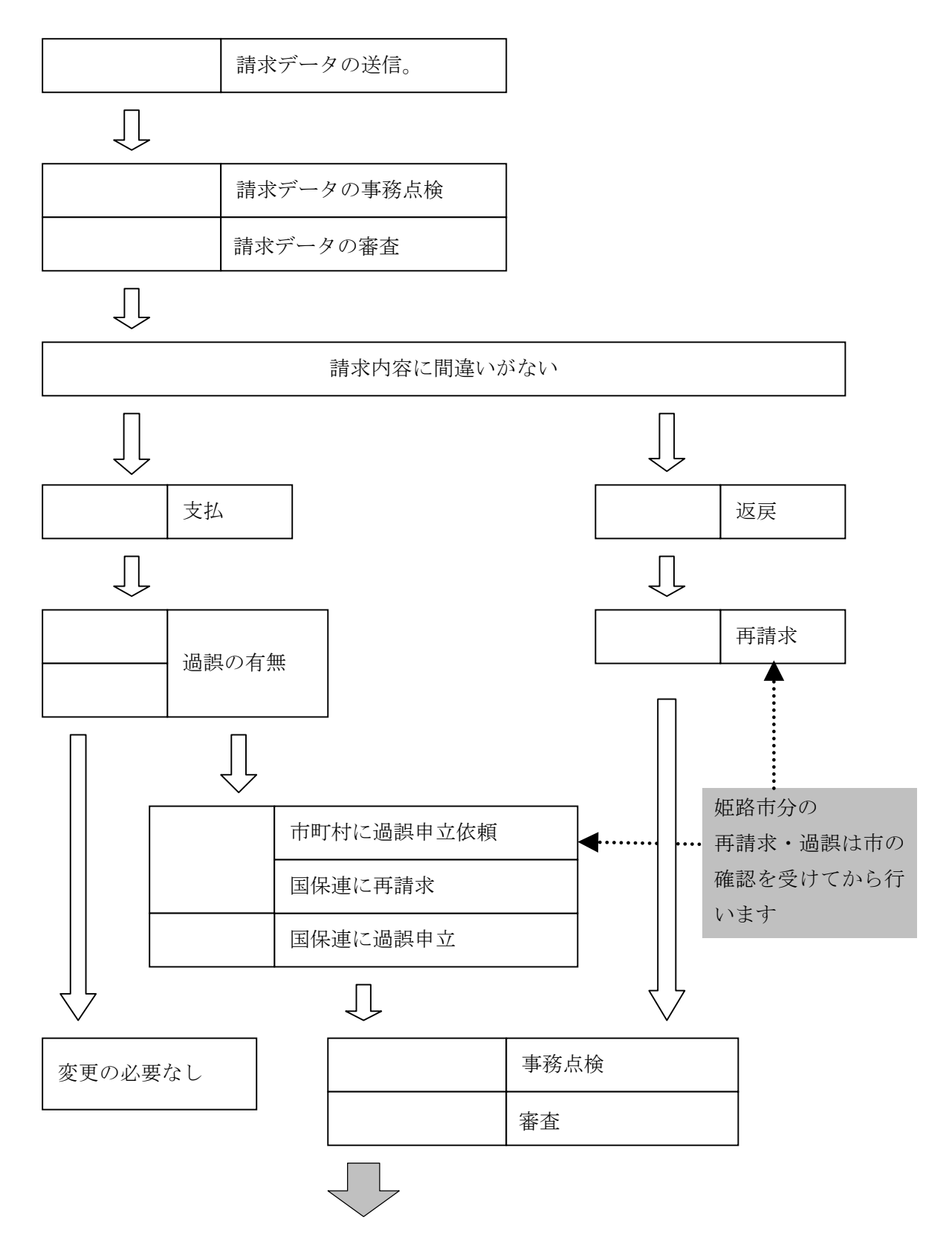

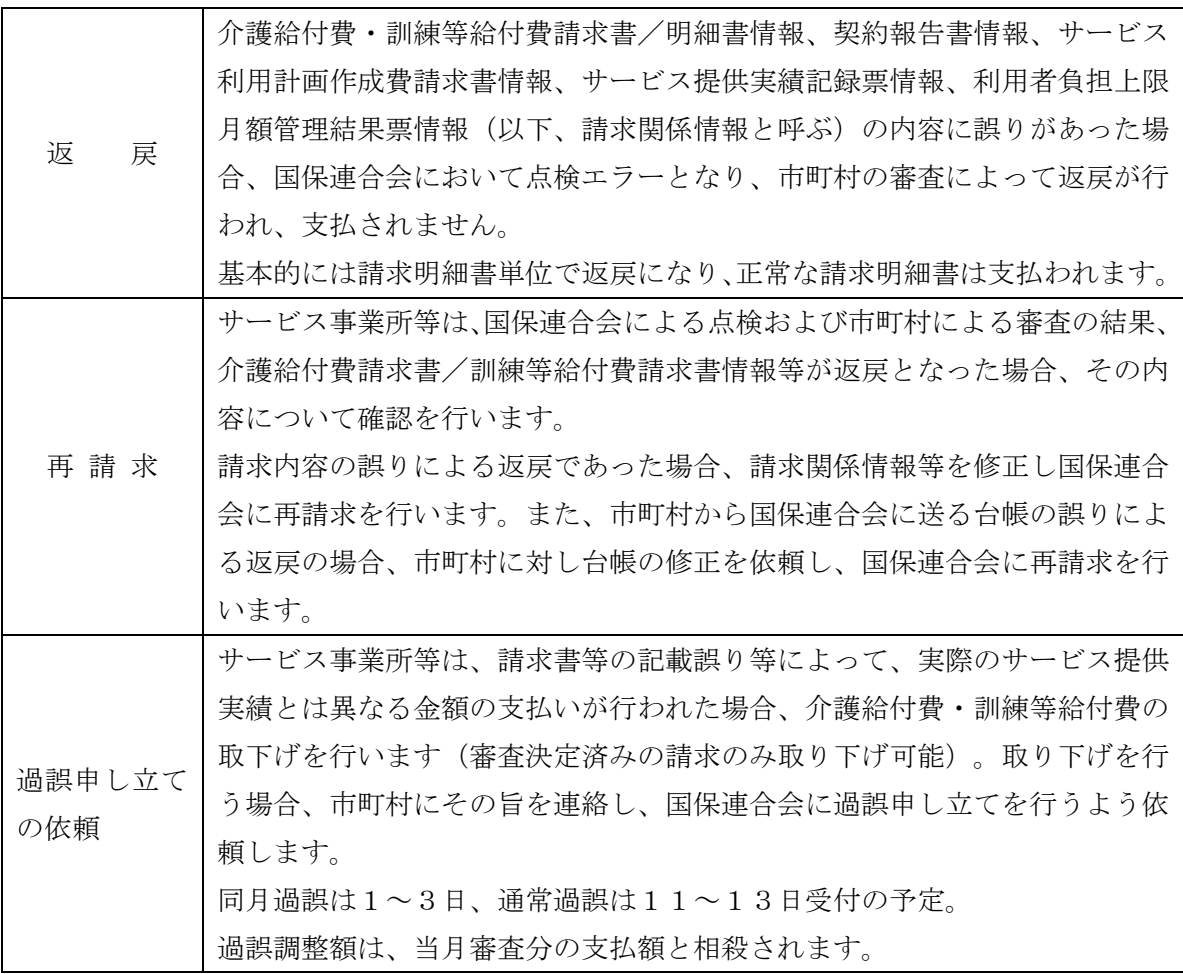

 $(3)$ 

返戻や過誤があるとき、また、姫路市の審査により過誤が判明した場合に、再請求は事業所か ら直接国保連に送信するようにはなっていますが、姫路市の審査結果からみて誤りが修正できて いない限り、返戻もしくは過誤が発生し、何度も再請求を行っていただくことになってしまいま す。

そのため、

た後に国保連に送信するという取り扱いにするようお願いします。

- <span id="page-14-0"></span>①『簡易入力システム』 に直接入力する
- ② ・ソフト会社の請求ソフトを使う
	- ・姫路市の請求ソフト(予定)を使う
- ①の場合・・・『簡易入力システム』から送信できます
- ②の場合・・・各ソフトでデータ作成後、出力したデータを『簡易入力システム』に取り込み 送信します。
- $(1)$ 
	- ・障害者自立支援の事業所請求において、インターフェース仕様書に規定されたCSVファイ ルの作成・通信を行うシステムです。
	- ・簡易入力システムは複数の EXCEL のマクロ群で作成されており、電子請求受付システム からダウンロードする(CD からインストールする)ことで利用できます。
	- ・送信時のみインターネットを利用するため、請求データ作成時は、オフラインで利用できま す。
	- ・事業所システム等で請求 CSV を作成した場合もデータチェック、送信を行います。

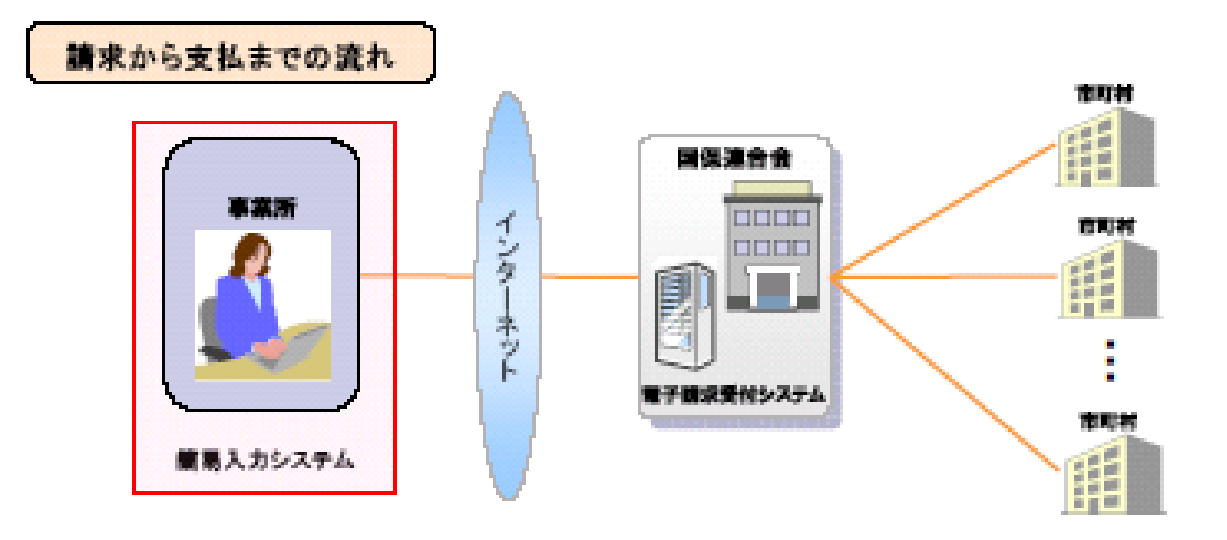

 $(2)$ 

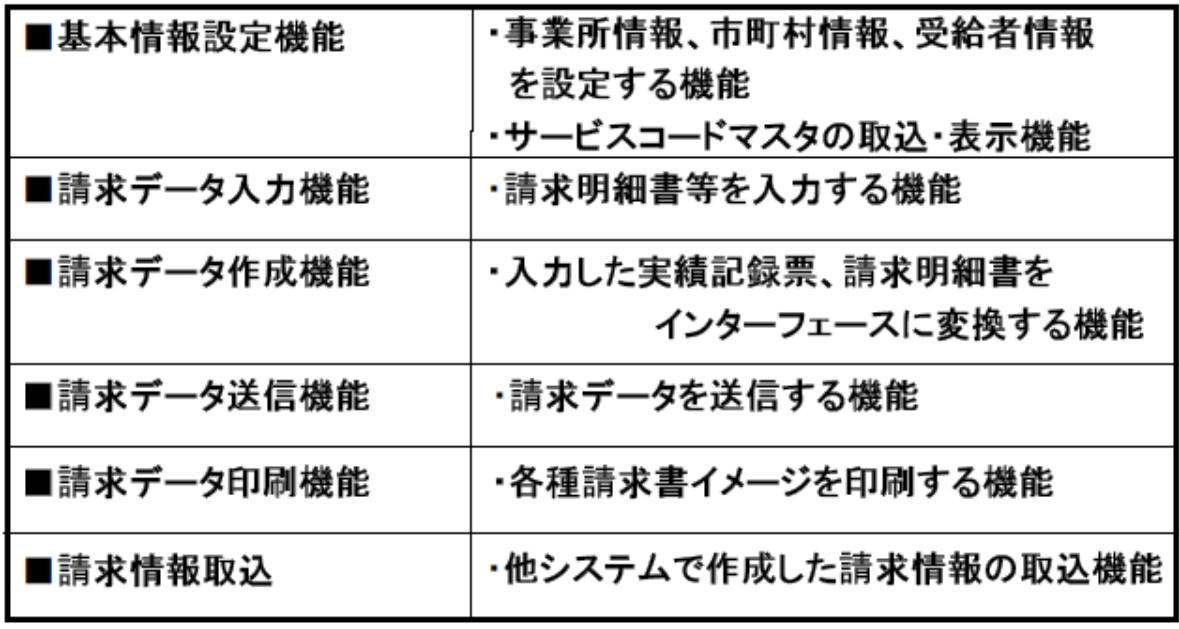

事業所

障害福祉版、障害児版、地域生活支援版 の3種類の簡易入力システムを予定

 $(3)$ 

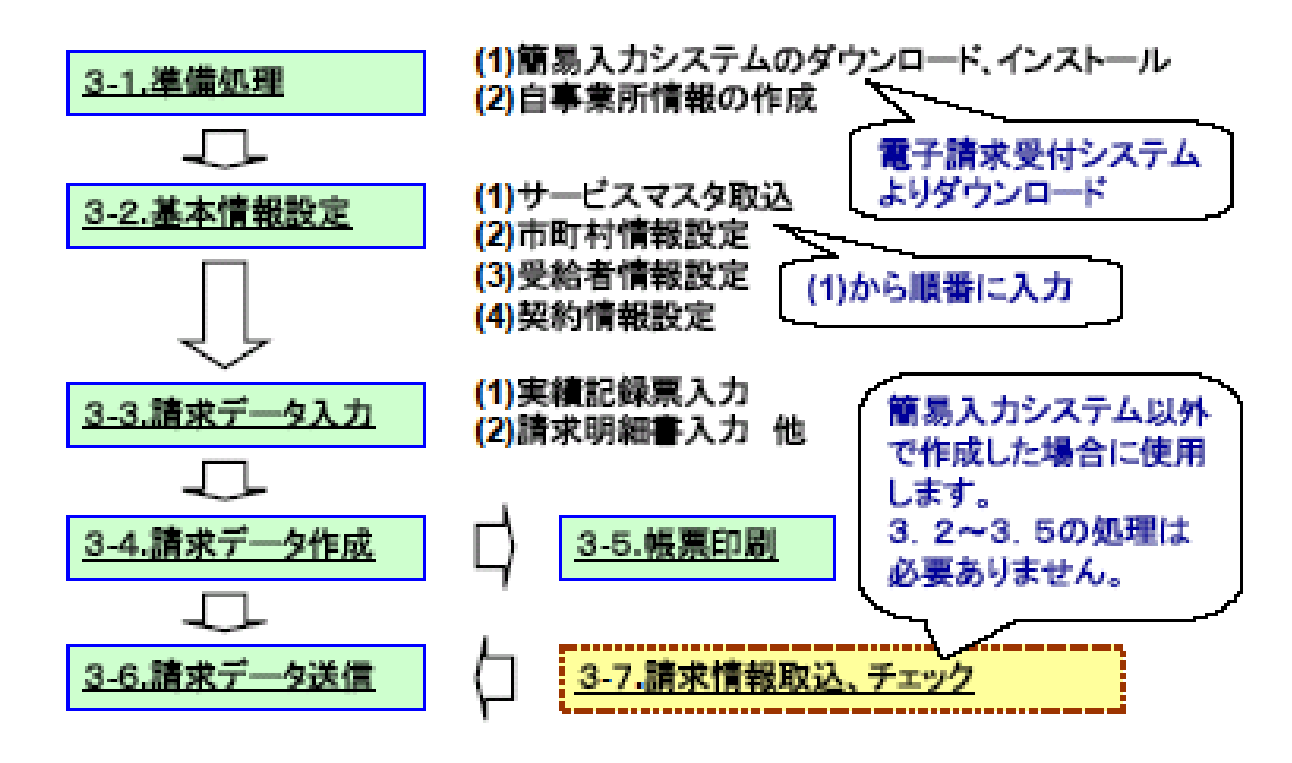

<span id="page-16-0"></span>国保連に送る請求データの構成は以下のようになっています。 (※実際に入力する場合は以下のとおりではありません。)

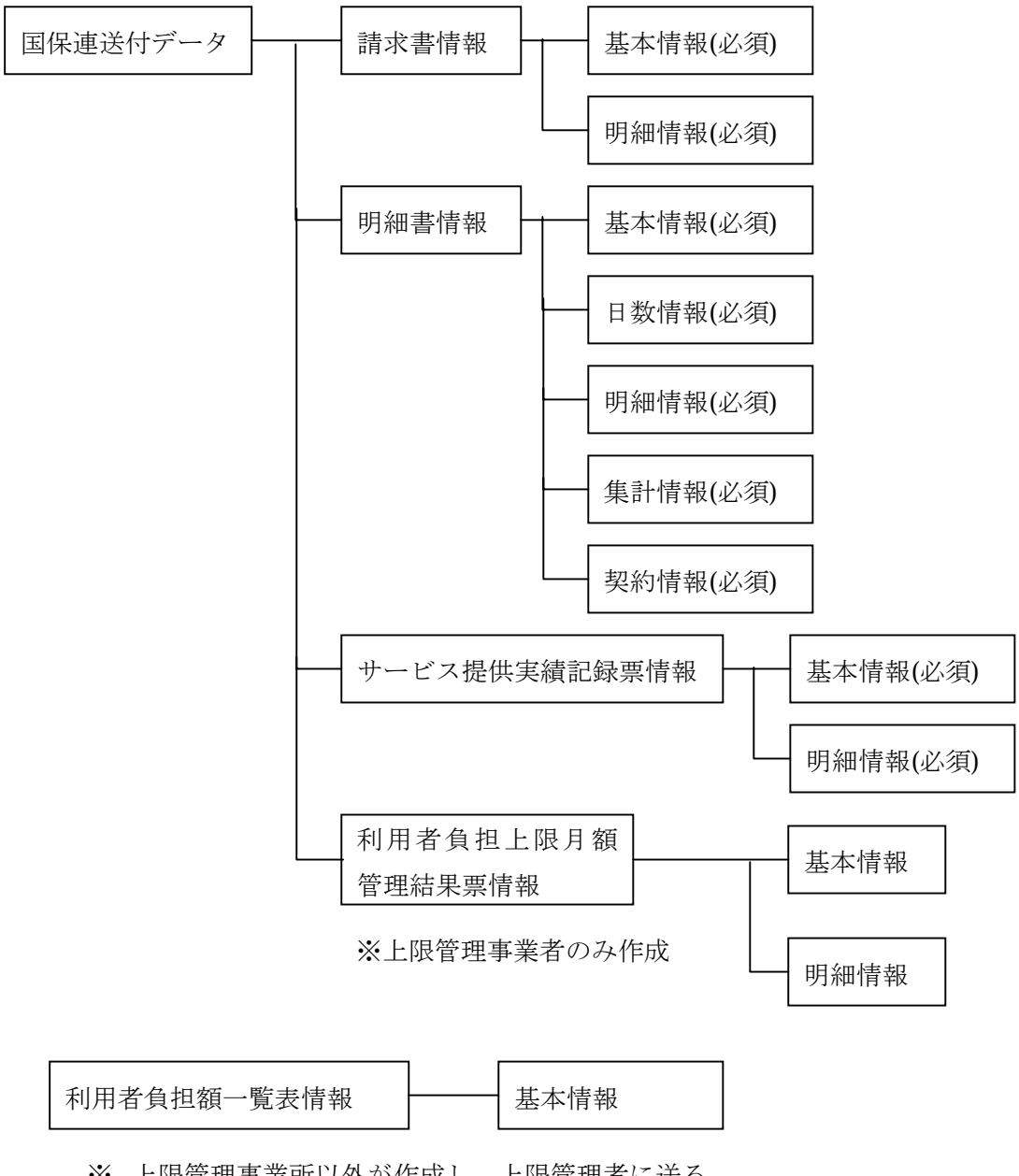

※ 上限管理事業所以外が作成し、上限管理者に送る。 上限管理者がシステムを使って上限管理をしない場合は不要。

<span id="page-17-0"></span>(『簡易入力システム』以外で請求データを作成する場合も『事業所登録』の処理は必要となり ます。)

① 最初に使用するときは、『新規事業所登録』ボタンをクリックします。

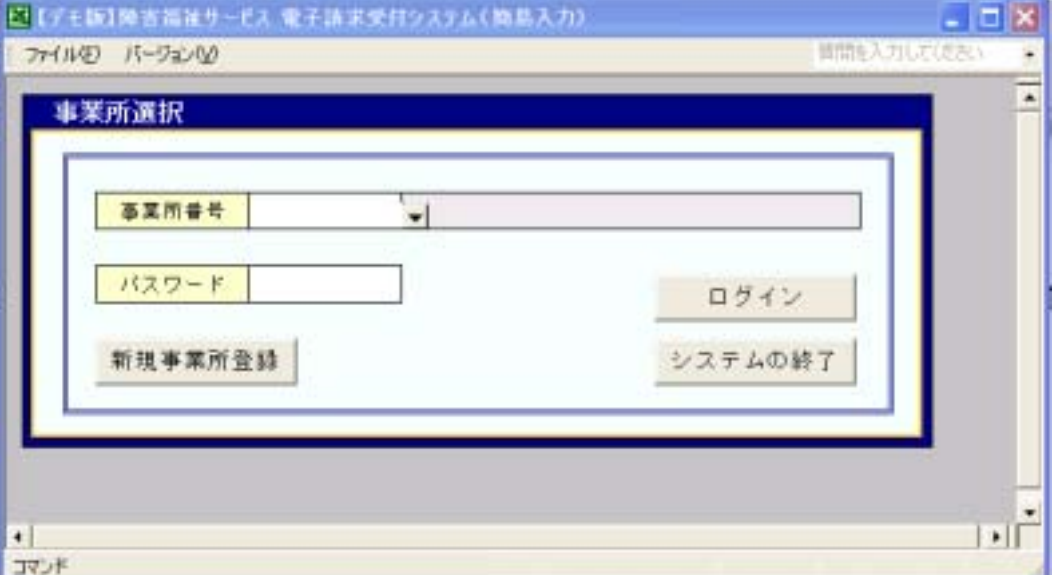

#### ② 事業者情報を登録します。

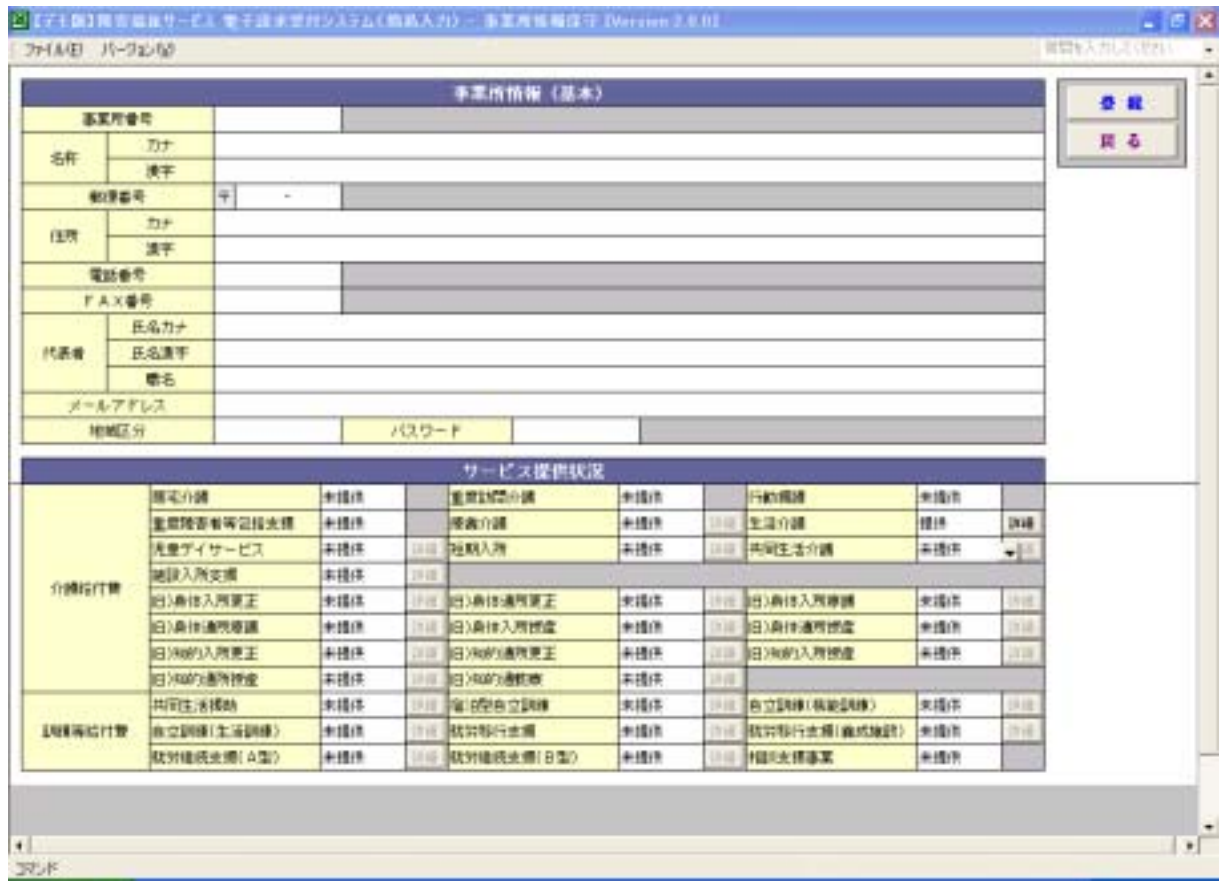

## ③ 詳細情報を入力します(サービスにより必要な情報は異なります。)

入力ができたら『明細追加』ボタンをクリックしてから、『登録』ボタンをクリックします。

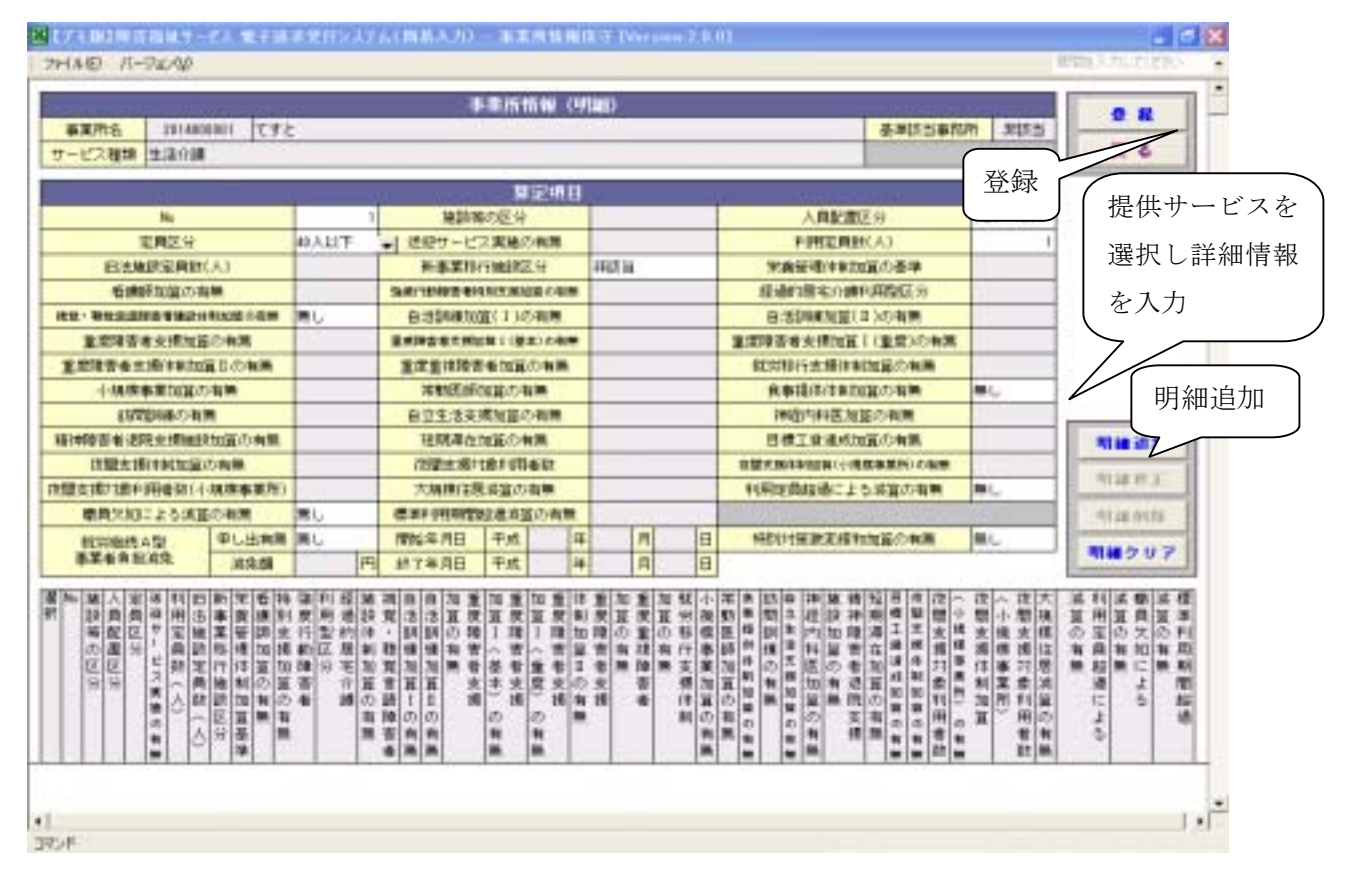

④ ①の画面まで戻り、登録した事業者番号とパスワードを入力して『ログイン』ボタンをクリ ックします。下記の入力画面に移動します。

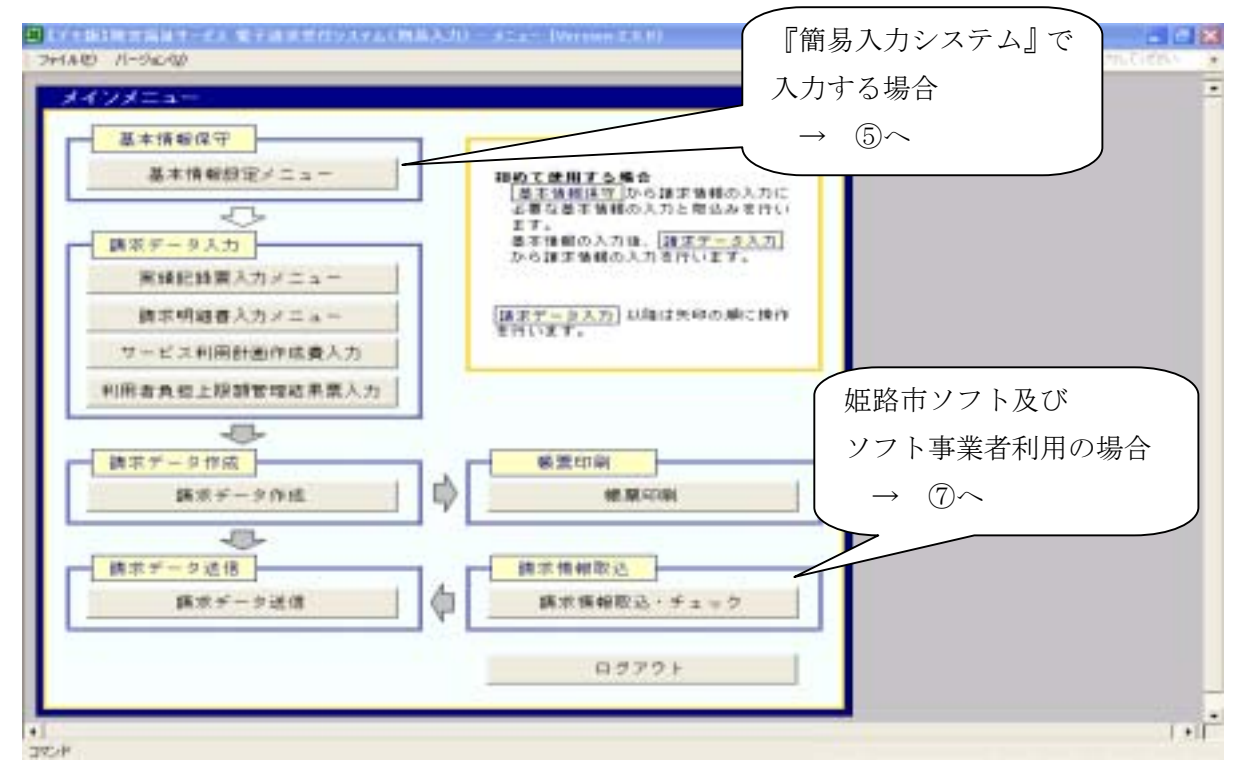

⑤ 『簡易入力システム』から入力する場合。

『基本情報設定メニュー』から下記ページに移動します。

 『市町村情報』と『受給者情報』を入力、『サービスコード』『単価情報』を取り込みます。 「メインメニューへ戻る」ボタンをクリックします。

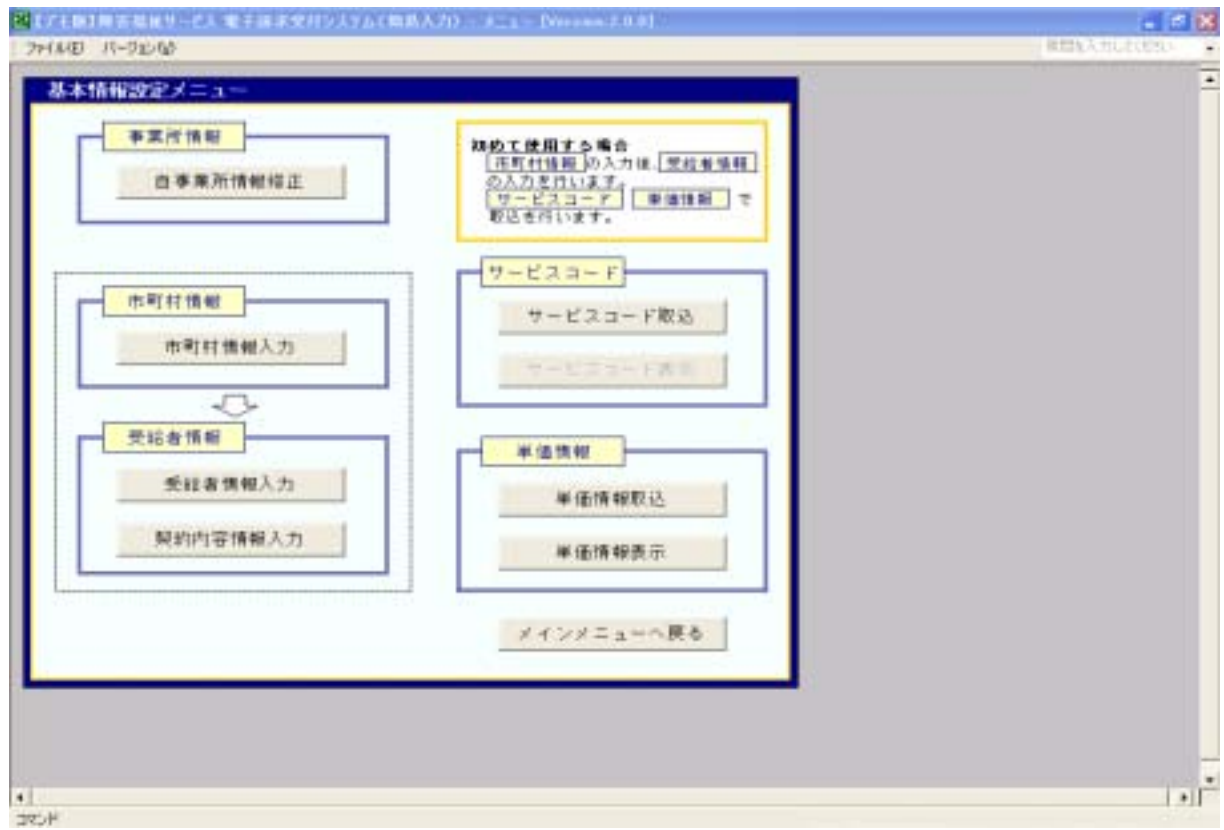

#### ・市町村情報入力画面

※ 姫路市の市町村番号は「282012」

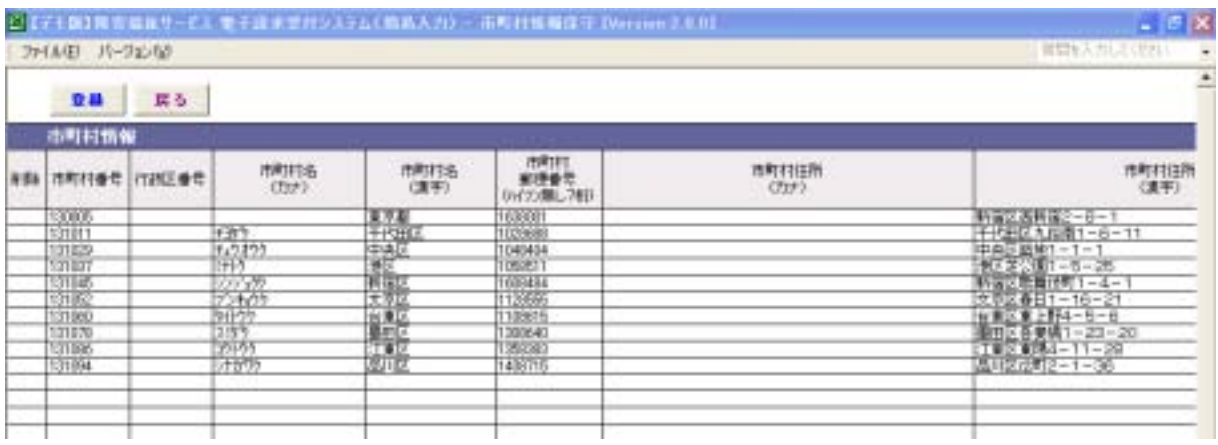

#### ○サービスコード、単価情報取込画面サンプル

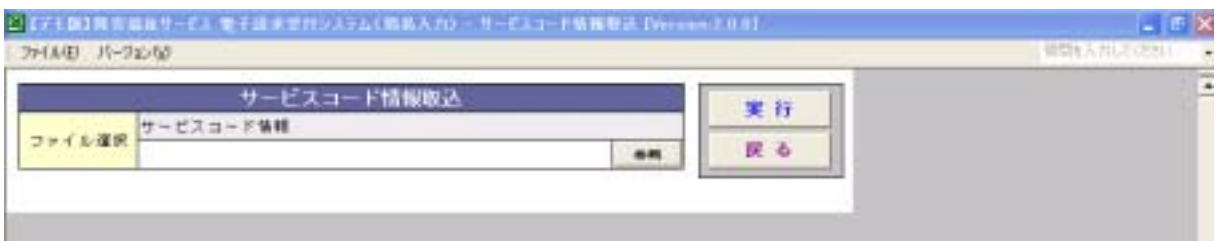

#### ○受給者情報入力画面

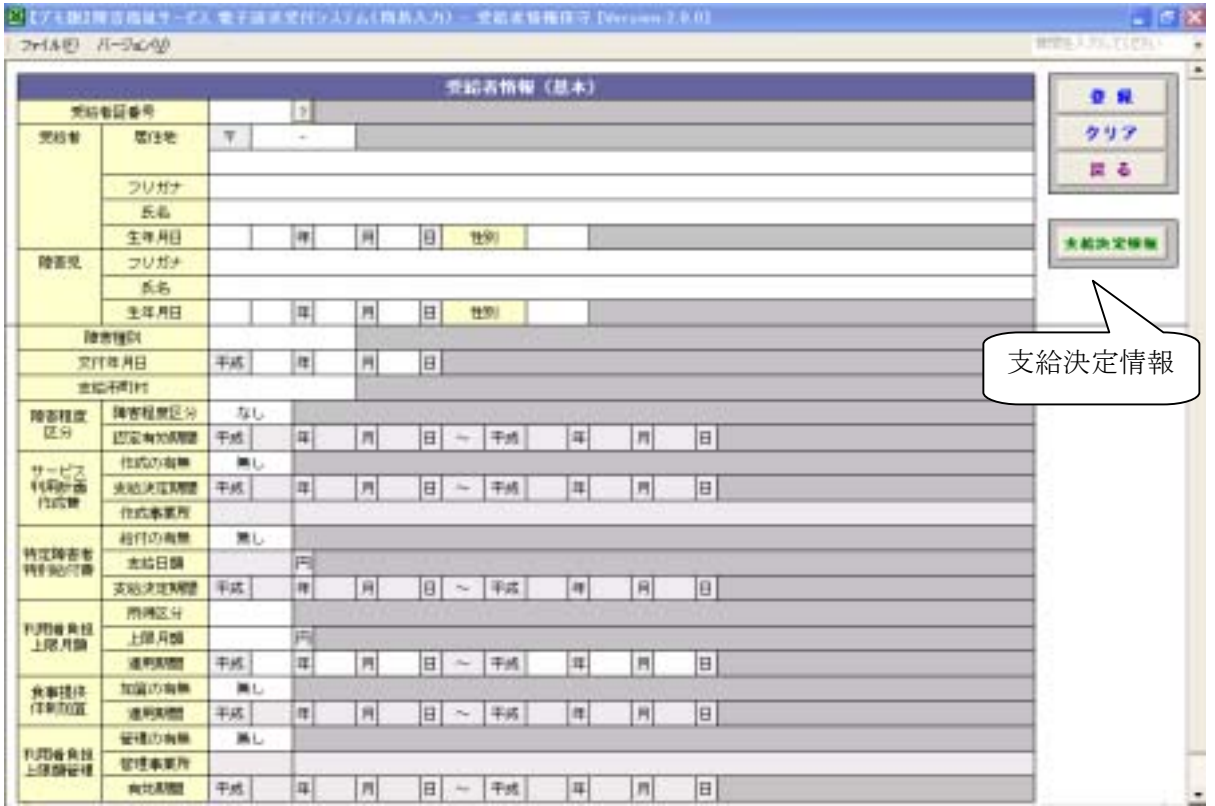

・障害者程度区分

障害者程度区分=「なし」以外を選択した時、認定有効期間の各項目が入力可能となります。

・特定障害者特別給付、利用者負担上限管理、サービス利用計画作成、補足給付

各項目のフラグ=「有り」を選択した時、各詳細項目が入力可能となります。

• インチービス利用計画作成

管理の有無/作成の有無=「有り」を選択した時、

### ○支給決定情報入力画面

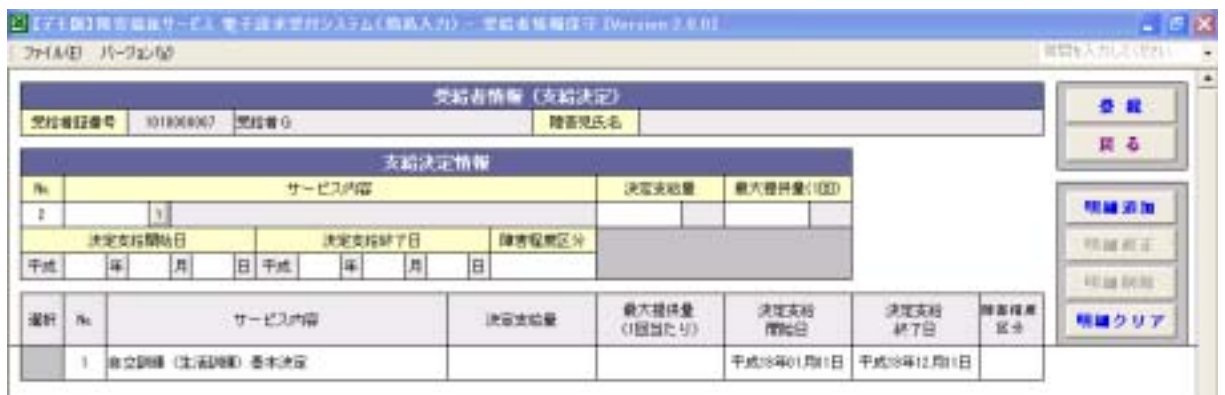

#### ・障害者程度区分

旧法施設支援の決定サービスコードを設定した時のみ必須入力となります。

#### ○契約内容情報入力画面

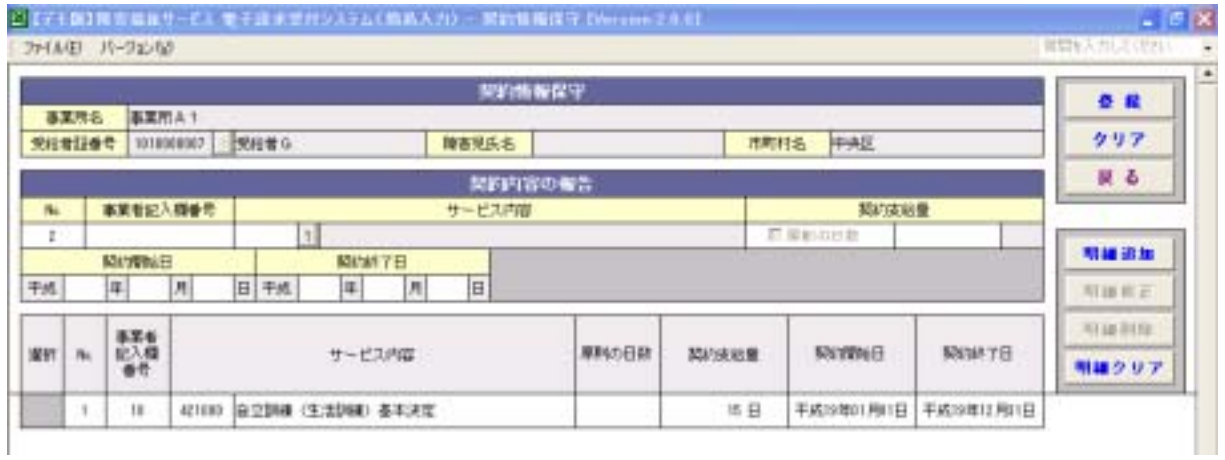

・契約開始日、契約終了日

入力可能な期間は、決定支給開始日~決定支給終了日の間です。 契約を終了していない場合、契約終了日については空白にしておきます。 ⑥ 「請求データ入力」を順番に入力していきます。

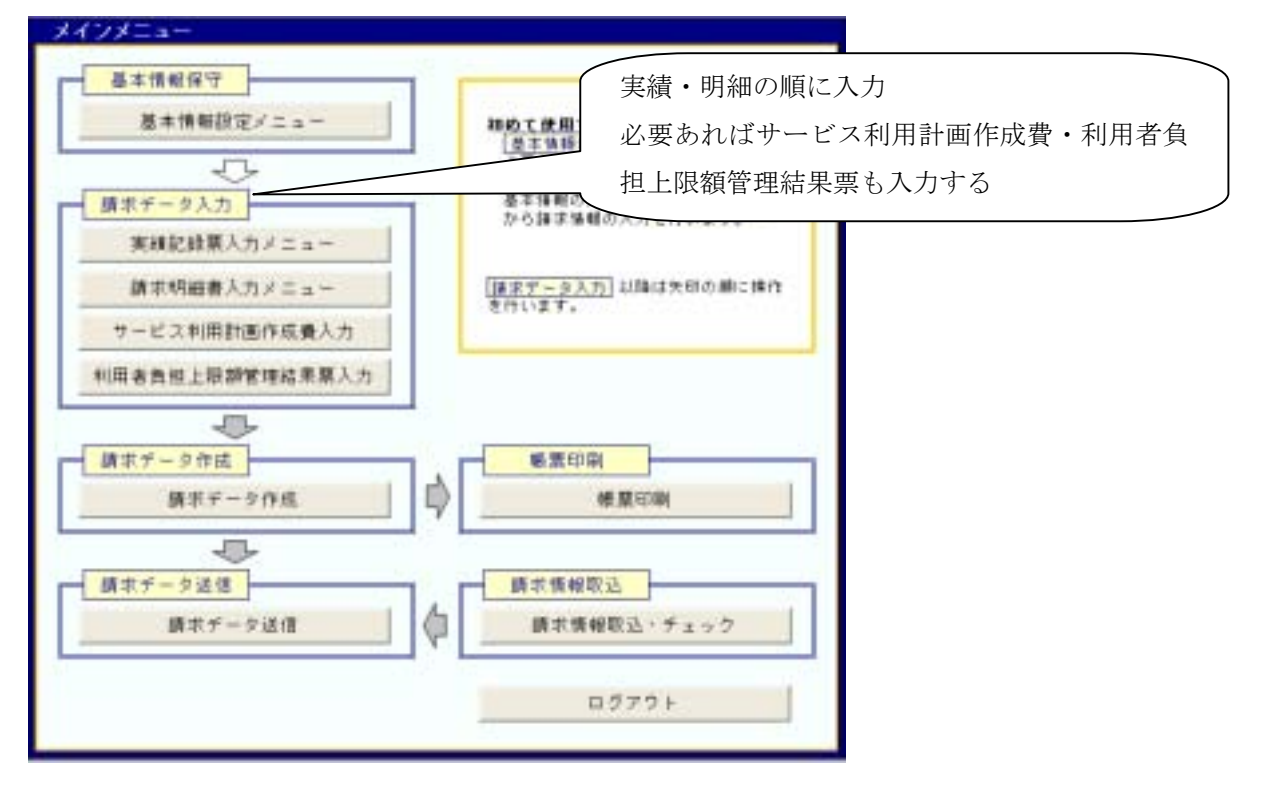

⑥-1 実績記録票入力(居宅介護)

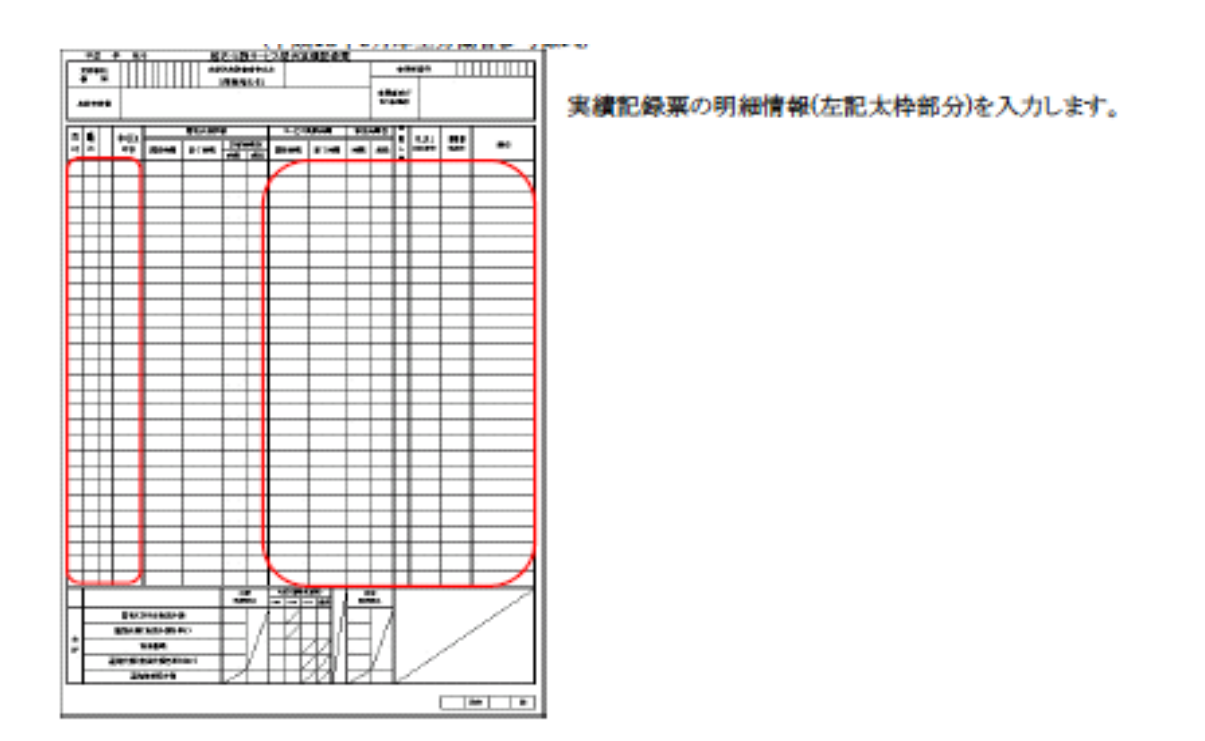

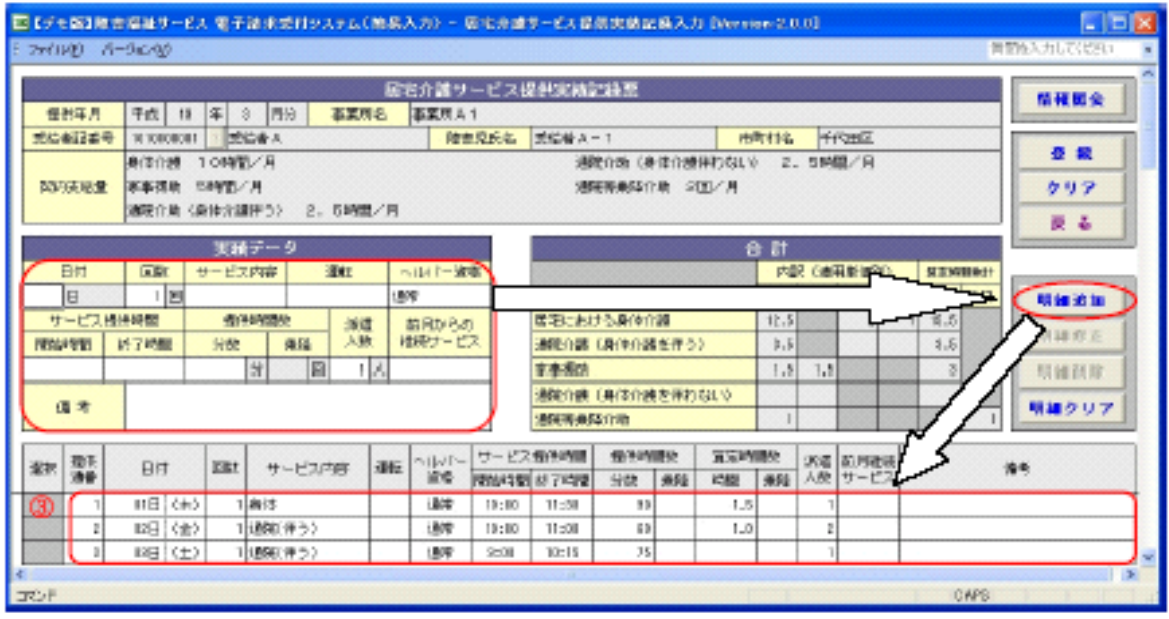

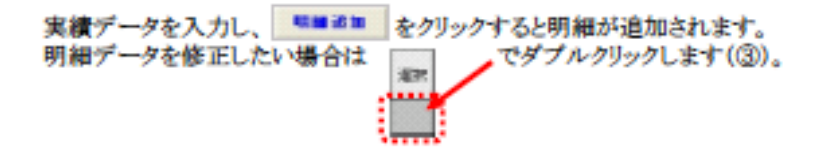

⑥-2 実績記録票入力(施設入所支援)

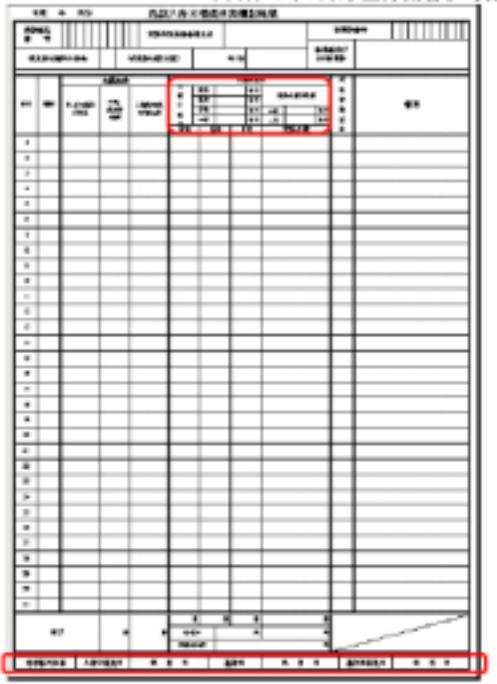

実績記録票の実費算定額及び地域移行加算(左記太枠部分) を入力します。

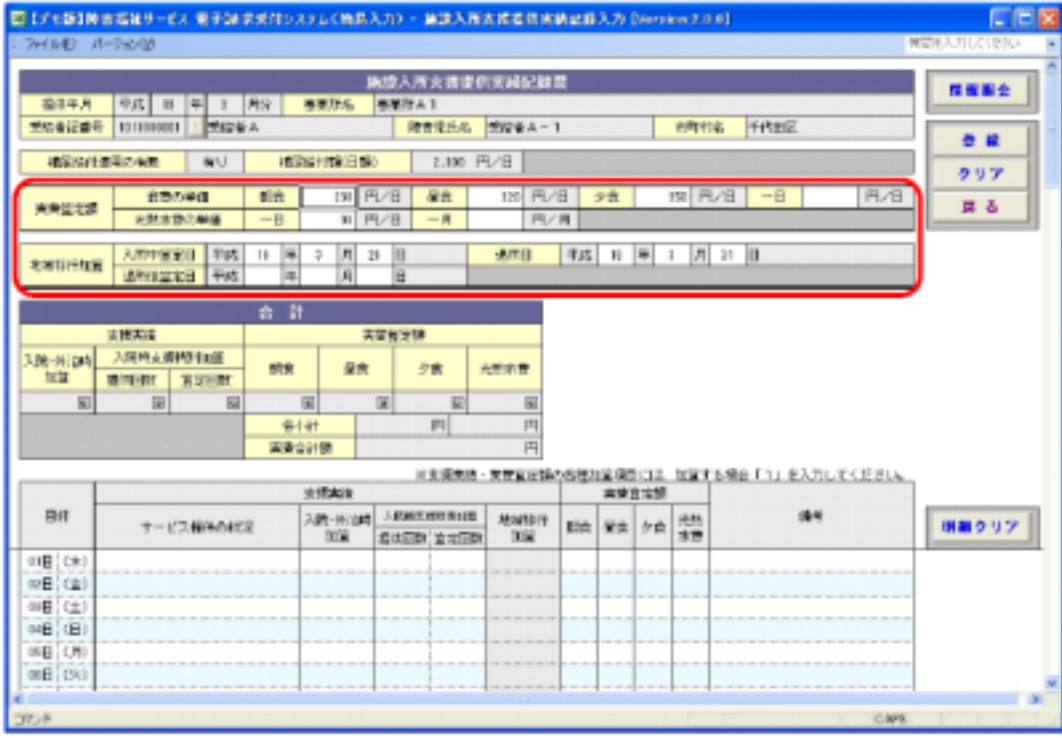

実績データを入力します。(太枠部分) 実費算定額の食事の単価は、「朝食」昼食」「夕食」又は(1日)のいずれかを入力します。 光熱水費の単価は、(1日)又は(1月)のいずれかを入力します。 地域移行加算の日付は、入所中算定日≦ 過所日≦ 過所後算定日となる日付を入力します。

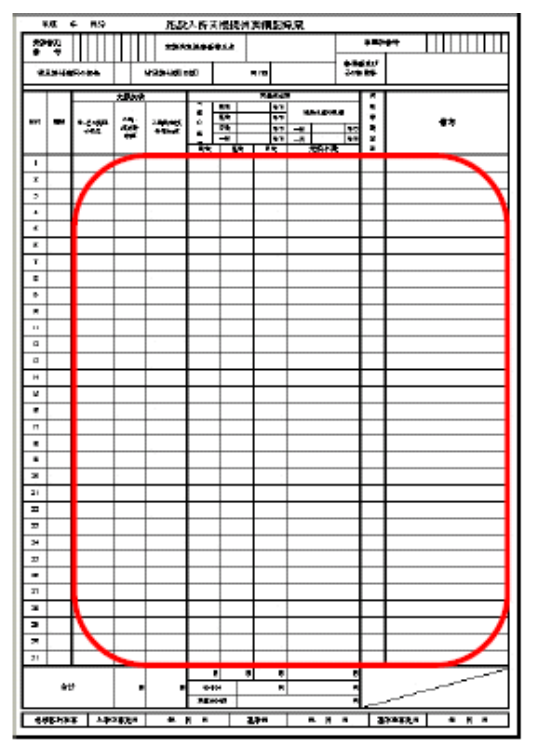

続いて 実績記録票の明細情報(左記太枠部分)を入力します。

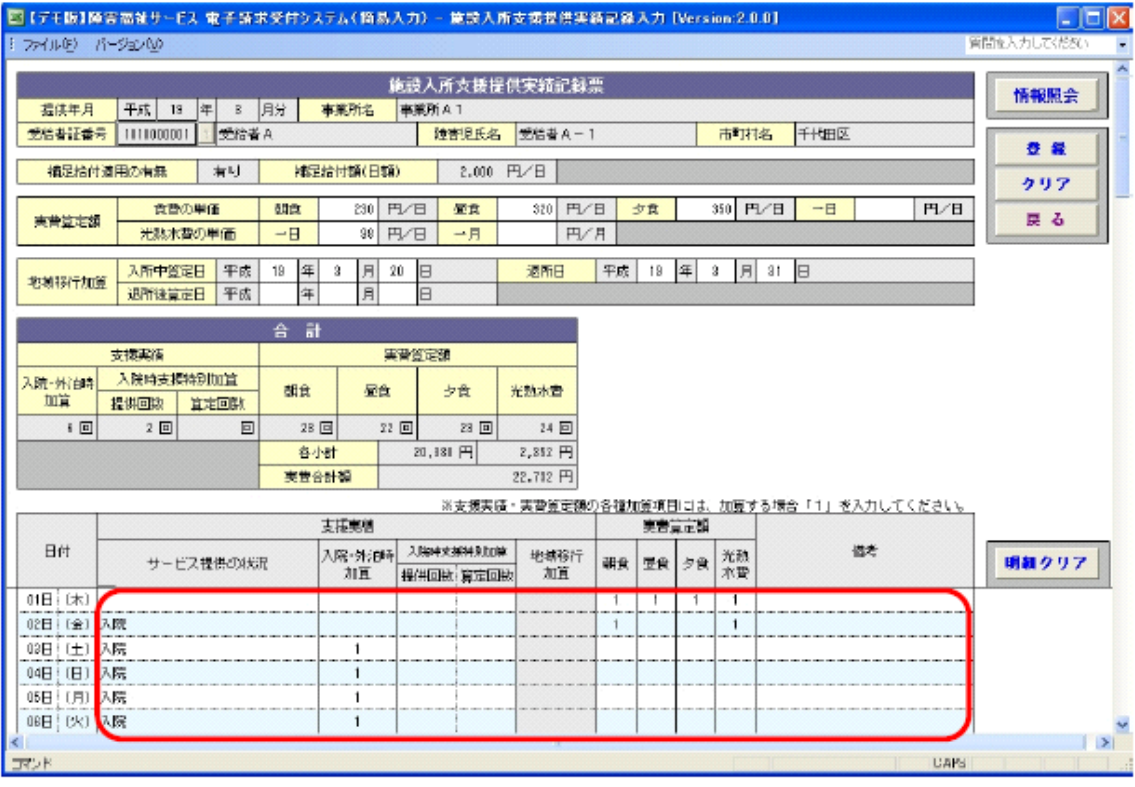

実績データを入力します。(太枠部分)

サービス提供の状況は、リストから選択します。

「入院」「外泊」「入院→外泊」「外泊→入院」

「入院→共同生活住居に戻る→外泊」「外泊→共同生活住居に戻る→入院」 支援実績・実費算定額の各種加算項目は、加算する場合に「1」を入力します。

⑥-3 請求明細書入力(様式二)

※様式三も同様

「日数情報」「明細情報」「集計情報」を入力します。「合計情報」を確認します。

(ア)日数情報

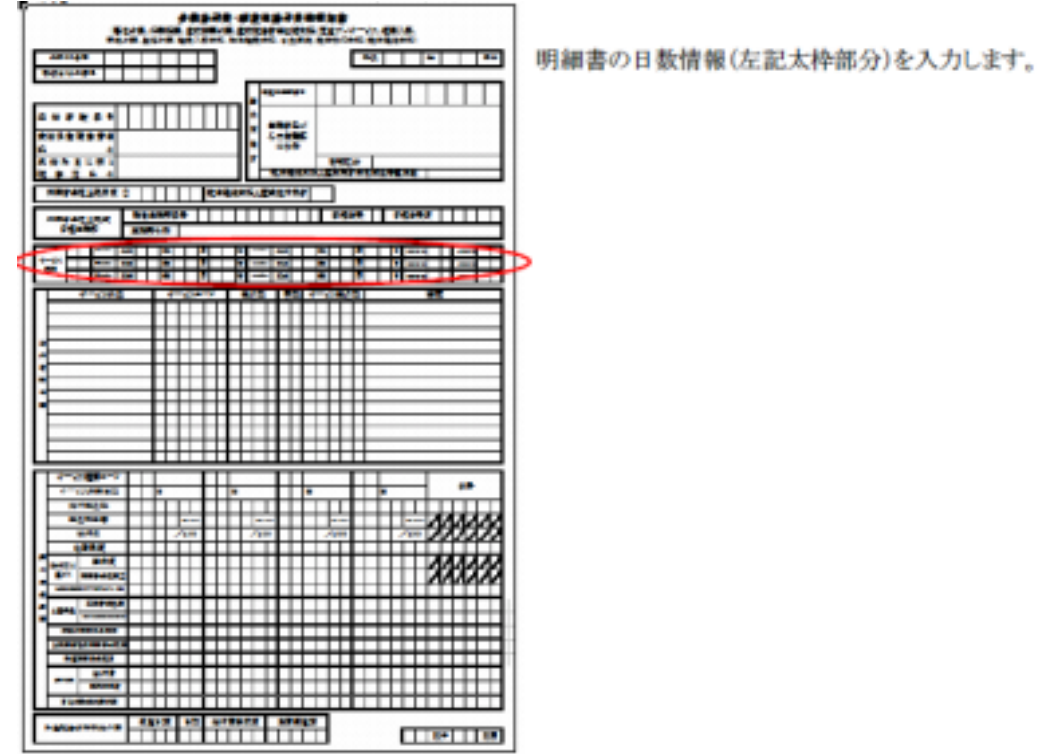

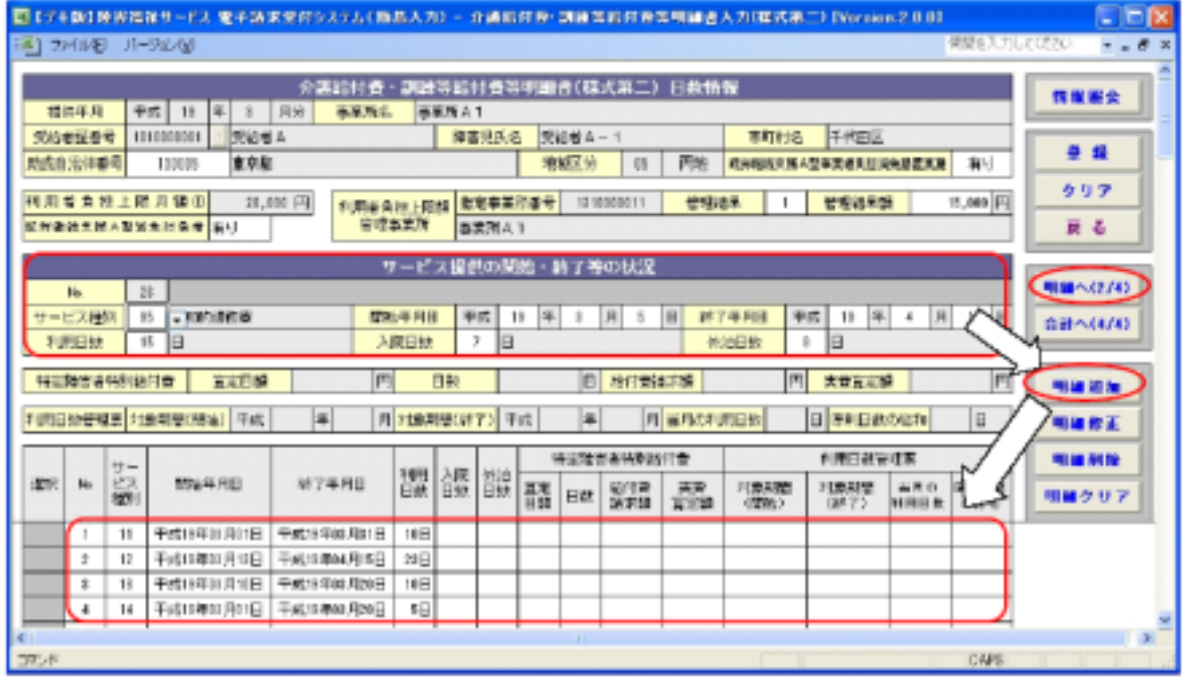

入力後 明細へ(2/4) を選択します。

#### (イ)請求明細書入力(様式二)

#### 明細情報

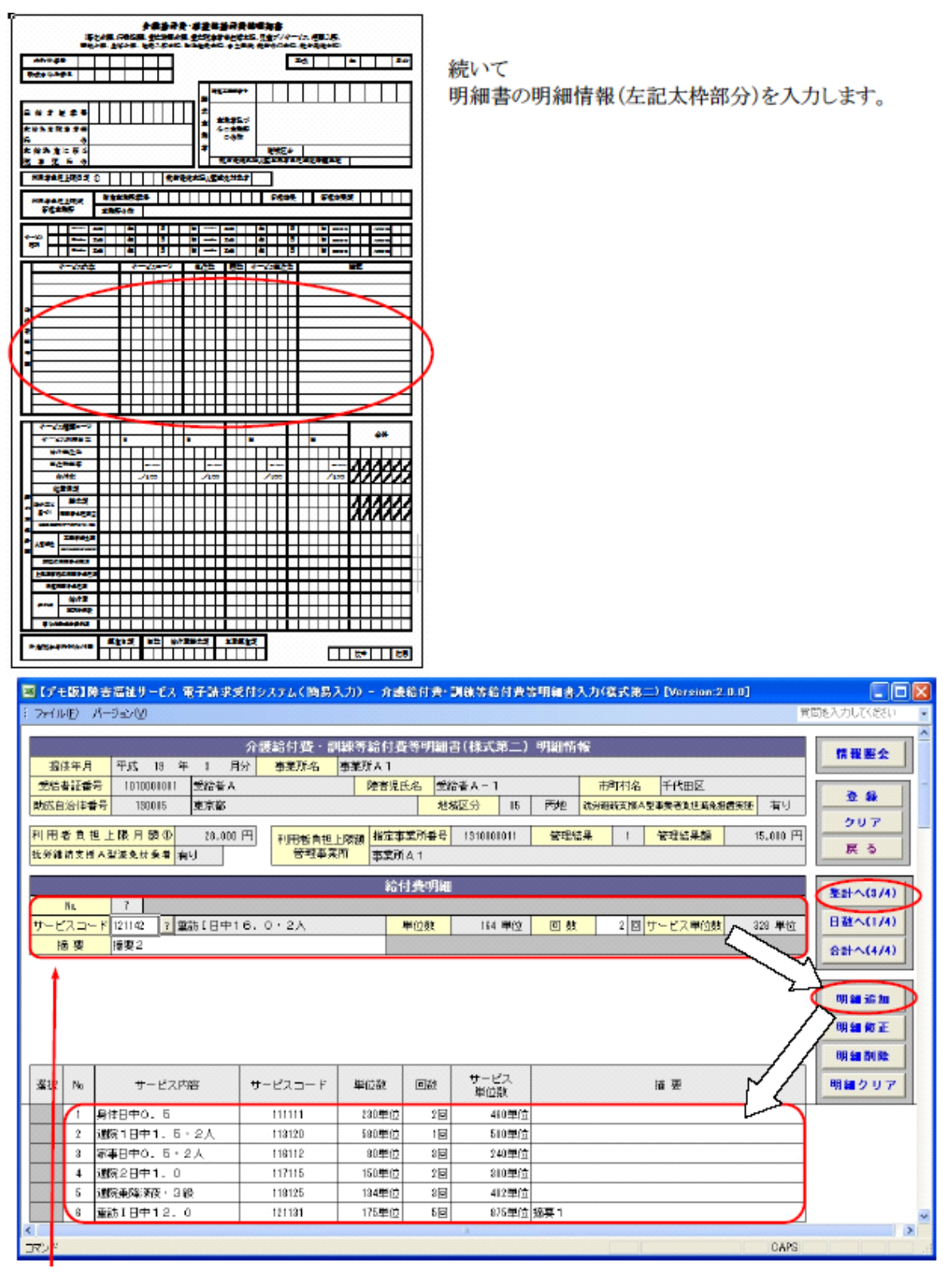

入力後 集計へ(3/4) を選択します。

#### (ウ)請求明細書入力(様式二)

集計情報

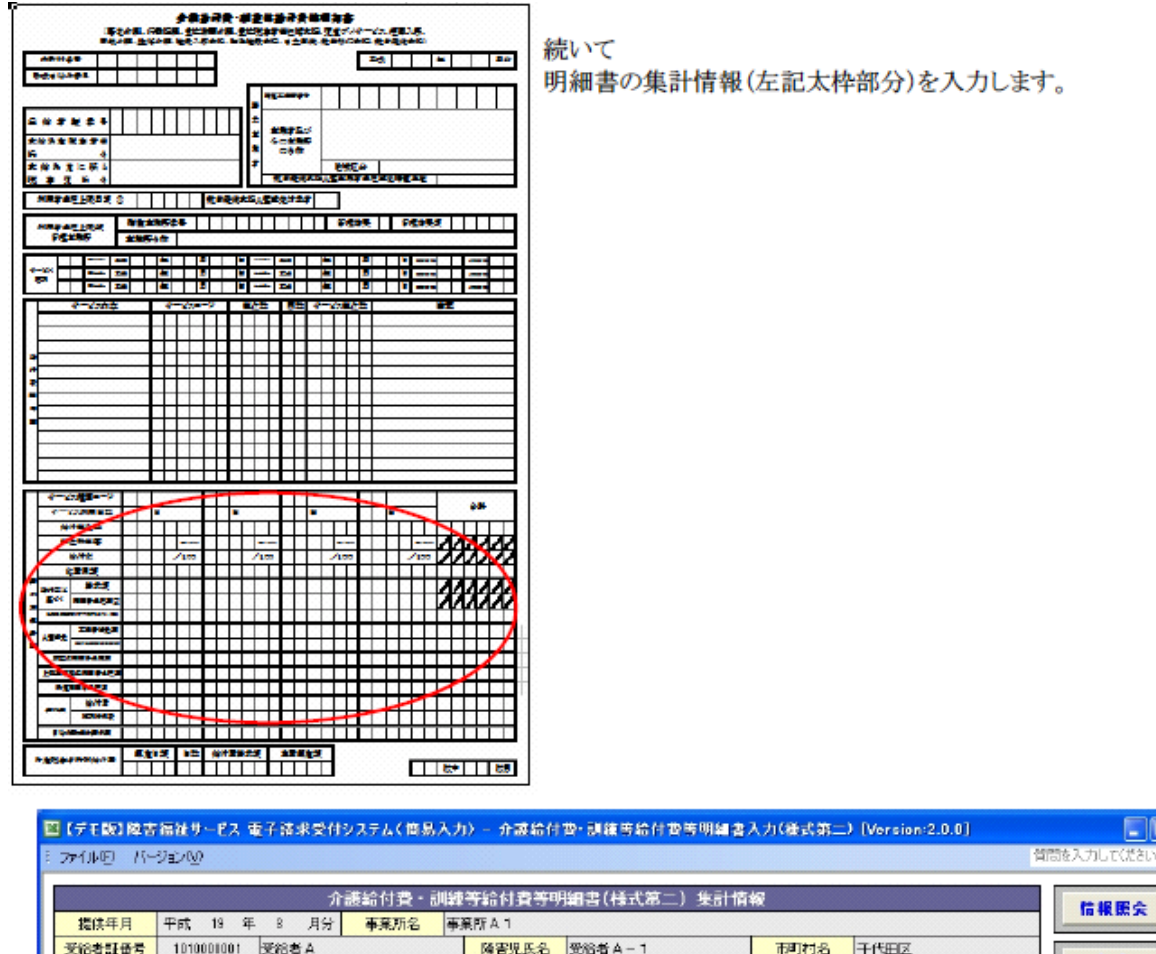

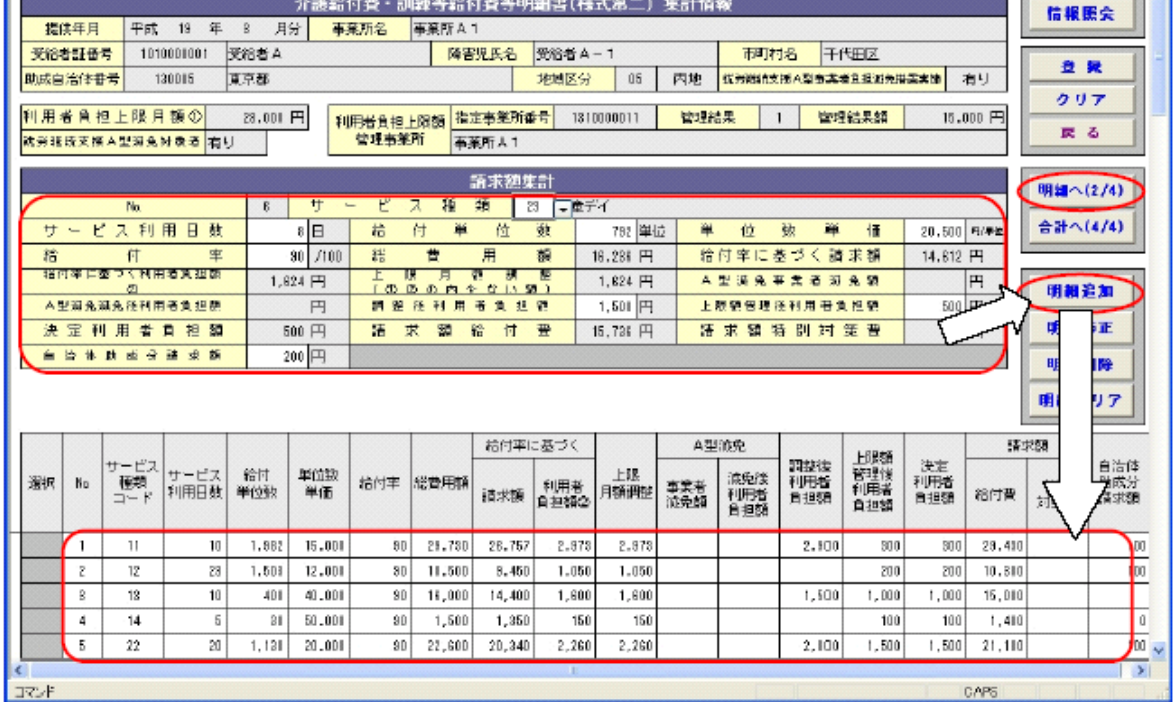

 $\Box$ o $\times$ 

,  $\overline{\mathbf{A}}$  (エ)請求明細書入力(様式二)

#### 合計情報

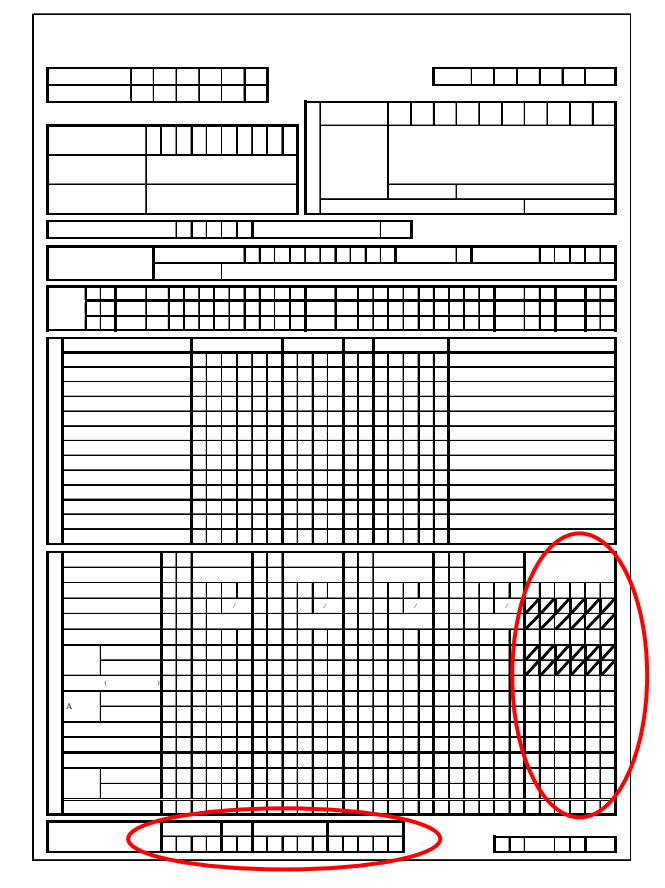

明細書の合計情報を確認できます。

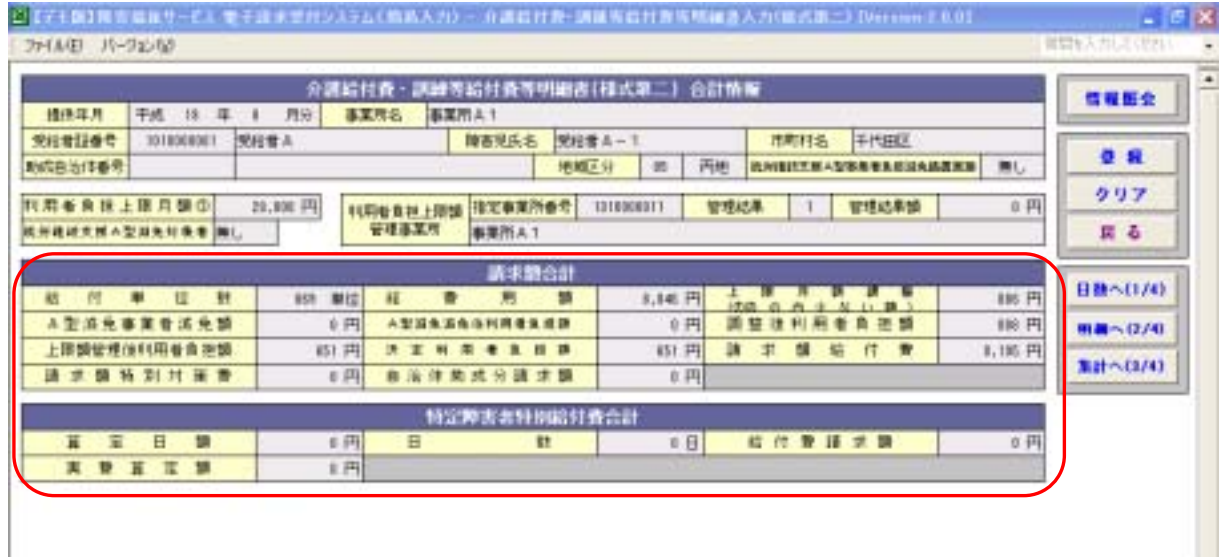

⑥-4 利用者負担上限額管理結果票入力

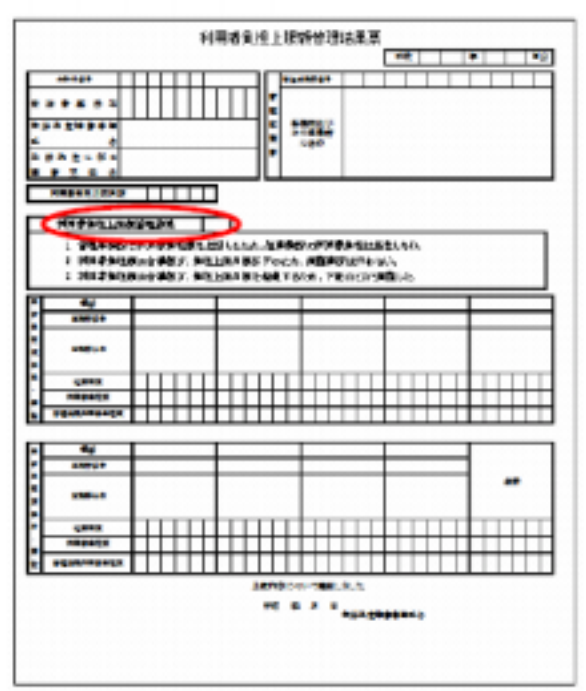

利用者負担上限額管理結果票の利用者負担上限額管理結 果(左記太枠部分)を入力します。

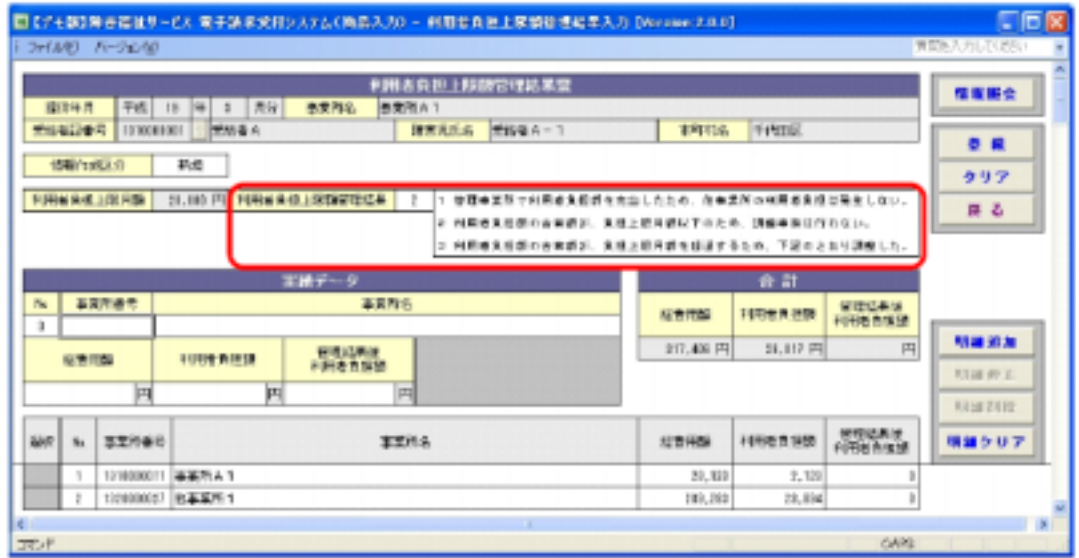

受給者を選択すると、利用者負担上限管理結果が初期表示されます。 適宜、情報作成区分や、利用者負担上限管理結果を修正します。

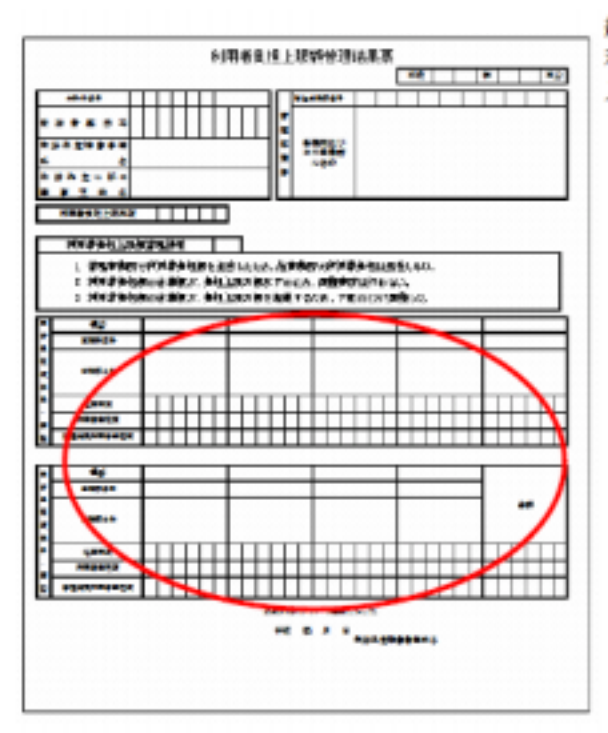

続いて 利用者負担上限額管理結果票の明細情報(左記太枠部分)を 入力します。

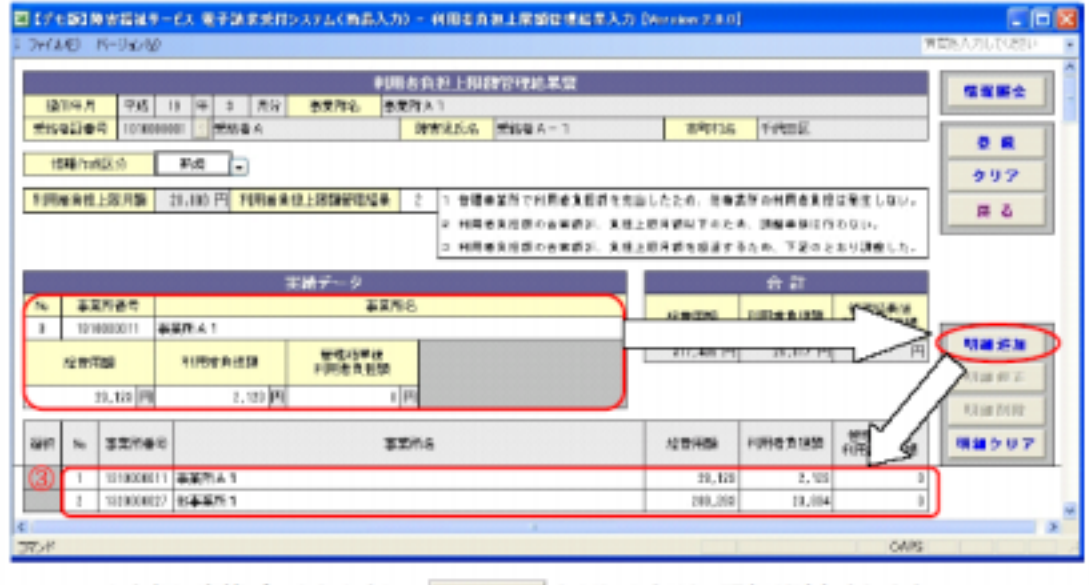

「事業所番号」、「事業所名」は手入力となります。 明細データを修正したい場合は でダブルクリックします(3)。 en

- ⑦ 入力内容を送信データに変換します
- (ア)『簡易入力システム』で作成した場合は『請求データ作成』ボタンをクリックします。

(イ)『簡易入力システム』以外の請求ソフトで入力した場合は、「請求情報取込・チェック」ボタ ンをクリックします。

○『請求データ作成』画面

(『簡易入力システム』で作成した場合)

<mark>図</mark>【デモ版】障害福祉サービス 電子請求受付システム(簡易入力) - 請求データ作成1 [Version:2.0.0 ファイル(E) バージョン(<u>V</u>)

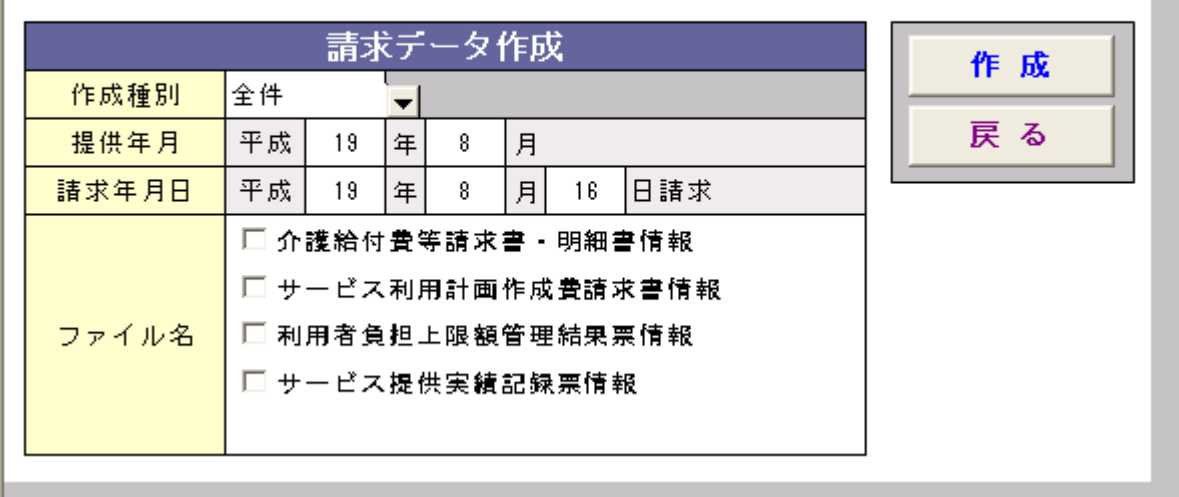

○『請求情報取込・チェック』画面

(『簡易入力システム』以外の請求ソフトで入力した場合)

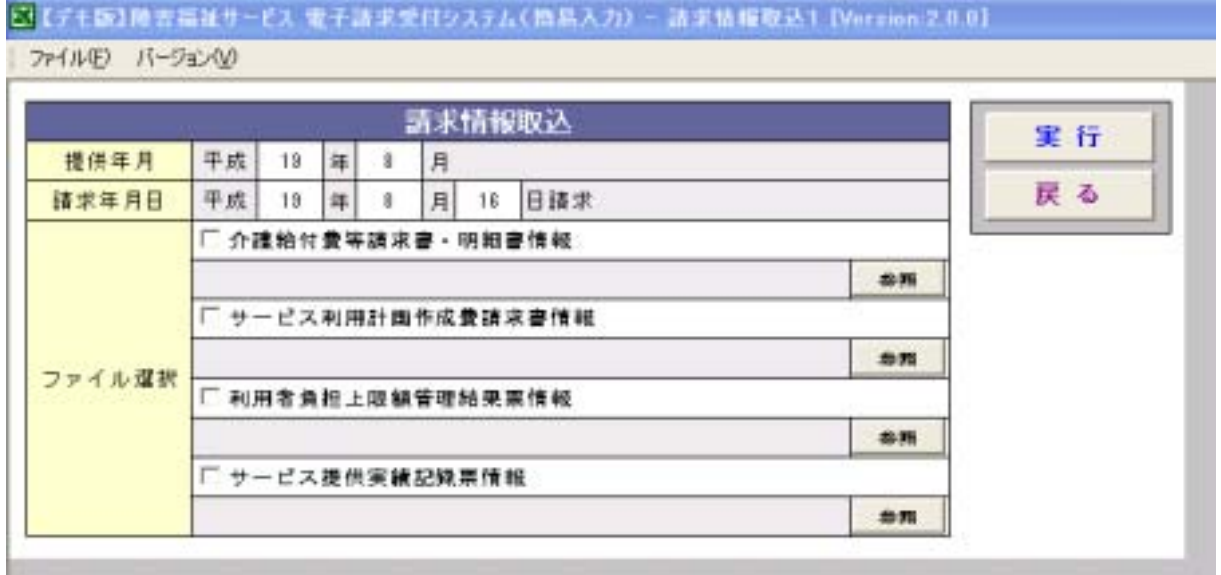

(ウ)請求データを送信します。

『データ送信』ボタンをクリックします。

<mark>図</mark>【デモ版】障害福祉サービス 電子請求受付システム(簡易入力) - 請求データ送信1 [Version:2.0.0

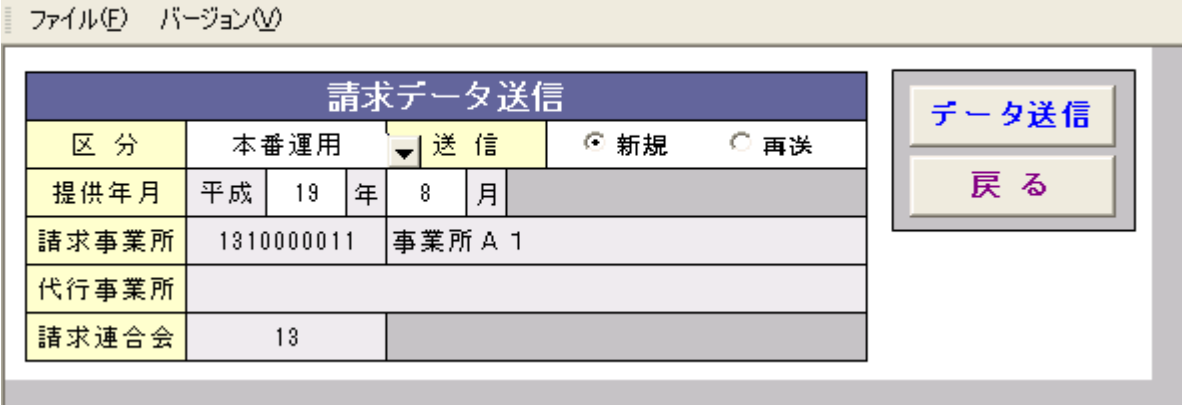

⑧ 電子証明書の添付方法

参考:送信後の流れ

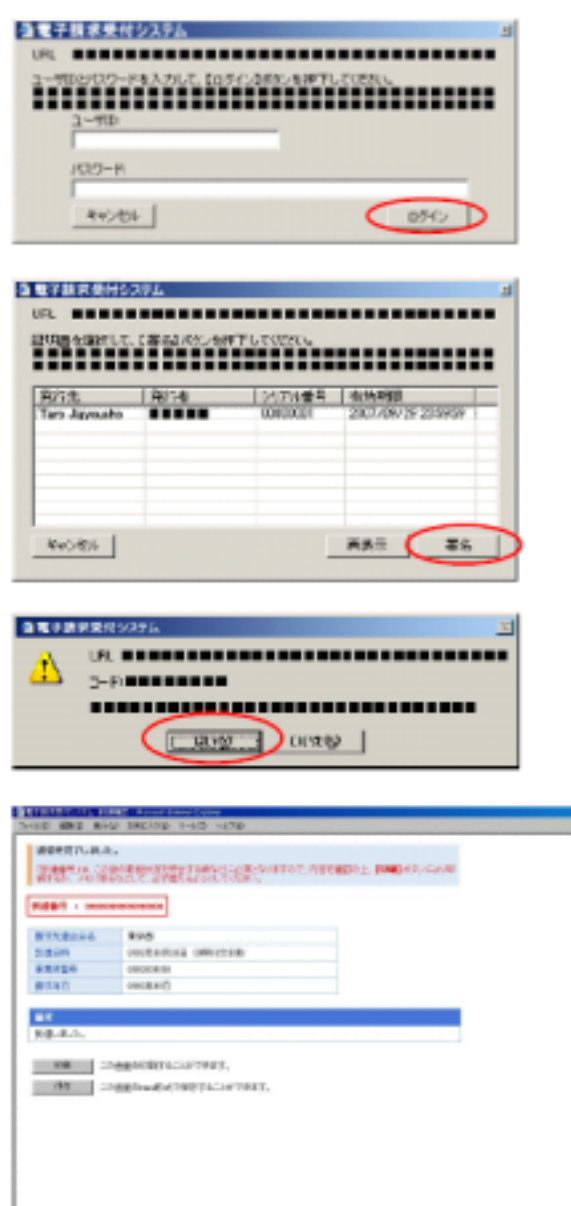

- 《プラウザ》
	- 1. ログイン画面

ユーザ ID、パスワードを入力し、「ログイン」<br>ボタンをクリックします。

2. 証明書選択画面

署名を付与するために、証明書を選択し、「署名」<br>ポタンをクリックします。

#### 3. 送信確認画面

man and the second second second second second second second second second second second second second second second second second second second second second second second second second second second second second second

送信確認画面が表示されるので、「はい」ボタン をクリックします。

#### 4. 到達確認画面

請求が送信されましたら、到達番号、到達<br>日時等の到達情報が表示されます。<br>請求内容にエラーがある場合は、備考欄に<br>表示されます。

<span id="page-36-0"></span>国保連に送信する請求データに誤り・受給者情報との不一致等のエラーがある場合、明細が返 戻となってしまい、支払が行われませんのでご注意下さい。(※下記以外にも様々なエラーの原因 が考えられますので、県及び国保連からの通知も確認するようご注意下さい。)

- ○入力必須項目にデータが入っていない
- ○項目に入力すべき属性(英数・数字・漢字等)の誤り
- ○項目に入力すべき桁数の誤り
- ○全角・半角の入力の誤り
- ○項目に規定外のコードが入力されている
- (ex)地域区分コード(01~05)に「06」が入力されている。 補足給付 「1」:無し、「2」有り、のところに「3」が入力されている。 存在しないサービスコードが入力されている。
- ○ファイルが重複している
- (ex)同月の請求を重複して送信した場合、はじめに送った請求データが採用されるため、請求 期間中(10 日まで)に変更がある場合、取り下げをしてから、修正データを送信する。
- ○サービス提供年月、日付の誤り
- (ex)年月の標記: 2007 年9月の場合"200709"とする。

年月日の標記:2007 年 10 月 1 日の場合"20071001"とする。

- ○台帳不一致
	- ・県の登録した都道府県情報と、請求データの情報に相違がある。
	- ・県の登録した市町村情報と請求データの情報に相違がある。
	- ・県の登録した事業所情報と、請求データの情報に相違がある。
	- ・市の登録した受給者情報と、請求データの情報に相違がある。
- (ex)特に事業者番号・受給者番号の間違い等にはご注意下さい。(姫路市の市町村番号「282012」) 事業所の情報が変更になったときは速やかに県に報告してください。
	- その他、以下のような点にご注意下さい。
	- ・期間(支給決定期間、契約期間、利用者負担上限月額決定期間、上限管理対象期間)
	- 加算対象(事業所の加算情報、受給者の加算情報)
	- ・利用者負担上限月額、補足給付額、上限管理事業者
- ○サービス提供の超過
	- (ex)利用日数に制限のあるサービスについて提供日数をオーバーする。 利用回数に制限のあるサービスについて提供回数をオーバーする。
		- 利用時間数に制限のあるサービスについて提供時間数をオーバーする。
- ○利用日数管理票情報は、日中活動サービス(生活介護、旧法施設支援(通所)、自立訓練(機 能訓練・生活訓練)、就労移行支援、就労継続支援)において利用日数の特例を利用する場合 に、その対象期間中毎月設定する。

#### ○契約情報について

#### 契約情報レコードの作成が必要なサービス

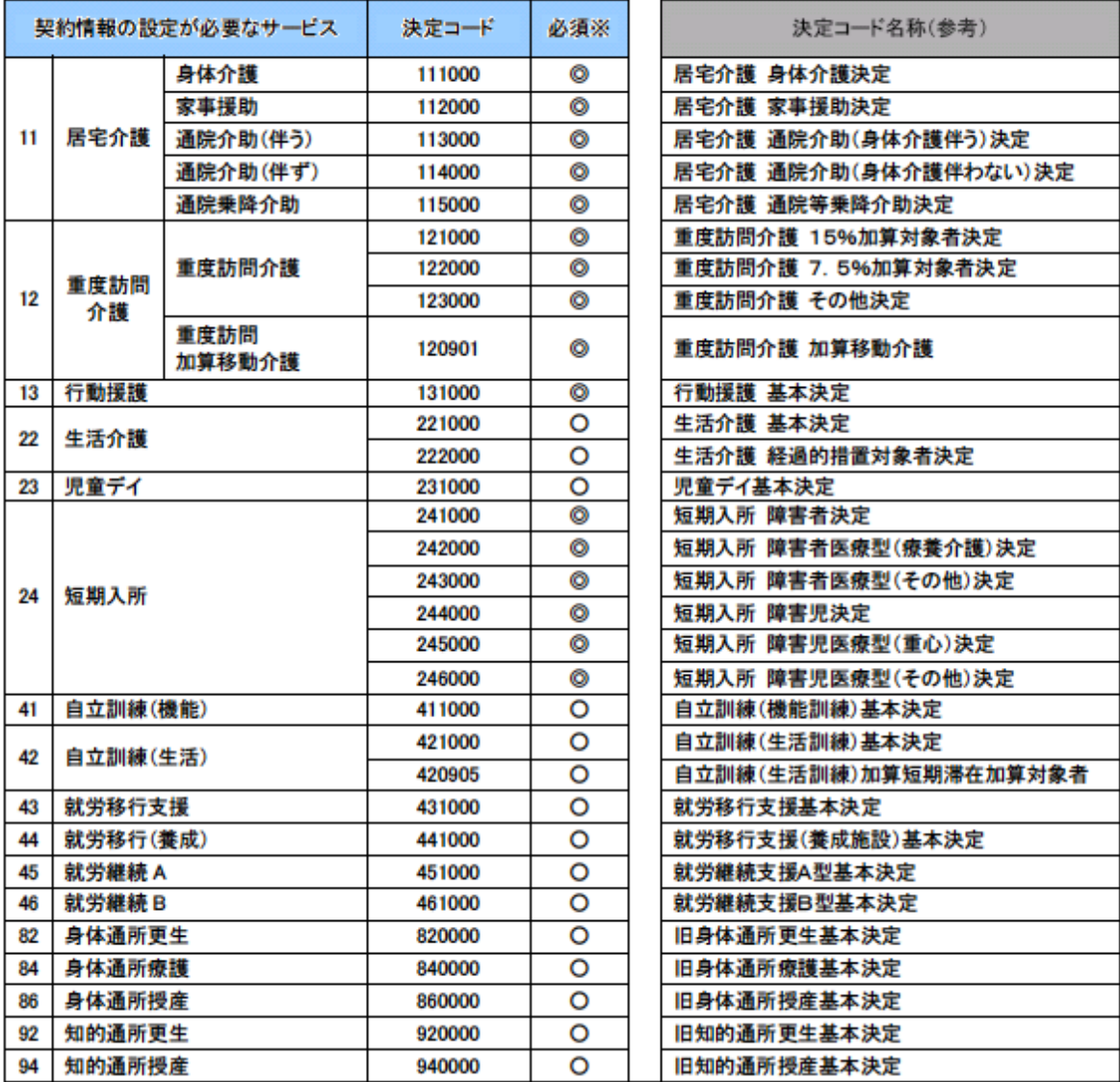

必須※ ◎ : 常に設定必要 〇 : 決定支給量と契約支給量が異なる場合のみ設定必要

#### 契約情報レコードの必須設定に関する補足説明

日中活動系サービスにおいては、受給者証で支給決定された支給量と、サービス事業者との契約支給 量が異なる場合のみ契約情報レコードの設定が必要である。

例:受給者証に支給決定された支給量(23日)に対して、A事業所との間で12日/月と利用契約した場合等

- ・契約開始日、契約終了日は支給決定期間の範囲内で設定します。
- ・契約支給量には、受給者証の事業者記入欄に記載した契約支給量を設定します。また、短期入 所においては受給者証の事業者記入欄に記載した当該月における直近の実績日数(月累計)を 設定します。
- ・契約開始年月日、契約終了年月日には、受給者証の事業者記入欄に記載した契約日、サービス 提供終了日を設定します。また、短期入所においては、受給者証の事業者記入欄に記載した当 該月における直近の実施日を設定します。
- ・「契約内容情報入力」の「事業者記入欄番号」には、受給者証の事業者記入欄に記載した欄番号 を設定します。短期入所においては、当該月における直近の欄番号を設定します。
- ・期間が重複した同一のサービス内容コードの契約情報が存在しないようにします。
- ・契約情報は、サービス提供月における最新の契約内容のみを毎月設定することとします。毎月 最新の契約情報を送信することにより、契約が月途中で変更になった場合でも1レコードのみ を送信すればよくなります。また、契約終了時には契約終了情報を送信する必要もありません。 ただし、一人の利用者に対して複数の事業所が契約する場合は複数事業所の契約支給量の合計 がその利用者の決定支給量を超えないようにする必要があります。

<契約情報の設定例>

決定支給量100時間の利用者に対して、次のように契約が発生したと想定します。

① 4 月 1 日からA事業者が 30 時間を新規契約

② 4 月 1 日からB事業者が 70 時間を新規契約

- ③ 5 月 20 日でB事業者の契約が終了(5 月も 70 時間を継続して契約していたが契約を打ち切っ た場合などで 5 月 20 日までに既に 50 時間のサービスを提供した場合を想定)。
- ④ 5 月 21 日からC事業者が契約。5 月の契約支給量残は 20 時間である為、最大 20 時間までの契 約となります。
- ⑤ 6 月 1 日から 70 時間へ契約変更を行います。

#### 契約支給量の例

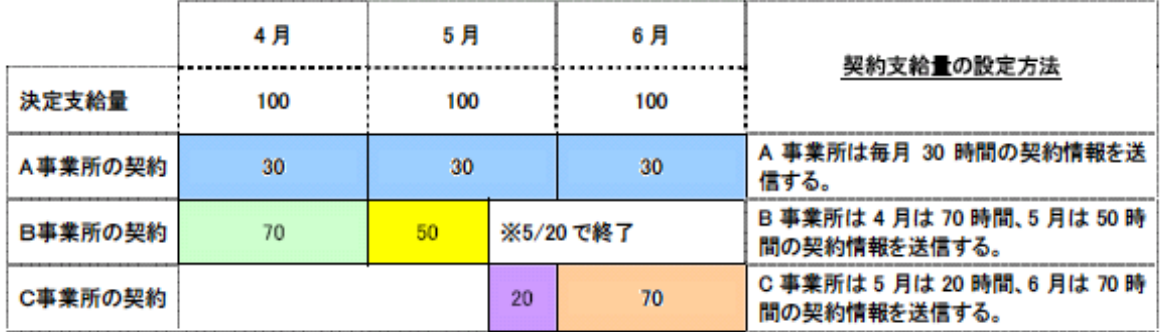

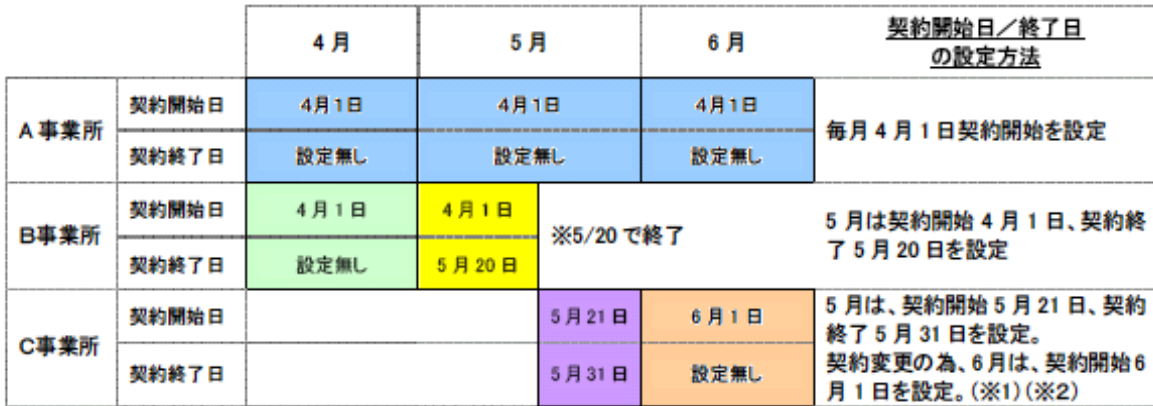

#### 契約開始日/終了日の例

※1 契約を変更した場合は、契約変更後の契約開始日、契約終了日を設定する。

※2 一月内に複数の契約変更がある場合は、直近の契約開始日、契約終了日を設定する。

- ○サービスの支給決定量のオーバーにより返戻になる場合
- (1)受給者が1事業所のみからサービスを受けている場合 ①サービス提供量が決定支給量を超過している場合(超過時:返戻)
- (2)受給者が複数のサービス事業所を利用している場合
	- (a)単一事業所毎のチェック ①サービス提供量が決定支給量を超過している場合(超過時:返戻) ②サービス提供量が契約支給量を超過している場合(超過時:審査)
	- (b)複数事業所にまたがるチェック

③全明細書情報のサービス提供量の合算が決定支給量を超過している場合であって、

- (i)全明細書情報の契約支給量の合算が決定支給量を超過している場合(超過時:返戻)
- (ⅱ)全明細書情報の契約支給量の合算は決定支給量を超過していないが、ある明細書
- 情報のサービス提供量が契約支給量を超過している場合

(超過する明細書情報:返戻、それ以外:審査)

 ④全明細書情報のサービス提供量の合算は決定支給量を超過していないが、ある明細書 情報のサービス提供量が契約支給量を超過している場合

(超過する明細書情報:審査)

○市に上限管理事業所の届出がある場合は、上限管理結果等の情報がない請求データはエラーと なります。また、上限管理事業所は必ず毎月上限管理結果のデータを送信する必要があります。

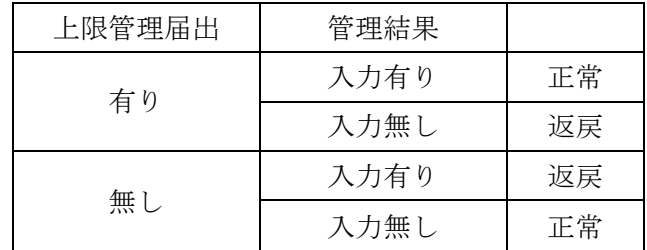

- ○上限管理事業所の提出した「利用者負担上限額管理結果票情報」にある上限管理結果・上限管 理結果額と、他事業所の提出した「請求データ」にある上限管理結果・上限管理結果額が違う 場合、エラーとなります。
- ○上限管理事業所の届出が遅れて提出され、市から国保連に提供する「受給者情報」に上限管理 事業所の情報がない場合、「請求データ」に上限管理事業所・上限管理結果等の情報があるとエ ラーとなる。

## ○請求明細書入力(様式二・様式三)の日数情報に設定する日付については以下のようになります。 (姫路市の請求ソフトの場合は受給者台帳において設定します。)

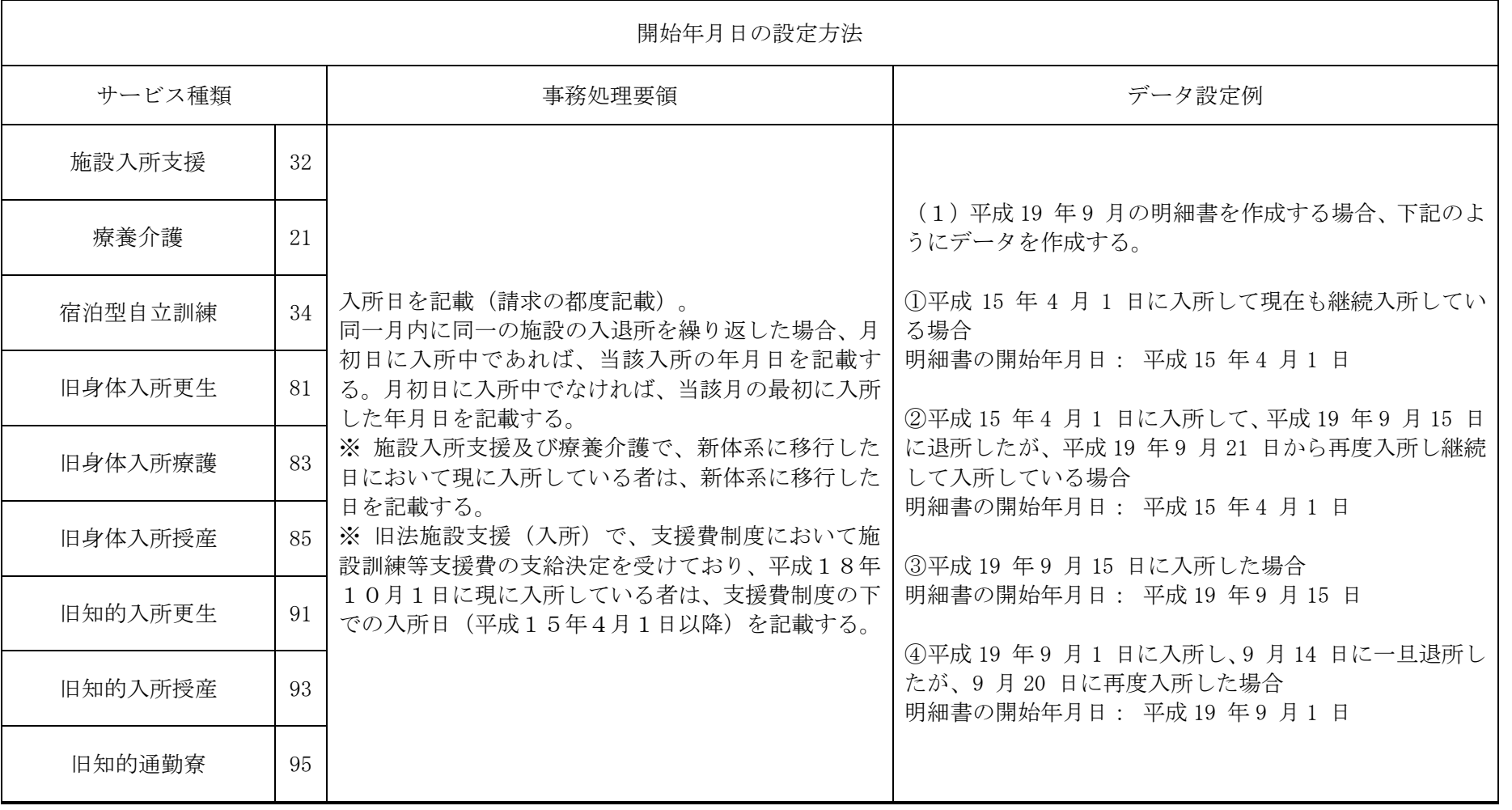

4 0

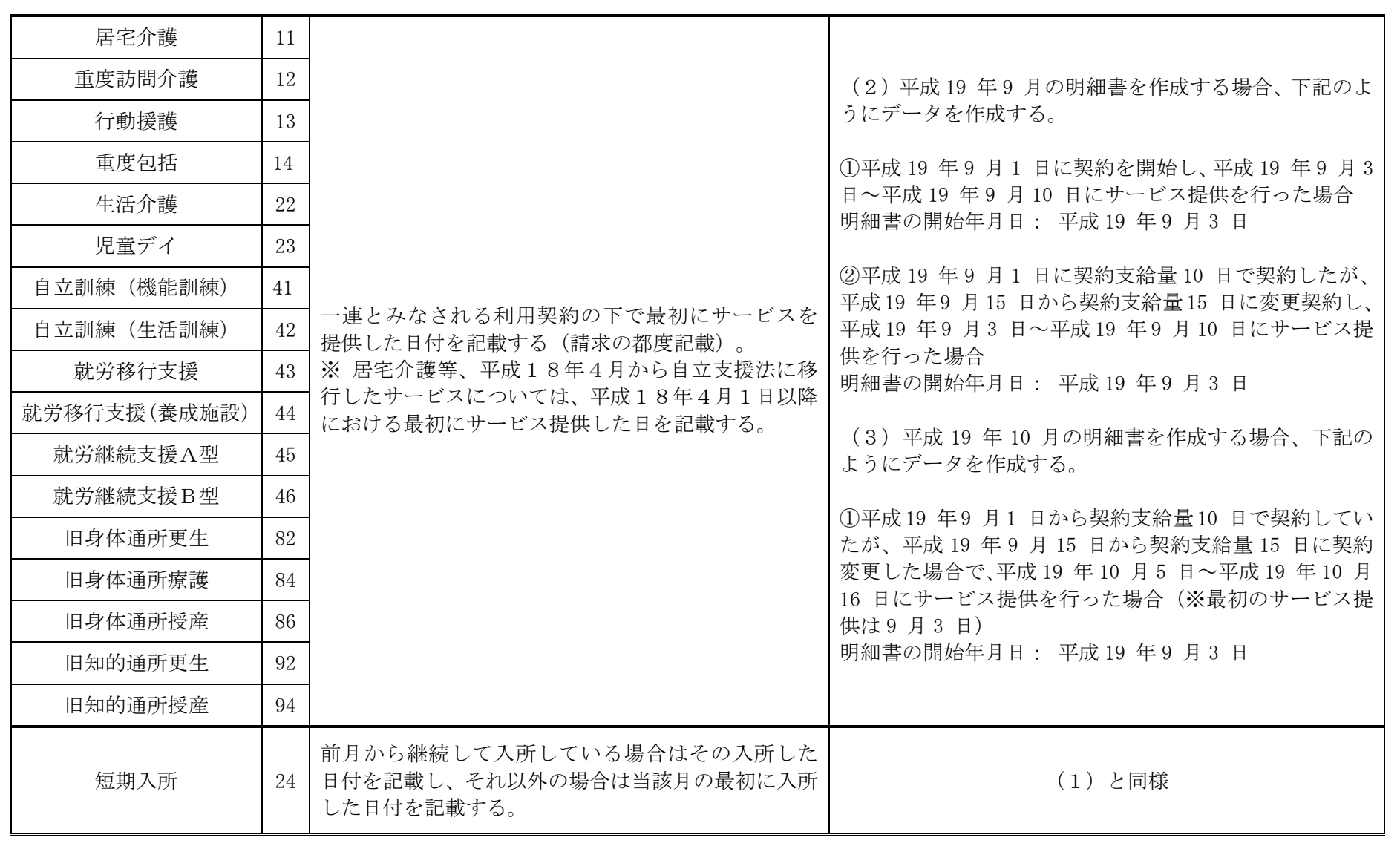

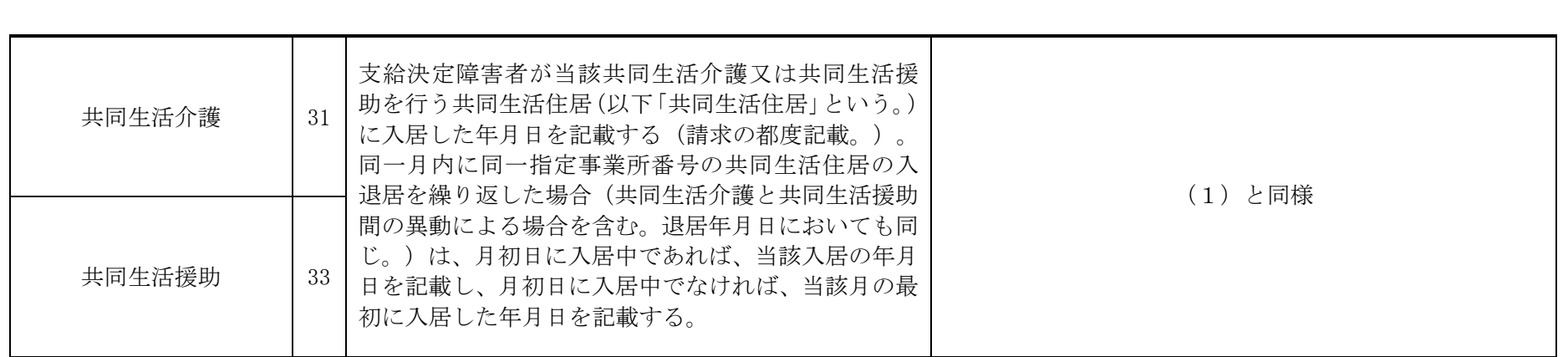

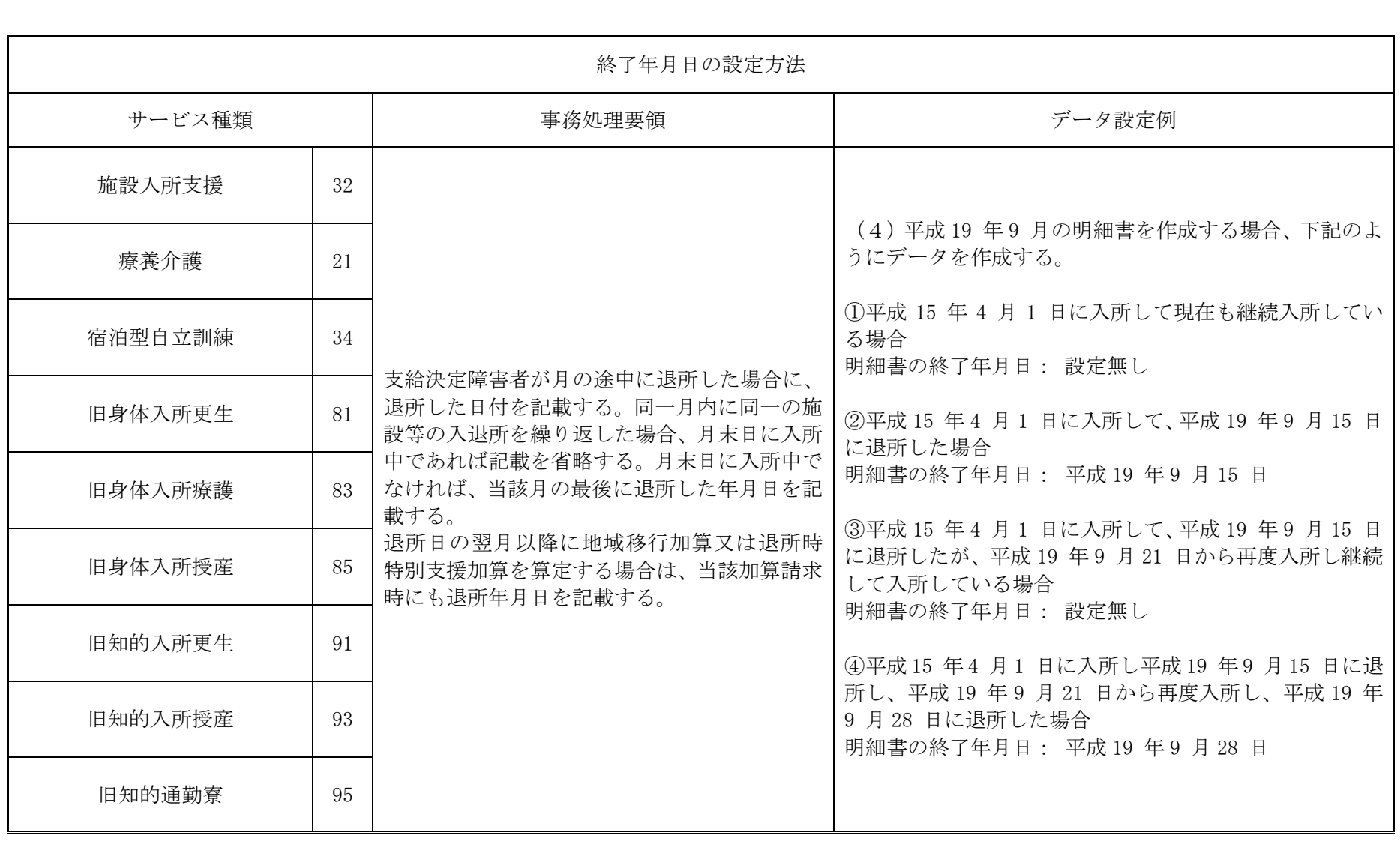

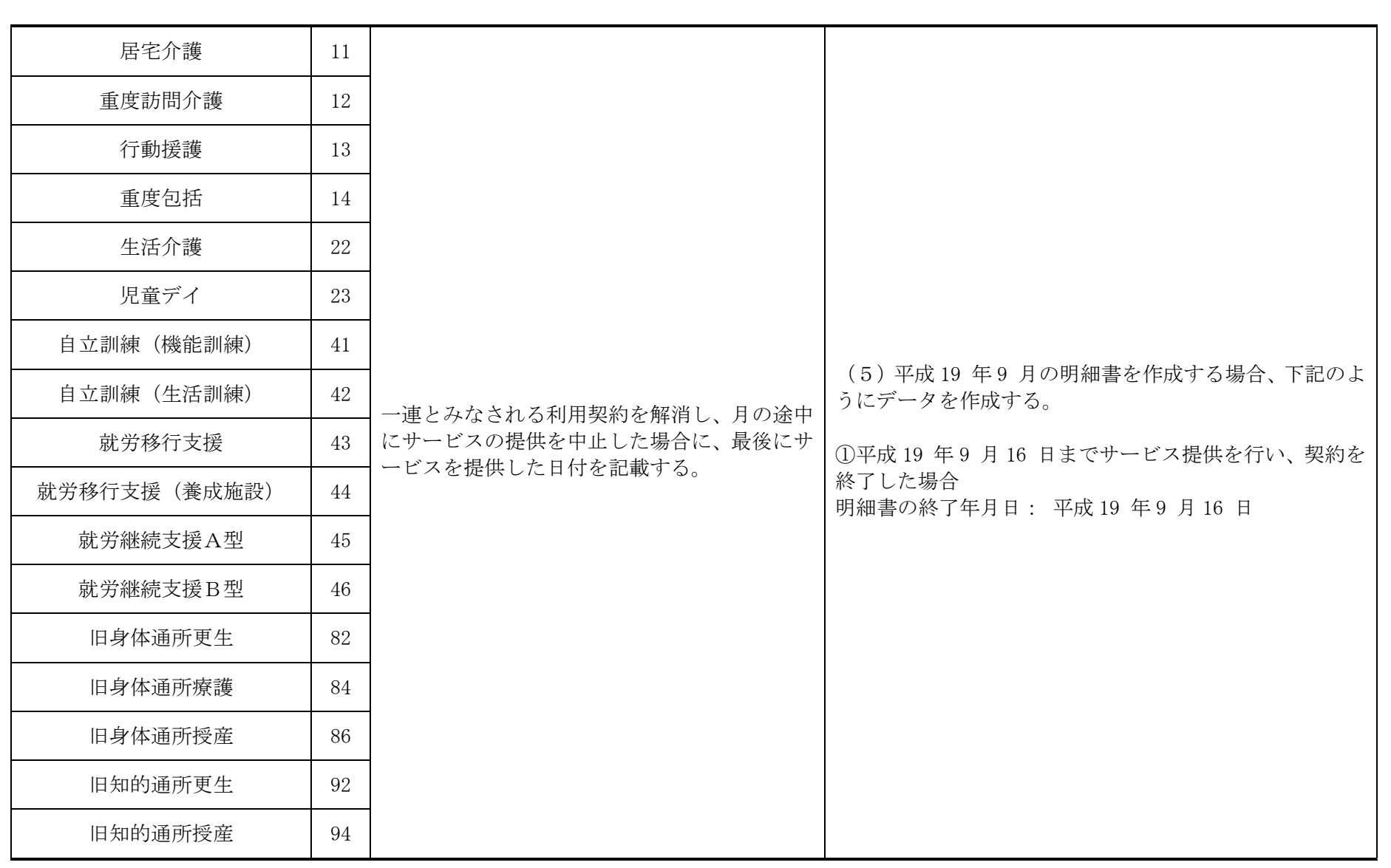

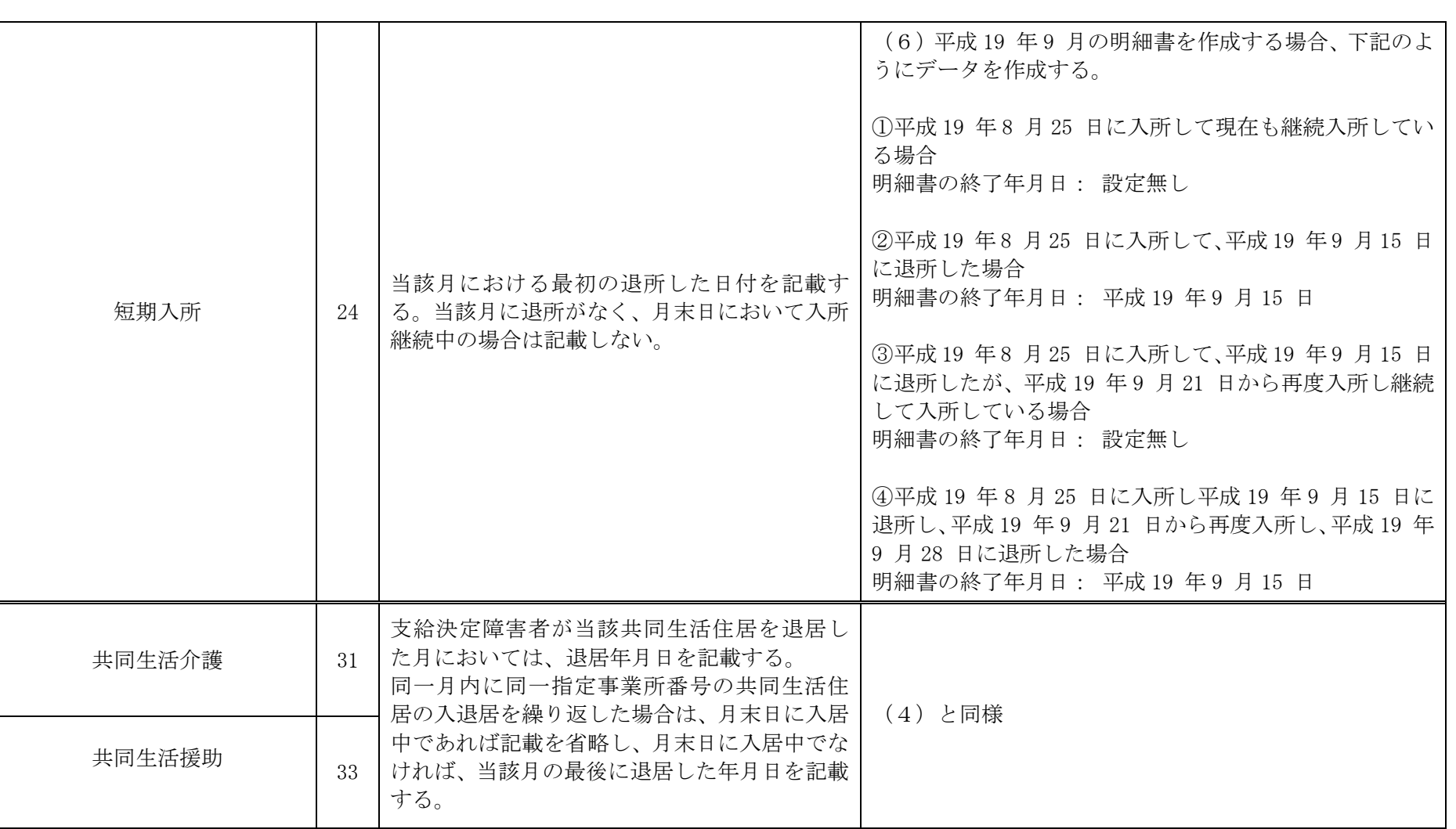

П

○請求明細書入力(様式二・様式三)の日数情報に設定する日付については以下のようになります。 (姫路市の請求ソフトの場合は入力不要です。)

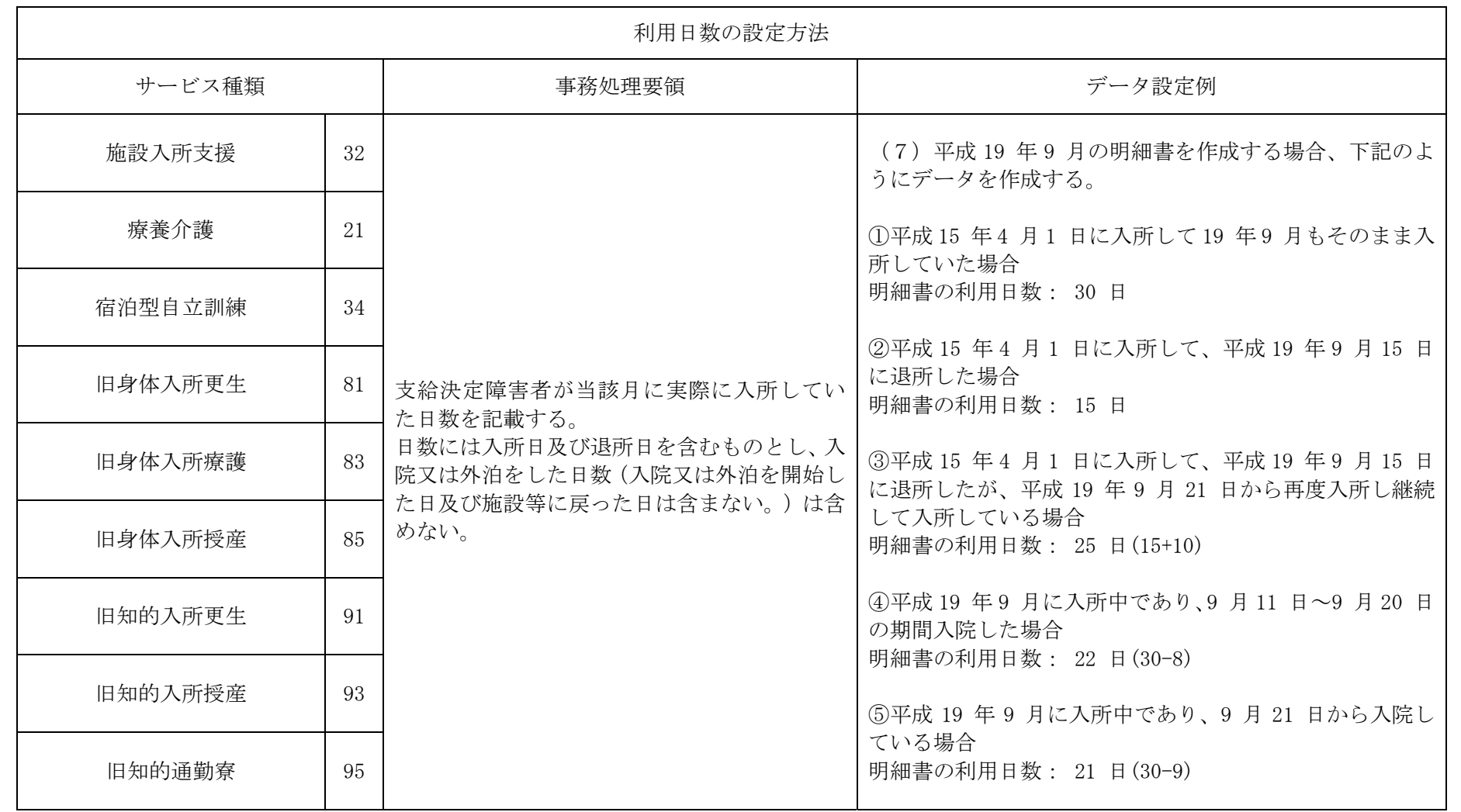

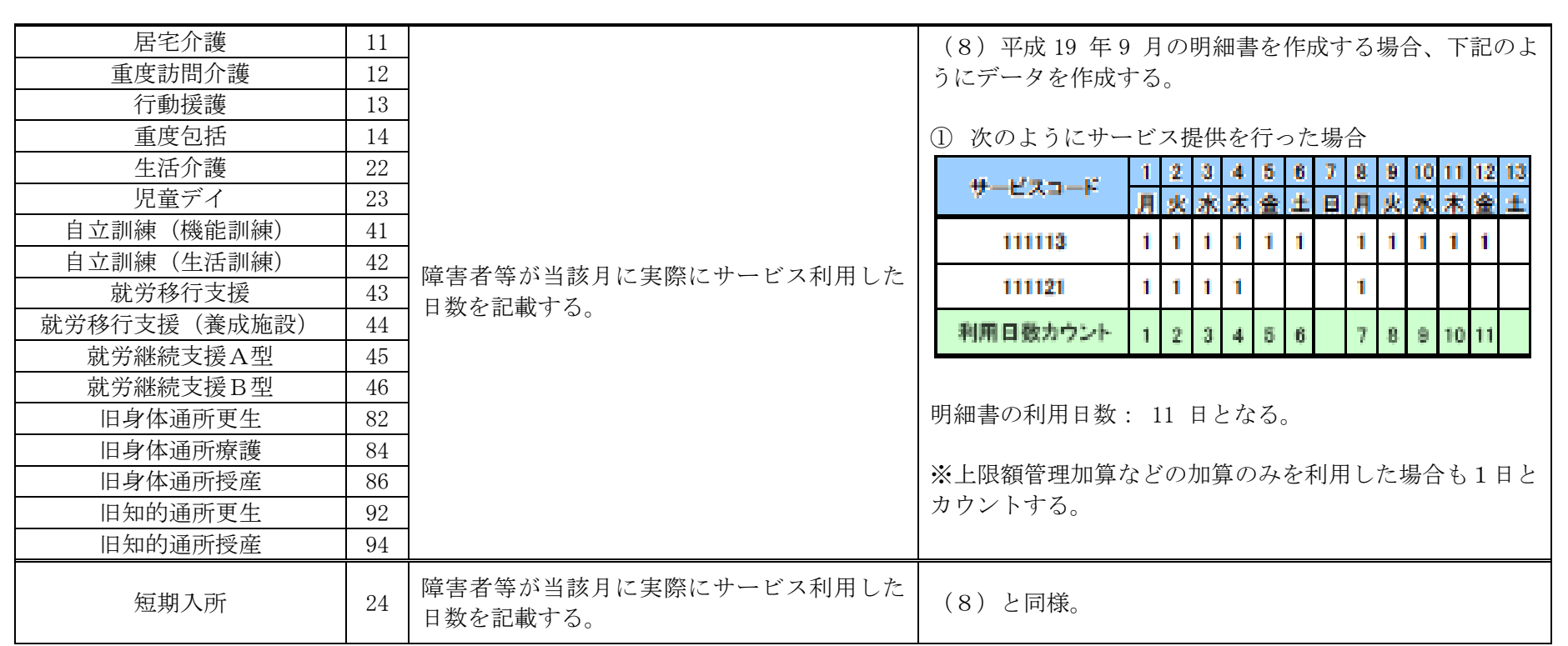

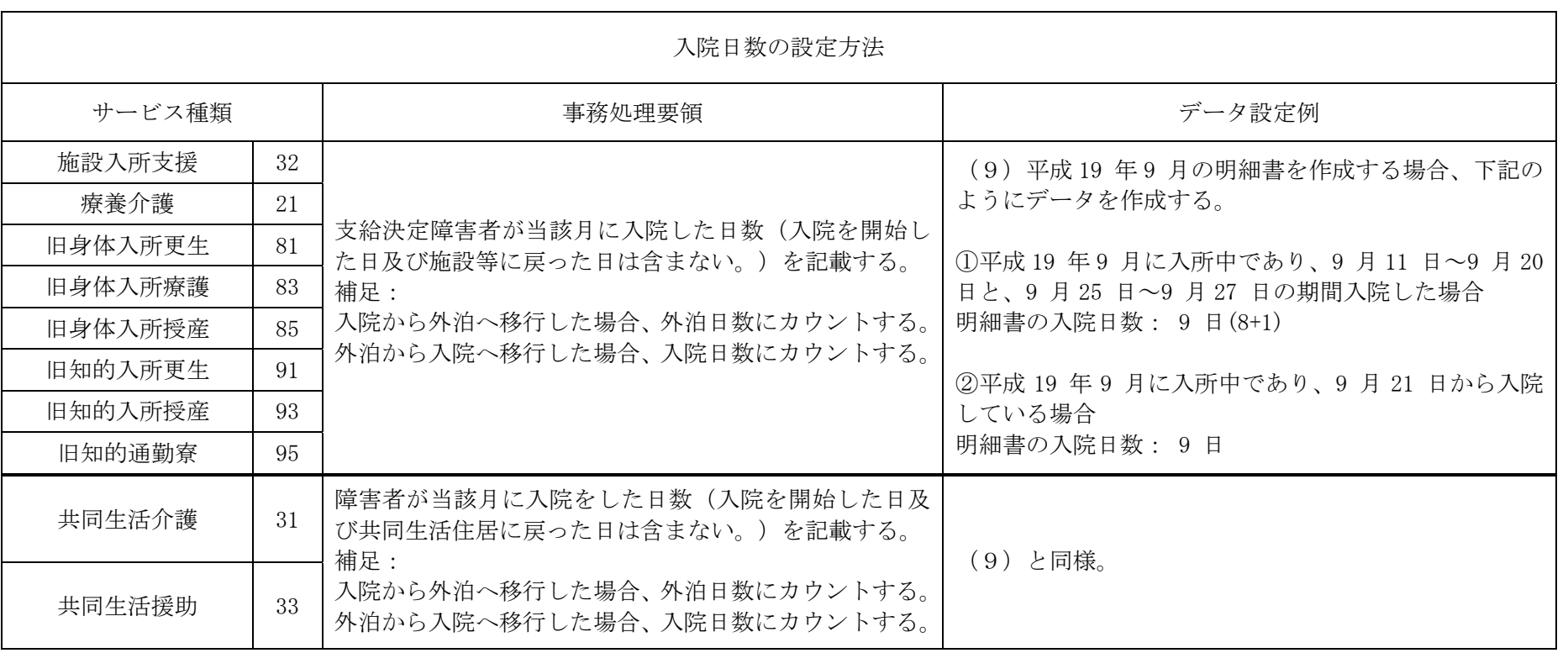

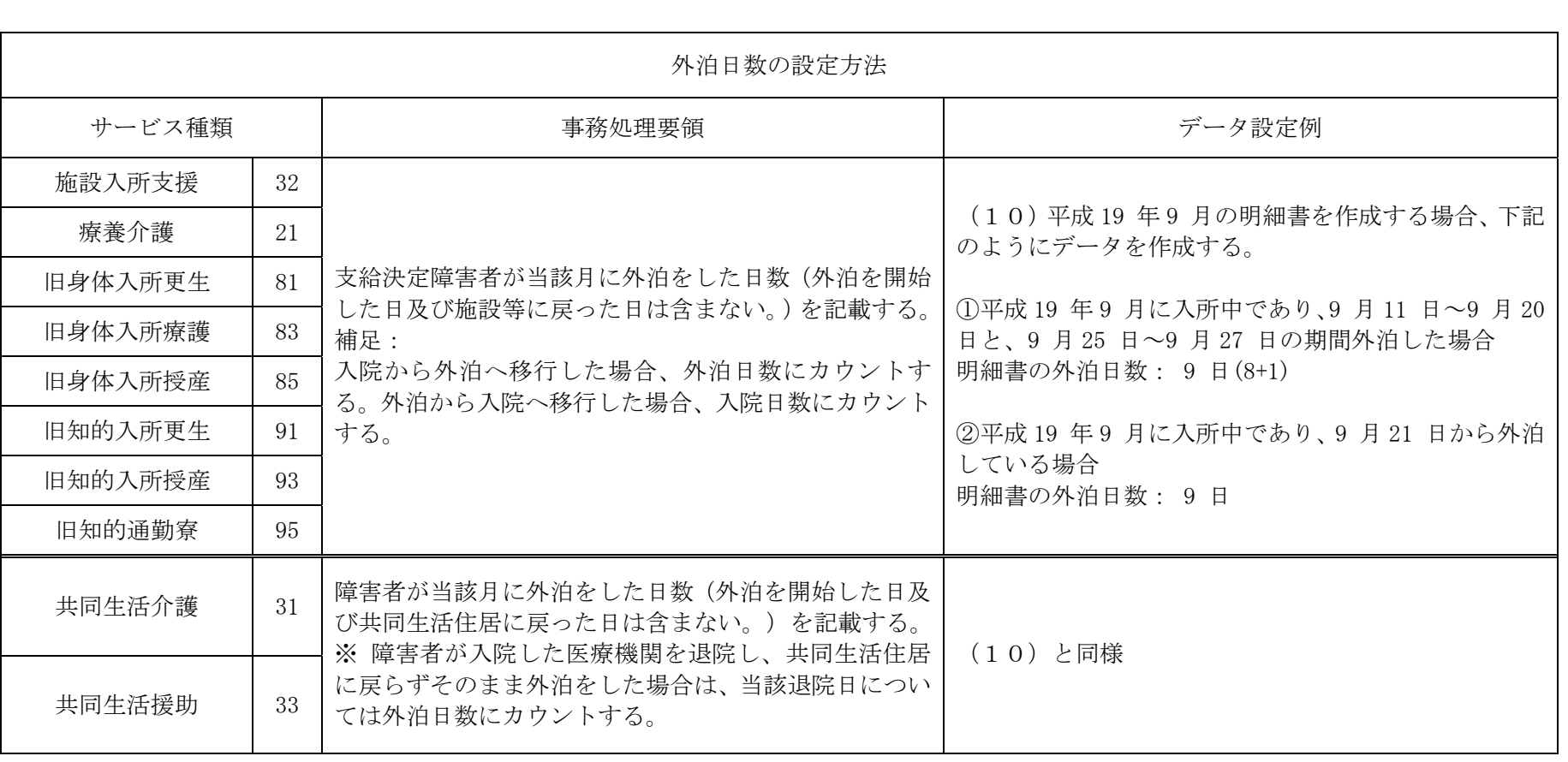

<span id="page-51-0"></span>介護給付・訓練等給付・地域生活支援事業等(以下障害福祉サービスという)を利用 した場合、利用者はサービスに係る費用に応じた定率負担(1割)をすることになって います。

また、利用者負担には、世帯の課税状況や本人の収入額等に応じて利用者負担上限月 額が設定されており、ひと月に利用したサービスの量にかかわらず、上限額以上の負担 は生じません。

受給者が1事業所のみを利用する場合、その事業所のみで利用者負担額が上限額を超 えないように管理することができます。しかし、複数の事業所を利用した場合に各事業 者で上限額まで定率負担分をとってしまうと、合計で利用者負担上限月額を超えてしま うことになります。

そこで利用者負担額をとりすぎることがないように、提供するサービスの種類によっ て利用者負担額を徴収する優先順序を定め、優先順序の高いサービス事業者から順に、 負担上限月額に到達するまで利用者負担額を徴収する方法で対応しています。

姫路市においては、介護給付費・訓練等給付費の障害福祉サービスのみでなく、地域 生活支援事業に係る定率負担も含めて利用者負担上限月額の合算対象とし、上限額管理 者が管理する方法をとっています。

 利用者負担が生じる地域生活支援事業の中で、上限額管理を行うものは次のとおりで ある。

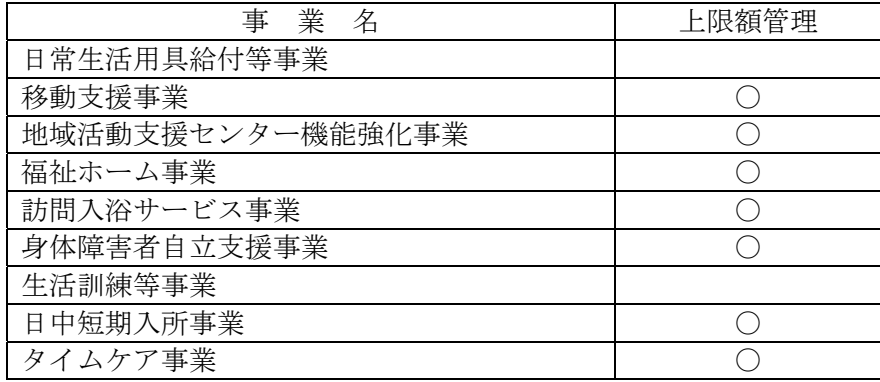

※ 〇が、上限額管理を行う事業

 障害福祉サービスの利用者すべてが上限額管理の対象者となるのではなく、次の (1)(2)の両方に該当する利用者について、上限額管理を行うものとする。

(1)利用者負担上限額管理対象者

障害福祉サービス受給者証の「利用者負担上限額管理対象者」欄に「該当」と記 載してあるもの。

(市町村が支給決定時に、障害福祉サービス決定支給量と地域生活支援事業の決定 支給量から計算し、定率負担(1割)が利用者負担上限月額を超える可能性がある と認定した者。)

- (2)利用者負担の上限額管理が必要となる者
	- ① 施設入所支援、ケアホーム、グループホーム、知的障害者通勤寮等の居住系サービ ス利用者で、他の福祉サービス(日中系、訪問系サービス等(事業所番号が異なる 場合に限る。))を利用する者
	- ② 在宅のサービス利用者で複数のサービス事業所(事業所番号が異なる場合に限る。) からのサービスを利用する者

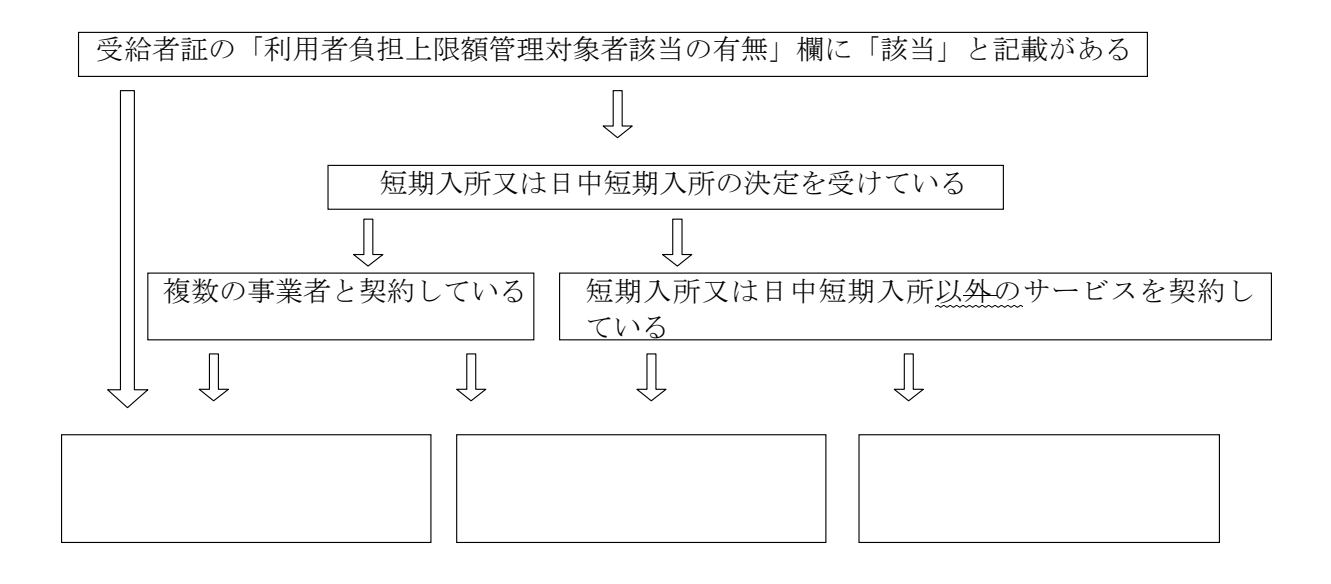

 障害福祉サービスの上限額管理者となる事業者については、提供されるサービス量(標 準的な報酬額の多寡)、生活面を含めた利用者との関係性(利用者負担を徴収する便宜)、 サービス管理責任者の配置の有無や事務処理体制等を総合的に勘案し、以下の順序とす る。

- 1.障害福祉サービス事業
	- (1) 居住系サービス提供者 障害者支援施設(施設入所支援)、指定旧法施設(入所)、ケアホーム、グループ ホーム
	- (2) サービス利用計画作成費支給対象者 指定相談支援事業所が管理を行う。((1)を除く。)
	- (3) 日中系サービス提供者((1)(2)を除く。) 生活介護事業所、自立訓練事業所、就労移行支援事業所、就労継続支援事業所、 児童デイサービス事業所、旧法通所施設が管理を行う。
		- ※ 複数存在する際には、原則、契約日数の多い事業所とする。
	- (4) 訪問系サービス提供者((1)(2)(3)を除く。)
		- ① 対象者に同一事業所番号で複数の訪問系サービスを提供する事業所
		- ② 重度訪問介護事業所
		- ③ 居宅介護事業所
		- ④ 行動援護事業所
		- ※ 複数存在する際には、原則、契約時間の多い事業所とする。
	- (5) 短期入所サービス提供者
		- 短期入所サービスのみの利用者は、「コミニコののはなくなっております」が管理を行う。
- 2.地域生活支援事業
	- (1)居住系サービス提供者 福祉ホーム事業提供者
	- (2)日中系サービス提供者 地域活動支援センター事業提供者、タイムケア事業提供者
	- (3) 訪問系サービス提供者 移動支援事業提供者、訪問入浴サービス事業提供者、身体障害者自立支援事業 者
	- (4)日中短期入所サービス提供者 日中短期入所サービスのみの利用者については、 理を行う。
		- ※ 同順序で複数存在する際には、原則、契約日数等の多い事業所とする。
	- ※ 重度障害者等包括支援、療養介護の利用者については、一の事業所からのサービス利用となる ため、上限額管理を要しない。
	- ※ 短期入所サービスのみの利用者の場合、利用の状況に応じて各月の上限額管理者が変わること も想定される。

 障害福祉サービスについて利用者との契約締結後、上限額管理者となった事業者につ いては、「利用者負担上限額管理事務(変更)届出書」に障害福祉サービス受給者証を添 付して、市へ届け出る。

市は届出のあった上限額管理者名を障害福祉サービス受給者証に記載する。

ただし、短期入所サービスのみの利用者については、当該月の最後の事業所が上限額 管理者となり、毎月の利用に応じて上限額管理者が変わることも想定されるので、届出 は不要とする。

上記4の優先順序により上限額管理者となる者が決まるが、各事業者は障害福祉サー ビス受給者証及び利

用者本人からの聴き取り等(他のサービスを受ける予定はないか?他の事業所と契約す る予定は?受給者証に記載された事業所の中で契約変更や契約終了したものについて未 記載のものはないか?など)をして、上限額管理者となる場合は、利用者に上限額管理 者となる旨を説明し、「利用者負担上限額管理事務(変更)届出書」を上限額管理者とな った日、または変更の日から5日以内に市へ届け出る。

 なお、地域生活支援事業のみの利用者が、新たに障害福祉サービスの支給決定を受け、 かつ障害福祉サービスの上限額管理者が必要となった場合は、障害福祉サービスの上限 額管理者が変更届を提出すること。

 ※ 上限額管理者の変更は、障害福祉サービスの契約等に伴うので、随時変更されるもの であるが、請求に当たっては、サービス利用月の月末時点での上限額管理者が、当月 の上限額管理事務を行うこととする。

※ 短期入所及び日中短期入所の決定のみを受けている場合については、サービスの利用 が不定期であるため、上限額管理者を受給者証に記載しません。

※ また、障害福祉サービス受給者証において、短期入所の決定のみを受け、かつ地域生 活支援事業受給者証において日中短期入所以外のサービスの利用がある場合は、地域 生活支援事業において日中短期入所以外のサービスを提供する事業者が受給者証に 上限額管理者として記載され、負担上限の管理を行うことになります(地域生活支援 事業受給者証において日中短期入所以外にサービスの支給決定を受けていても、当該 事業について、契約を締結していない場合は、上限額管理者は記載されません。)。

ただし、この場合、障害福祉サービス受給者証に記載の短期入所サービスの利用が あった月に限っては、当該短期入所サービスの提供事業者が当該月についてのみ上限 額管理者となり、地域生活支援事業のサービスも含めて上限管理を行います。)また、 地域生活支援事業受給者証のみを交付されている場合は、地域生活支援事業の契約事 業者の中で優先順序の高い事業者が受給者証に上限額管理者として記載され、負担上 限の管理を行うことになります。

利用者との契約(契約支給量の変更も含む)

J.

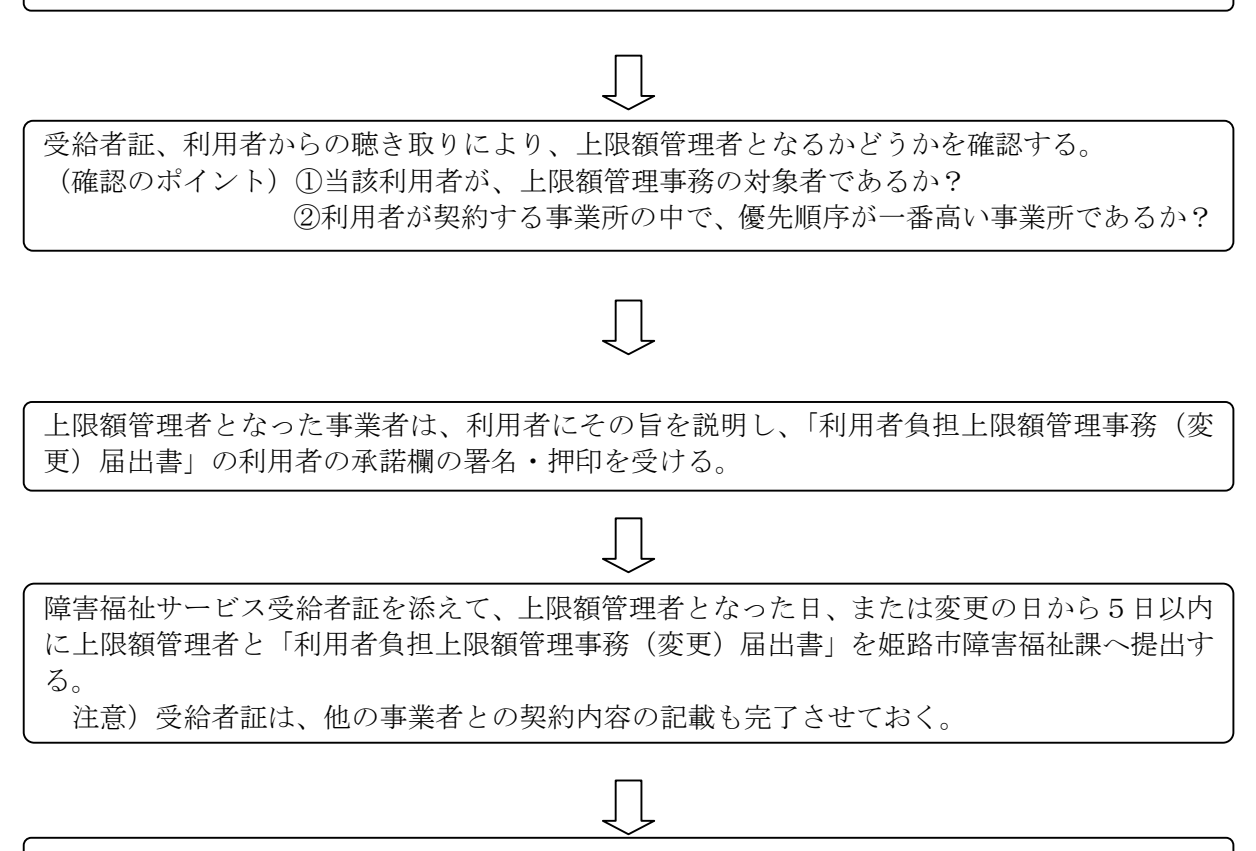

市障害福祉課が受給者証へ記載する。事業者は、記載後の受給者証を利用者へ返却する。

- (1)サービス事業者は、毎月3日までに事業所番号単位で利用者負担額を算出して、上 限額管理者に「利用者負担額一覧表」を提供する。
- (2)上限額管理者は、提供された「利用者負担額一覧表」により「利用者負担上限額管 理結果票」を作成し、内容の確認を上限額管理対象者に求める。
- (3)上限額管理者は、毎月6日までに各事業所に「利用者負担上限額管理結果票」を送 付する。
- (4)上限額管理者は、上限額管理対象者の明細書に上限管理結果を反映させ
	- ① 実績記録票
	- ② 利用者負担上限額管理結果票 を添付して 10 日までに市へ提出する。
	- ③ 利用者負担上限額管理情報を請求情報と併せて国保連へ送信する。
- (5)利用者負担上限額管理結果票を受け取った各事業所は、上限額管理対象者の明細書 に上限管理結果を反映させ
	- ① 実績記録票
	- ② 利用者負担上限額管理結果票 を添付して 10 日までに市へ提出する。
- ※1事業所で障害福祉サービスと地域生活支援事業の両方の事業を利用している方につ いては、どちらの請求にも利用者負担上限額管理結果票を添付してください。
	- (1)当月、最後にサービス提供を行った短期入所サービス事業者が、上限額管理者とな る。

 上限額管理者となった短期入所サービス事業者は、上限額管理者となった時点で、 受給者証に記載の地域生活上限額管理者に当月の上限額管理者である旨を連絡する。

- (2)地域生活支援事業者は、毎月2日までに地域生活上限額管理者に「利用者負担額一 覧表」を提供する。
- (3)(1)以外の短期入所サービス事業者は、毎月3日までに事業所番号単位で利用者負 担額を算出して、(1)の上限額管理者に障害福祉サービスの「利用者負担額一覧表」 を提供する。

地域生活上限額管理者は、地域生活支援事業者から集めた「利用者負担額一覧表」 をとりまとめて、3日までに障害福祉上限額管理者に送付する。当月、短期入所サ ービスの利用がなかった場合は、地域生活上限額管理者が地域生活支援事業の上限 額管理事務を行う。

(4)(1)の上限額管理者は、障害福祉サービス事業者と地域生活支援事業者の「利用者 負担額一覧表」により上限額管理事務を行い、6日までに各事業者に「利用者負担 上限額管理結果票」を送付する。

短期入所の利用がない月は、地域生活上限額管理者が地域生活支援事業者の「利 用者負担額一覧表」により上限額管理事務を行い、6日までに各事業者に「利用者 負担上限額管理結果票」を送付する。

(5)(1)の上限額管理者は、障害福祉上限額管理対象者の明細書に上限管理結果を反映 させ

①実績記録票 ②利用者負担上限管理結果票 を添付して 10 日までに市へ提出する。 ③利用者負担上限額管理情報を請求情報と併せて国保連へ送信する。

#### <span id="page-56-0"></span> $10$

- (6)利用者負担上限額管理結果票を受け取った各事業者は、上限額管理対象者の明細書 に上限管理結果を反映させ
	- ① 実績記録票
	- ② 利用者負担上限額管理結果票 を添付して 10 日までに市へ提出する。
- ※1事業所で障害福祉サービスと地域生活支援事業の両方の事業を利用している方につ いては、どちらの請求にも利用者負担上限額管理結果票を添付してください。

上限額管理者は、提供された利用者負担額一覧表を確認し、上限額管理事務を行う。 上限額管理にあたっては、次の点に留意して、利用者負担上限額管理結果票を作 成する。

① 上限額管理事業者で利用者負担上限月額に到達した場合、他事業所においては利 用者負担額が生じない。

上限額管理事業者において、請求明細書単位で利用者負担額を算出した結果、 当該事業所での利用者負担額により負担上限月額に到達した場合には、上限額管 理事業者が提供したサービスについてのみ利用者負担額が生じ、他の事業所が提 供したサービスについては、利用者負担額は生じない。

② 利用者負担額の合算額が、利用者負担上限月額以下の場合、調整事務は必要としな い。

上限額管理事業者での利用者負担額と他事業所での利用者負担額を合算した結 果、負担上限月額に到達しなかった場合、利用者負担額の調整事務は必要ない。 合算額と負担上限月額が同額の場合も同様である。

③ 利用者負担額の合算額が、利用者負担上限月額を超過する場合、調整事務が必要 上限額管理事業者以外に複数の事業所を利用しており、かつ利用者負担額の合 計が負担上限月額を超える場合、調整事務が必要となる。

#### 負担額徴収の優先順序となるサービスを提供している事業所の順に負担上限額 管理結果票に記載していく。

負担額徴収の優先順序が同一の場合は、同一事業所番号で複数のサービス提供 している事業所が優先され、サービス提供が複数であることも同じである場合、 サービス総費用額の多い事業所が優先される。

④ 障害福祉サービスの利用者負担額の合算額が、負担上限月額を超過する場合、地 域生活支援事業に係る利用者負担額は生じない。

 姫路市では障害福祉サービスと、地域生活支援事業を併せて利用者負担上限月額の管理 対象としていますが、

国保連に送付する情報としては、障害福祉サービスに関する管理結果のみになります。

上限管理事業所をA事業所とした場合

(1) 管理事業所で利用者負担額を充当したため、他事業所の利用者負担は発生しない場合

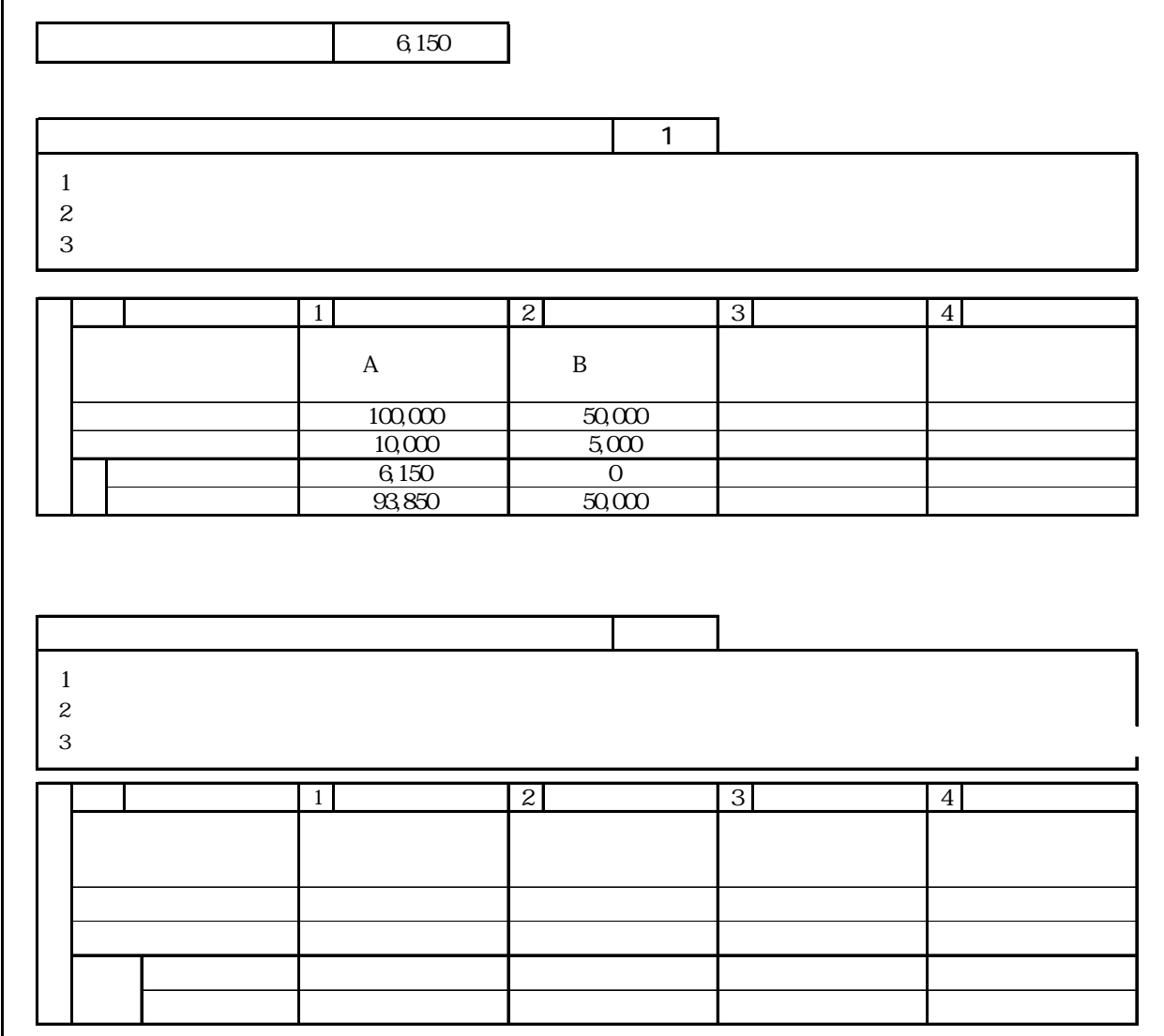

→国保連に送る管理結果 「1」

(2) 管理事業所の障害福祉サービスと地域生活支援事業で利用者負担額を充当したため、他 事業所の利用者負担は発生しない場合

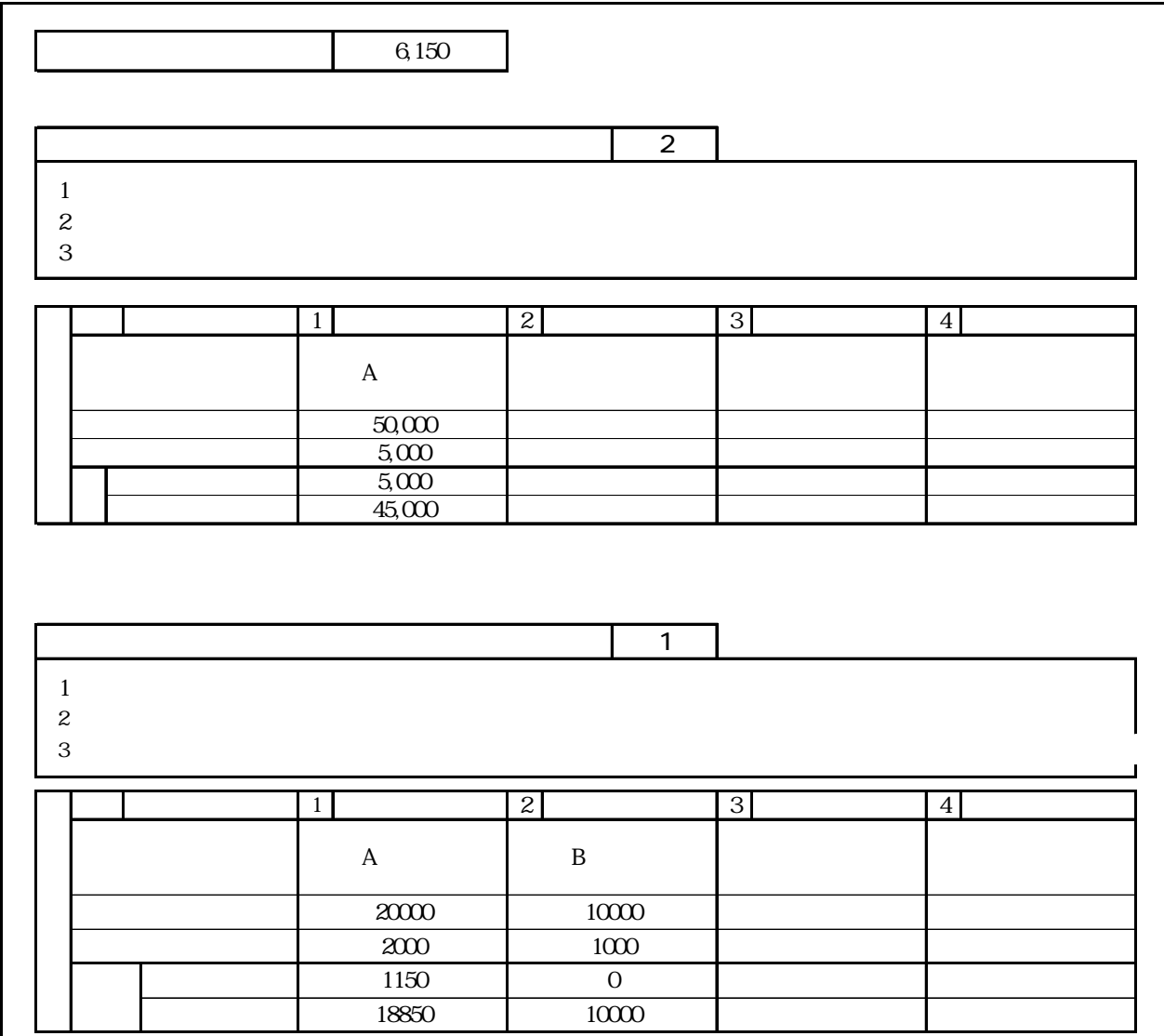

→国保連に送る管理結果 「2」

## (3) 利用者負担額の合算額が、負担上限月額以下のため、調整事務は行わない場合

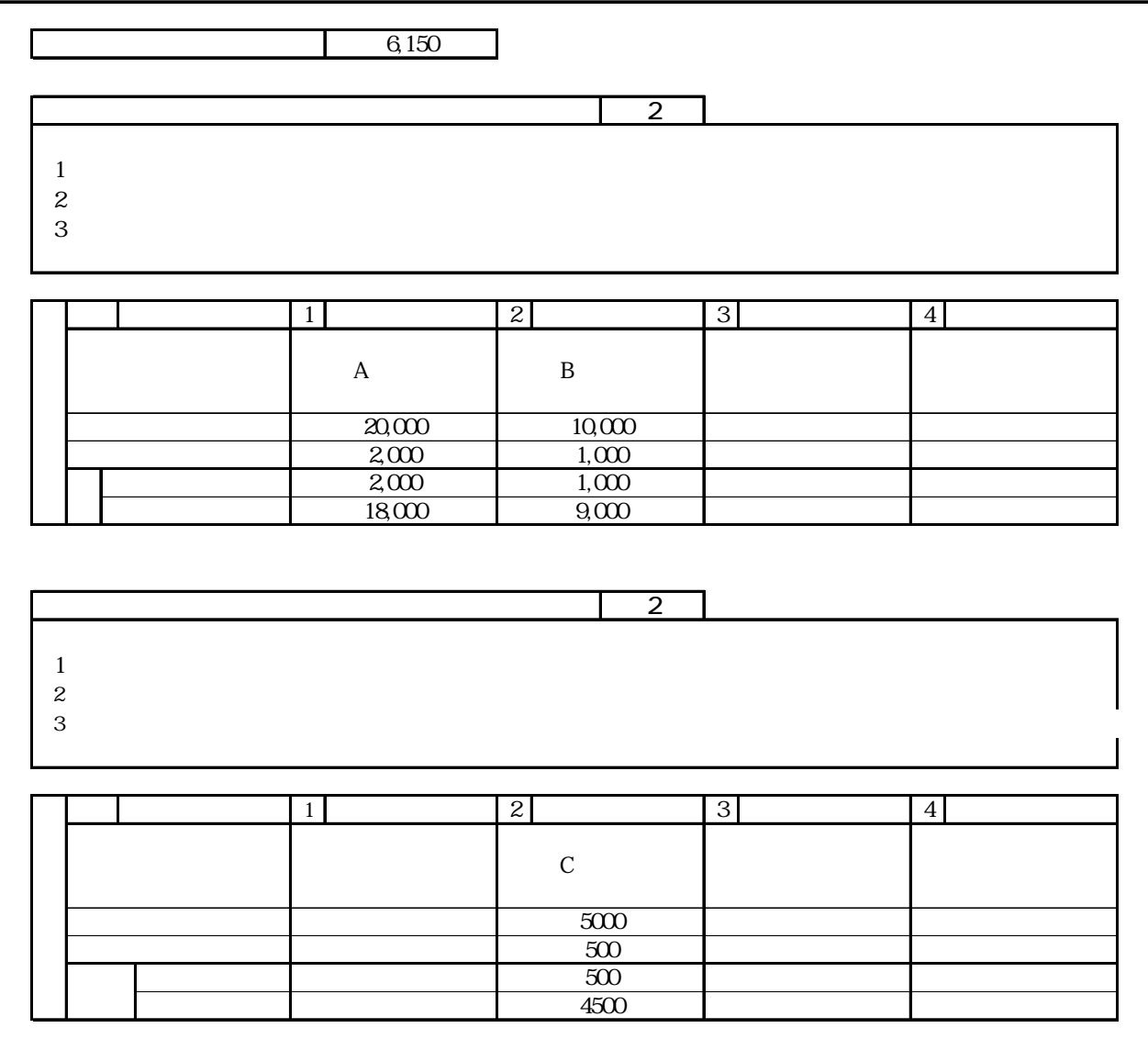

→国保連に送る管理結果 「2」

## (4) 利用者負担額の合算額が、負担上限月額を超過する場合

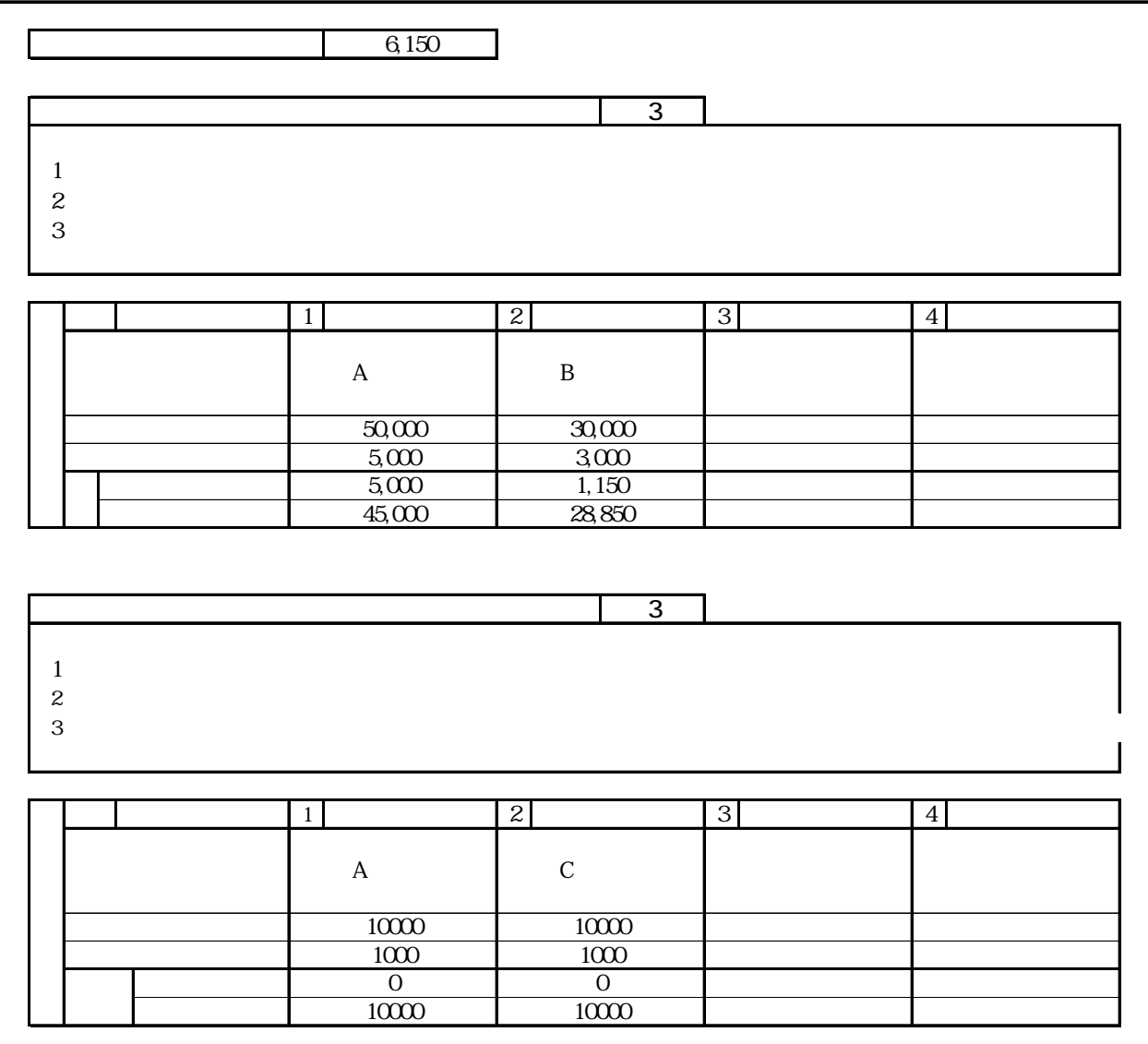

→国保連に送る管理結果 「3」

(5) 障害福祉サービスと地域生活支援事業の利用者負担額の合算額が、負担上限月額を超過 する場合

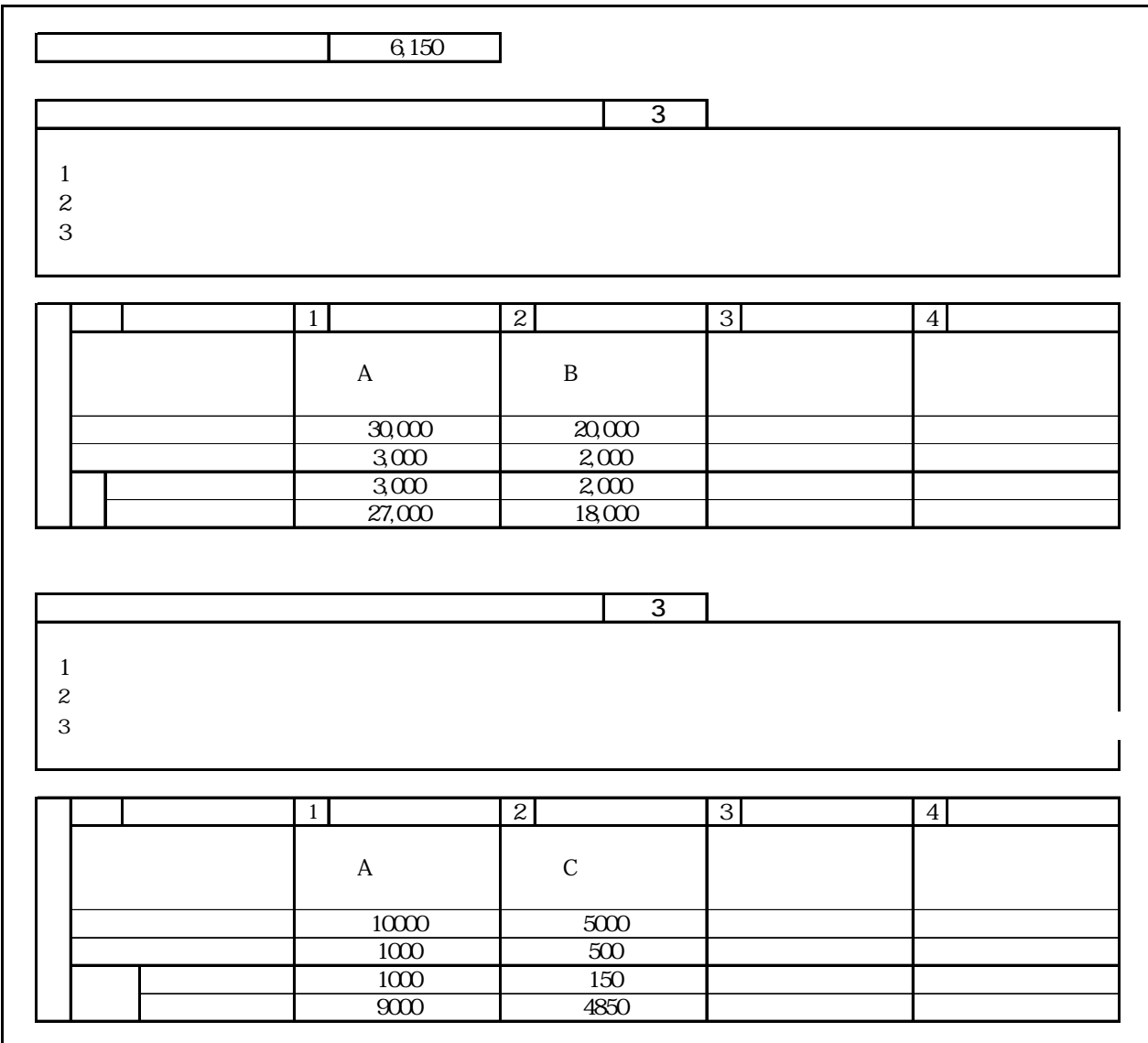

→国保連に送る管理結果 「3」

障害福祉サービス事業に係る上限額管理加算については、障害福祉サービスにおける 上限額管理事務によって調整が生じた場合に発生する。同様に、地域生活支援事業に係 る上限額管理加算についても、上限額管理事務による調整が生じた場合に上限額管理加 算を加算する。

ただし、障害福祉サービス事業と地域生活支援事業を併用する利用者については、ど ちらか一方のみ加算が生じるものとし、両方の加算は生じない。

 ※ 利用者負担上限額管理加算額 障害福祉サービスにかかる上限額管理加算…1回につき150単位(月1回を限度とする) 地域生活支援事業にかかる上限額管理加算・・・1 回につき 150 単位(月 1 回を限度とする)

利用者負担上限額管理結果票の「利用者負担上限額管理結果」の判定方法

①利用者負担上限額管理結果が「1」

→上限額管理事業所のみで利用者負担上限月額を超過する場合に設定します。 ②利用者負担上限額管理結果が「2」

 →上限額管理事業所を含む全ての事業所における利用者負担額の合算が利用者 負担上限月額を超過しない場合に設定します。

③利用者負担上限額管理結果が「3」

 →上限額管理事業所のみでは利用者負担上限月額を超過しないが、全ての事業 所の利用者負担額を合算した場合には超過する場合に設定します。

上限額管理加算は、「利用者負担上限額管理結果」が「3」の場合にのみ請求可能となり ます。

なお、上限額管理事業所において受給者の利用がない(但し、それ以外の事業所におけ る利用者負担額の合算は利用者負担上限月額を超過する)場合も、上限額管理事務所は利 用者負担上限額管理加算を請求可能です。

<span id="page-63-0"></span> $11$   $12$   $13$   $15$   $17$ 

## <span id="page-64-0"></span>契約内容報告書

下記のような場合に、利用者と契約してから1週間以内に提出してください。 (受給者証の契約欄にも記載のこと)

①

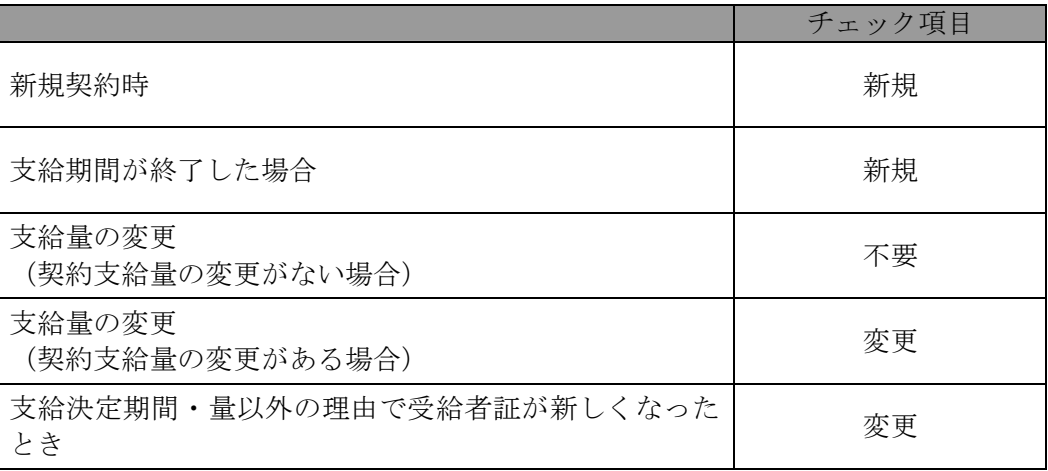

 $\circledZ$ 

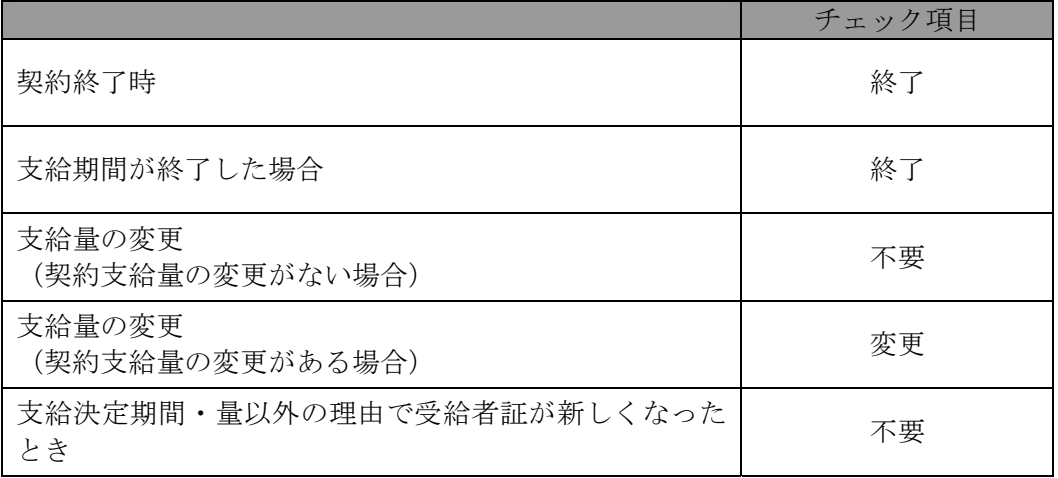

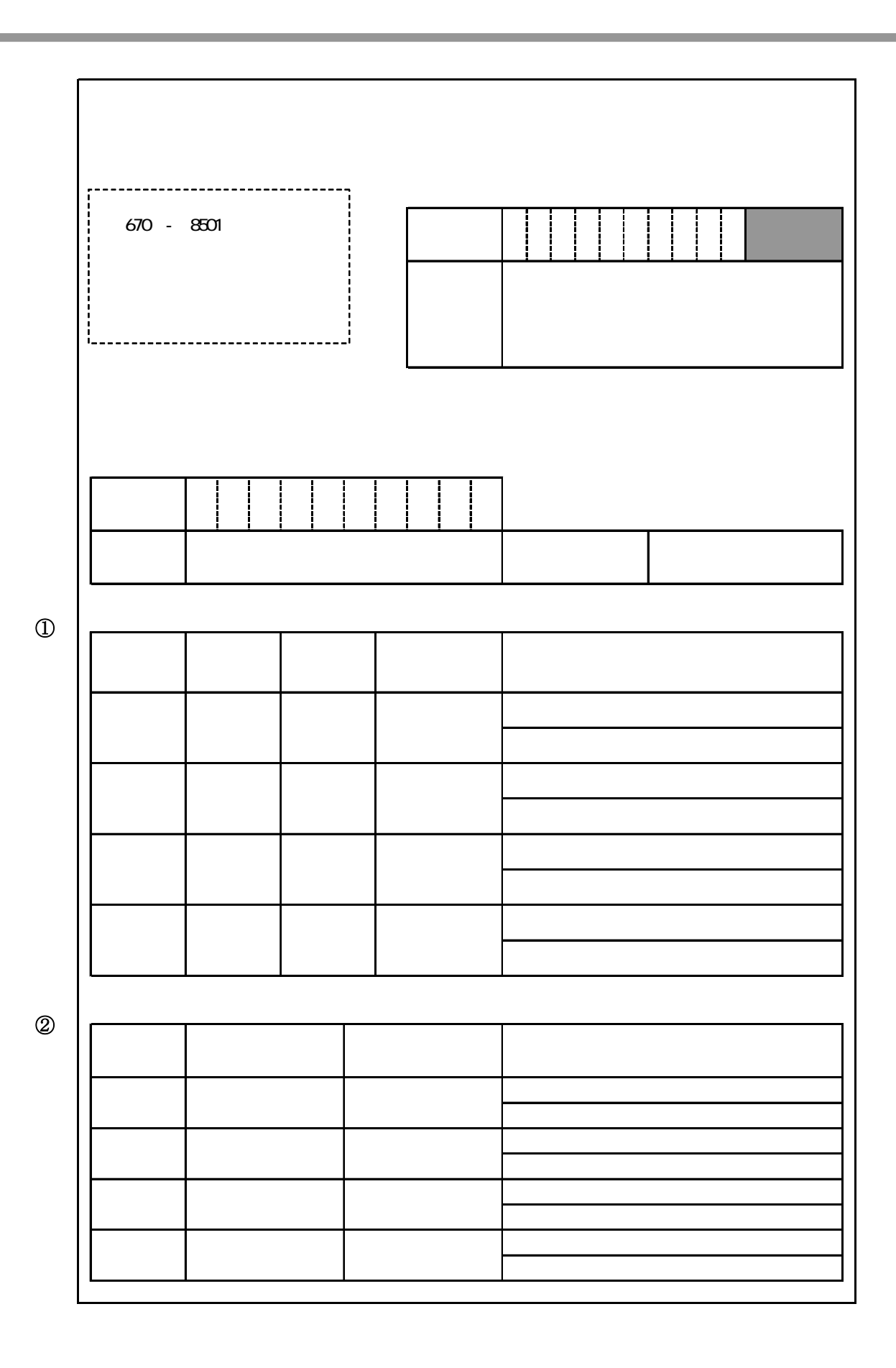

<span id="page-66-0"></span>障害者自立支援法の施行に伴い、独立行政法人福祉医療機構においては、障害者関連施設 に対する経営資金(つなぎ資金)の貸付を行っているところであるが、平成18年7月31 日付福業第0731001号(次頁参考)に基づき、平成19年10月以降も引き続き同様 の取り扱いを行うこととしている。

<参考>(平成18年7月31日付福業第0731001号抜粋)

(貸付の対象)

- 1 平成18年9月現在、精神保健及び精神障害者福祉に関する法律に基づく精神障害者社 会復帰施設、身体障害者福祉法に基づく身体障害者更生施設、身体障害者療護施設、身体 障害者授産施設(小規模通所授産施設、福祉工場を含む。)、知的障害者福祉法に基づく知 的障害者更生施設、知的障害者授産施設(小規模通所授産施設、福祉工場を含む。)、知的 障害者通勤寮を行っていた法人であって、引き続き同年10月以降、障害者自立支援法に 基づく指定障害者福祉サービス事業者又は指定障害者支援施設(旧法指定施設を含む。)と して、介護給付費(療養介護、生活介護、共同生活介護、施設入所支援に限る。)、訓練等 給付費の対象となる施設・事業を行う法人
- 2 平成18年9月現在、児童福祉法に基づく知的障害児施設、知的障害児通園施設、盲ろ うあ児施設、肢体不自由児施設、重症心身障害児施設を行っていた法人であって、引き続 き同年10月以降、障害児施設給付費等の対象となる施設・事業を行う法人